UNIVERSIDAD TÉCNICA DEL NORTE

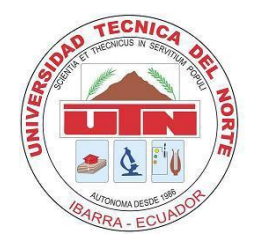

Facultad de Ingeniería en Ciencias Aplicadas Carrera de Ingeniería en Mantenimiento Eléctrico

# **IMPLEMENTACIÓN DE UN PROTOTIPO DE VEHÍCULO TERRESTRE NO TRIPULADO AUTÓNOMO**

Trabajo de Grado presentado ante la Ilustre Universidad Técnica del Norte previo a la obtención del título de Ingeniero en Mantenimiento Eléctrico.

> Autor: Carlosama Fauta Galo Israel

Director: Ing. Naranjo Cobo Francisco Roberto MSc.

> Ibarra – Ecuador 2020 – 2021

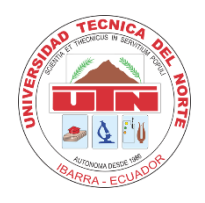

# **UNIVERSIDAD TÉCNICA DEL NORTE BIBLIOTECA UNIVERSITARIA**

# **AUTORIZACIÓN DE USO Y PUBLICACIÓN A FAVOR DE LA UNIVERSIDAD TÉCNICA DEL NORTE**

## <span id="page-1-0"></span>**1. IDENTIFICACIÓN DE LA OBRA**

En cumplimiento del Art. 144 de la Ley de Educación Superior, hago la entrega del presente trabajo a la Universidad Técnica del Norte para que sea publicado en el Repositorio Digital Institucional, para lo cual pongo a disposición la siguiente información:

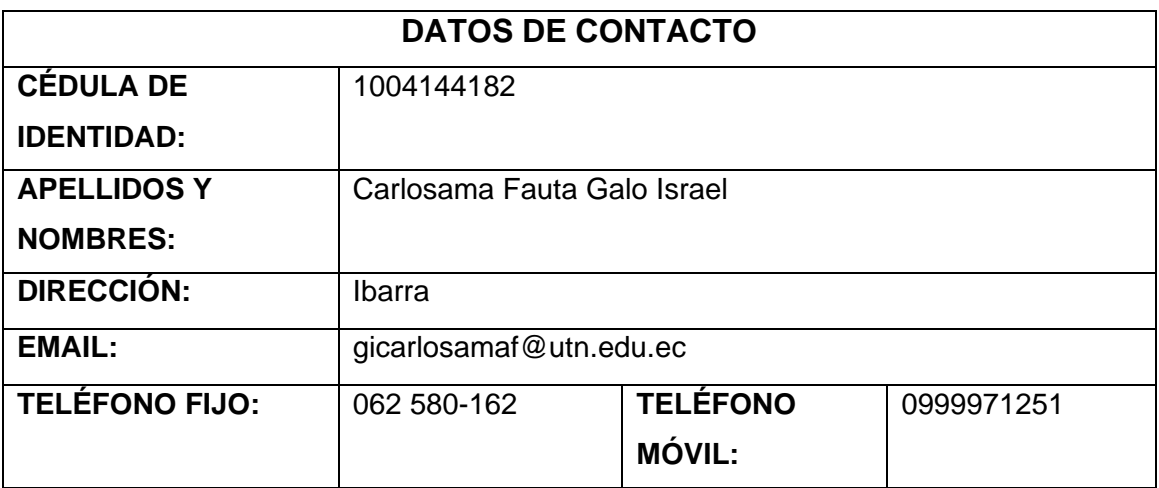

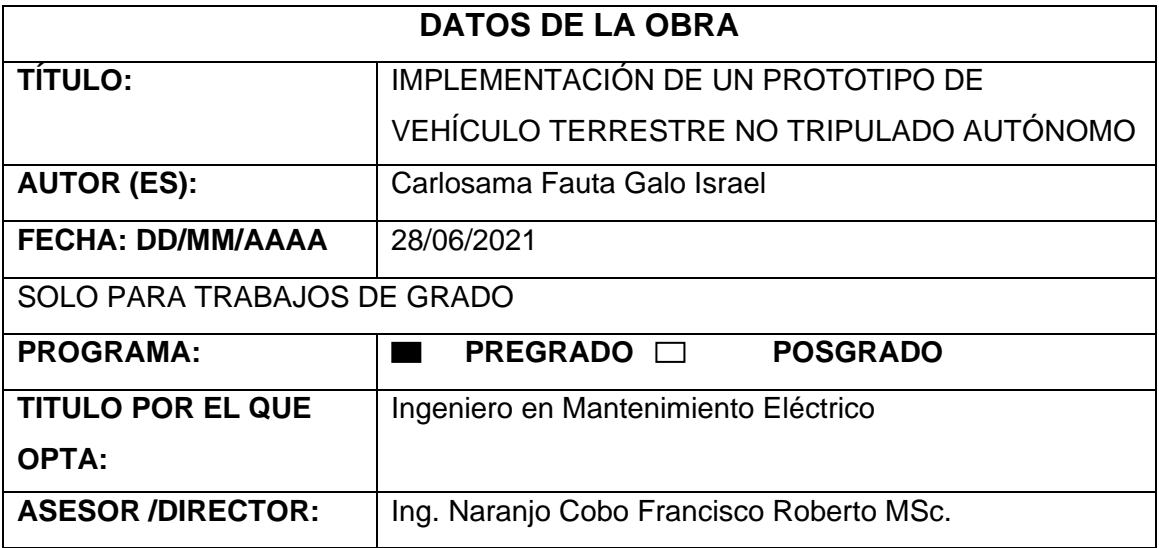

## <span id="page-2-0"></span>**2. CONSTANCIA**

El autor manifiesta que la obra objeto de la presente autorización es original y se la desarrolló, sin violar derechos de autor de terceros, por lo tanto, la obra es original y que es el titular de los derechos patrimoniales, por lo que asume la responsabilidad sobre el contenido de esta y saldrá en defensa de la Universidad en caso de reclamación por parte de terceros.

Ibarra, a los 30 días del mes de junio del 2021

**EL AUTOR:** 

Nombre: Carlosama Fauta Galo Israel C.C: 100414418-2

## **ACEPTACIÓN DEL DIRECTOR**

<span id="page-3-0"></span>Ing. Francisco Roberto Naranjo Cobo MSc.

### **CERTIFICA**

Que después de haber examinado el presente trabajo de investigación elaborado por el señor estudiante: Galo Israel Carlosama Fauta, certifico que ha cumplido con las normas establecidas en la elaboración del trabajo de investigación titulado: "IMPLEMENTACIÓN DE UN PROTOTIPO DE VEHÍCULO TERRESTRE NO TRIPULADO AUTÓNOMO" para la obtención del título de ingeniero en Mantenimiento Eléctrico.

En la ciudad de Ibarra, a los 28 días del mes de junio del 2021

Lo certifico:

Ing. Francisco Roberto Naranjo Cobo MSc. **DIRECTOR DE TESIS** 

### **Dedicatoria**

<span id="page-4-0"></span>El presente trabajo de investigación lo dedicó principalmente a Dios, quién me brindó fuerzas para seguir adelante y no desmayar en las adversidades que se presentan y por tal razón haberme permitido llegar hasta este momento tan importante de mi formación profesional.

De manera especial a mis padres, por ser los principales promotores de este sueño hecho realidad, quienes, con su amor, trabajo y sacrificio en todos estos años, estuvieron apoyándome incondicionalmente en toda esta etapa de estudio.

A mi hermana, quién se ha convertido que mi mejor amiga, por apoyar mi condicional durante todo este proyecto y por estar conmigo en todo momento.

## **Agradecimiento**

<span id="page-5-0"></span>Le agradezco a Dios por haberme brindado la oportunidad de culminar con éxito mis estudios, por haberme acompañado y guiado a lo largo de mi carrera y por ser mi fortaleza en los momentos de debilidad.

Le doy gracias a mis padres por apoyarme en todo momento, por los valores que me han inculcado y por haberme dado la oportunidad de tener una excelente educación en el transcurso de mi vida.

También agradezco a los docentes de la carrera de Ingeniería en Mantenimiento Eléctrico de la Universidad Técnica del Norte, por haberme compartido sus conocimientos a lo largo de la preparación profesional, de igual manera a mi director de tesis Ing. Naranjo Cobo Francisco Roberto MSc, por la orientación, apoyo y la ayuda brindada para el desarrollo de esta tesis.

<span id="page-6-0"></span>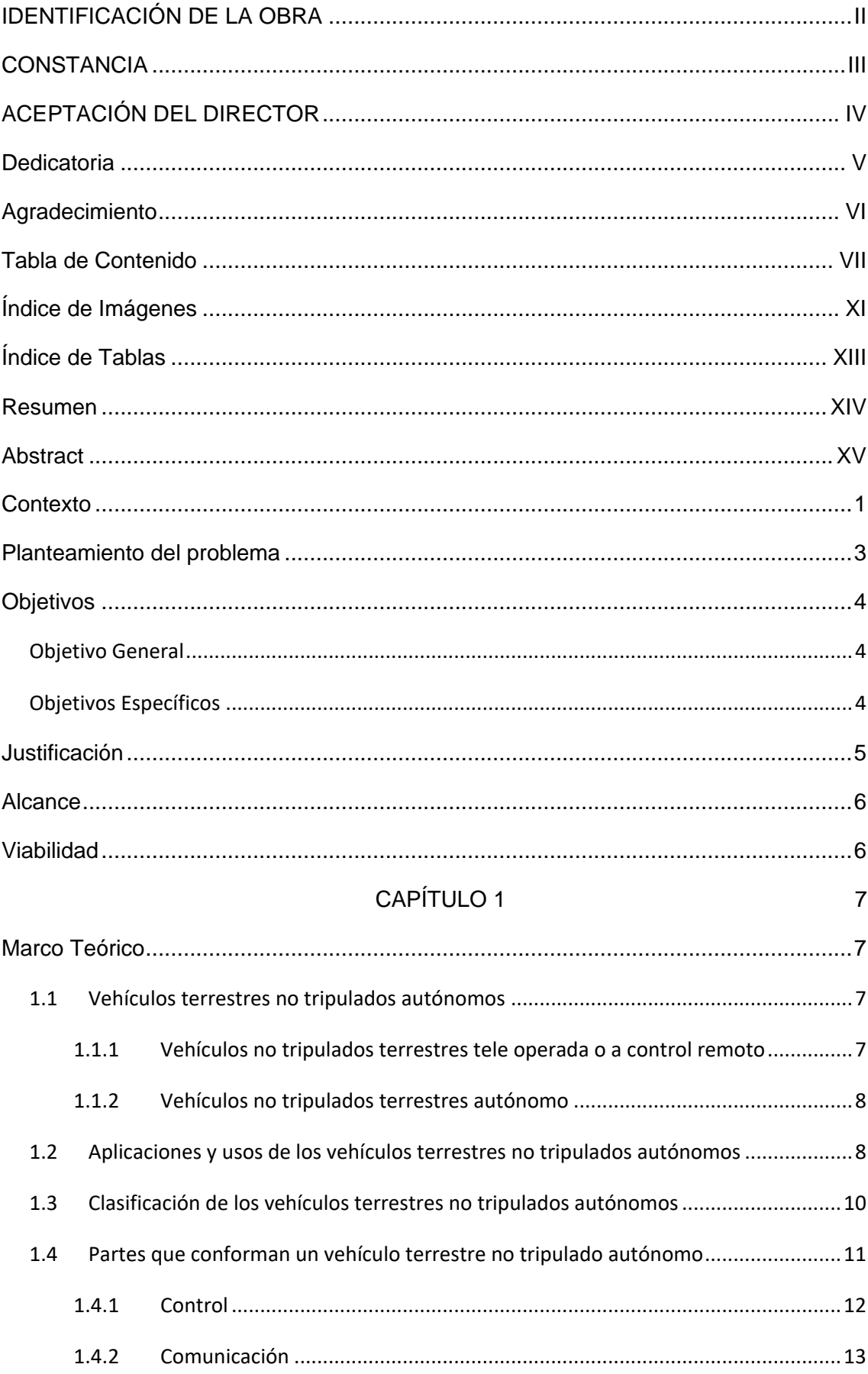

## Tabla de Contenido

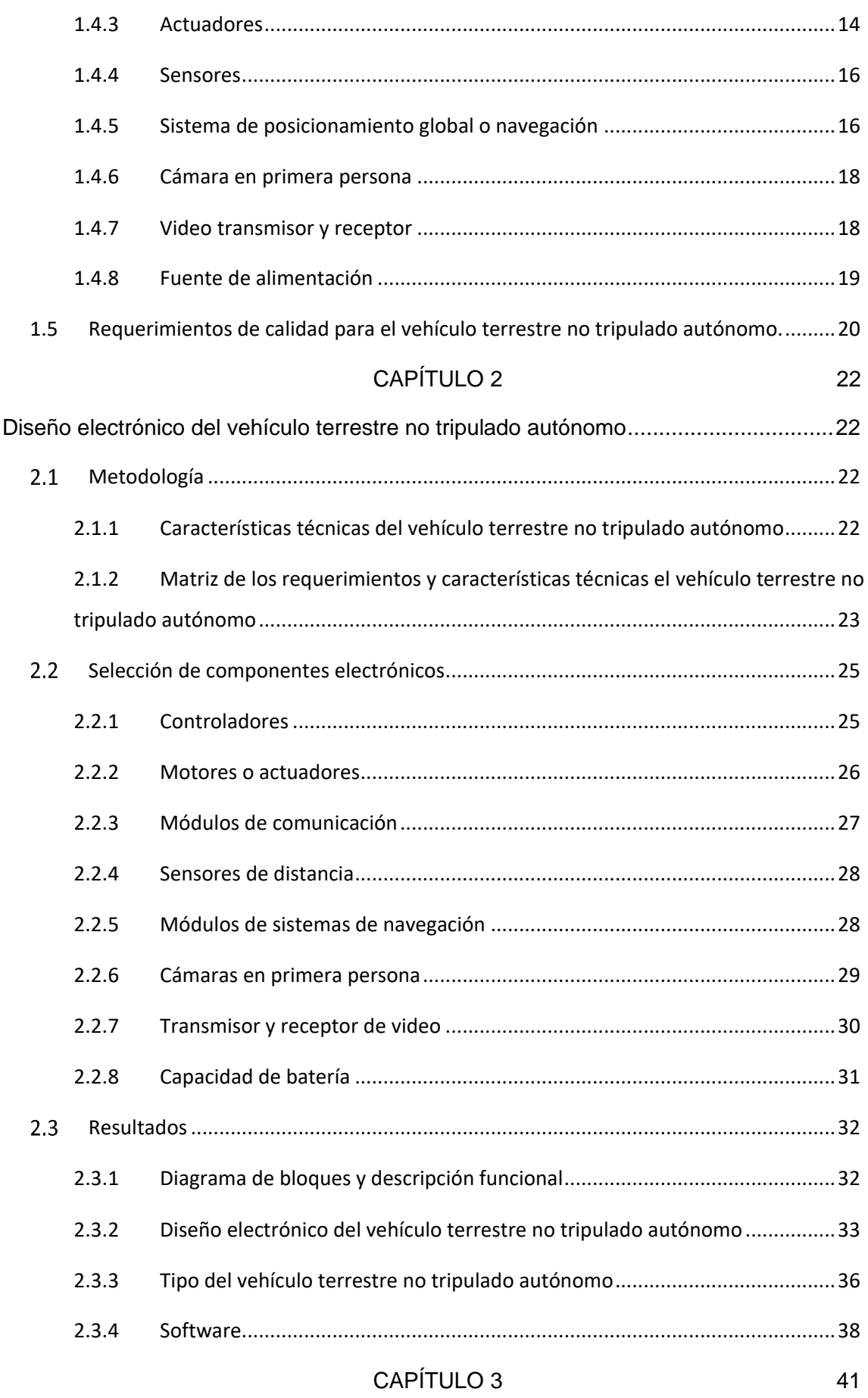

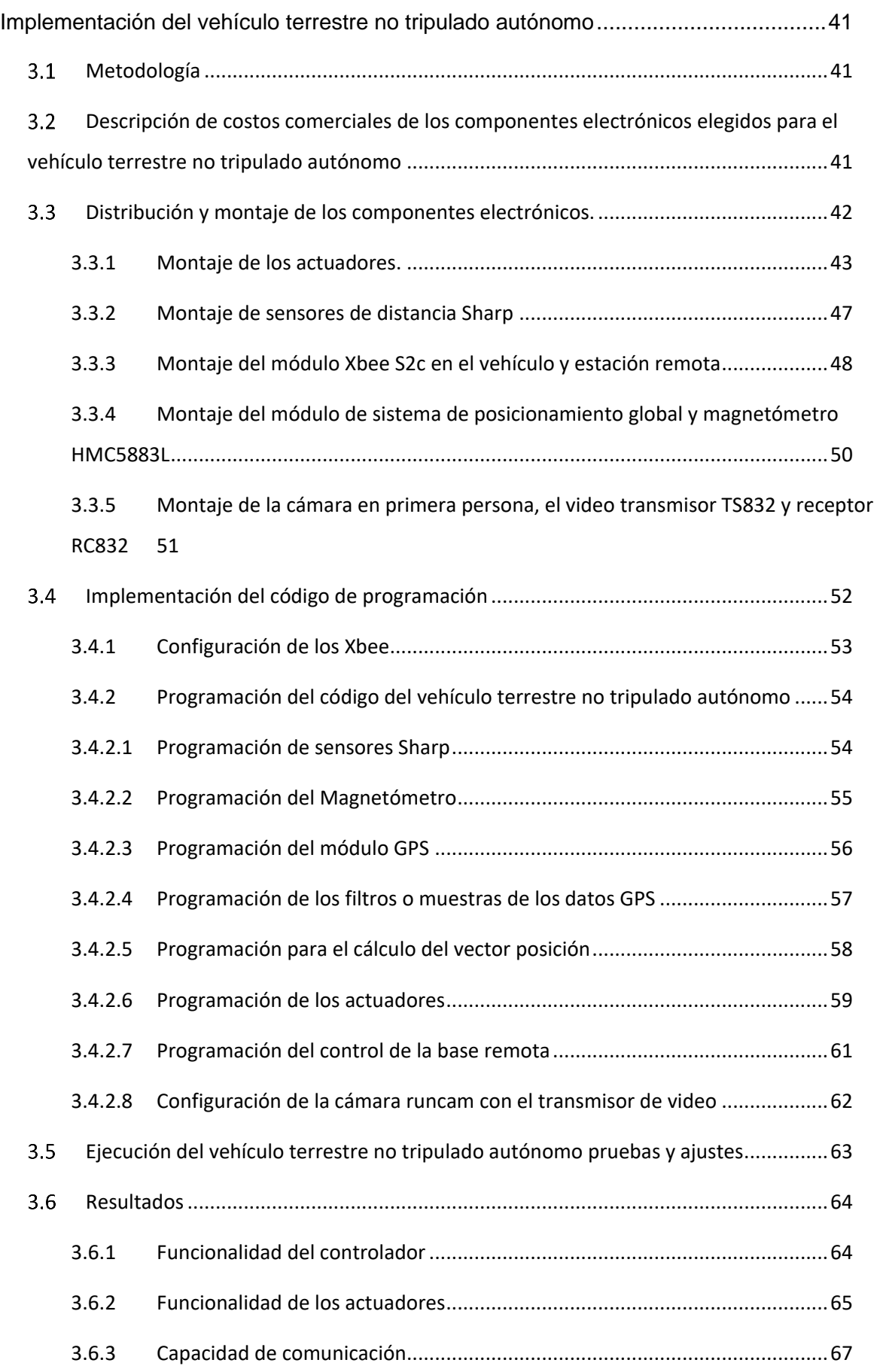

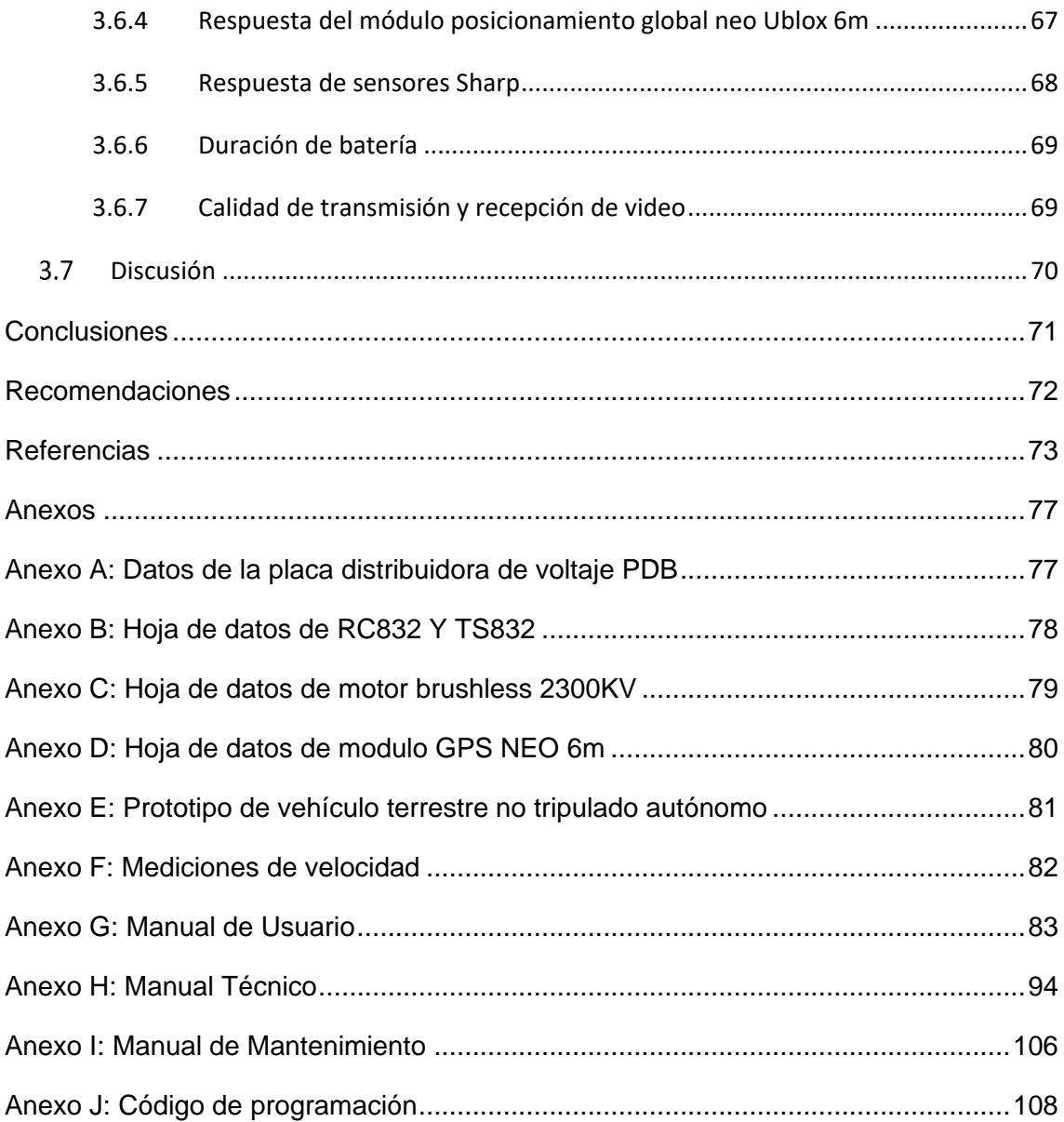

# Índice de Imágenes

<span id="page-10-0"></span>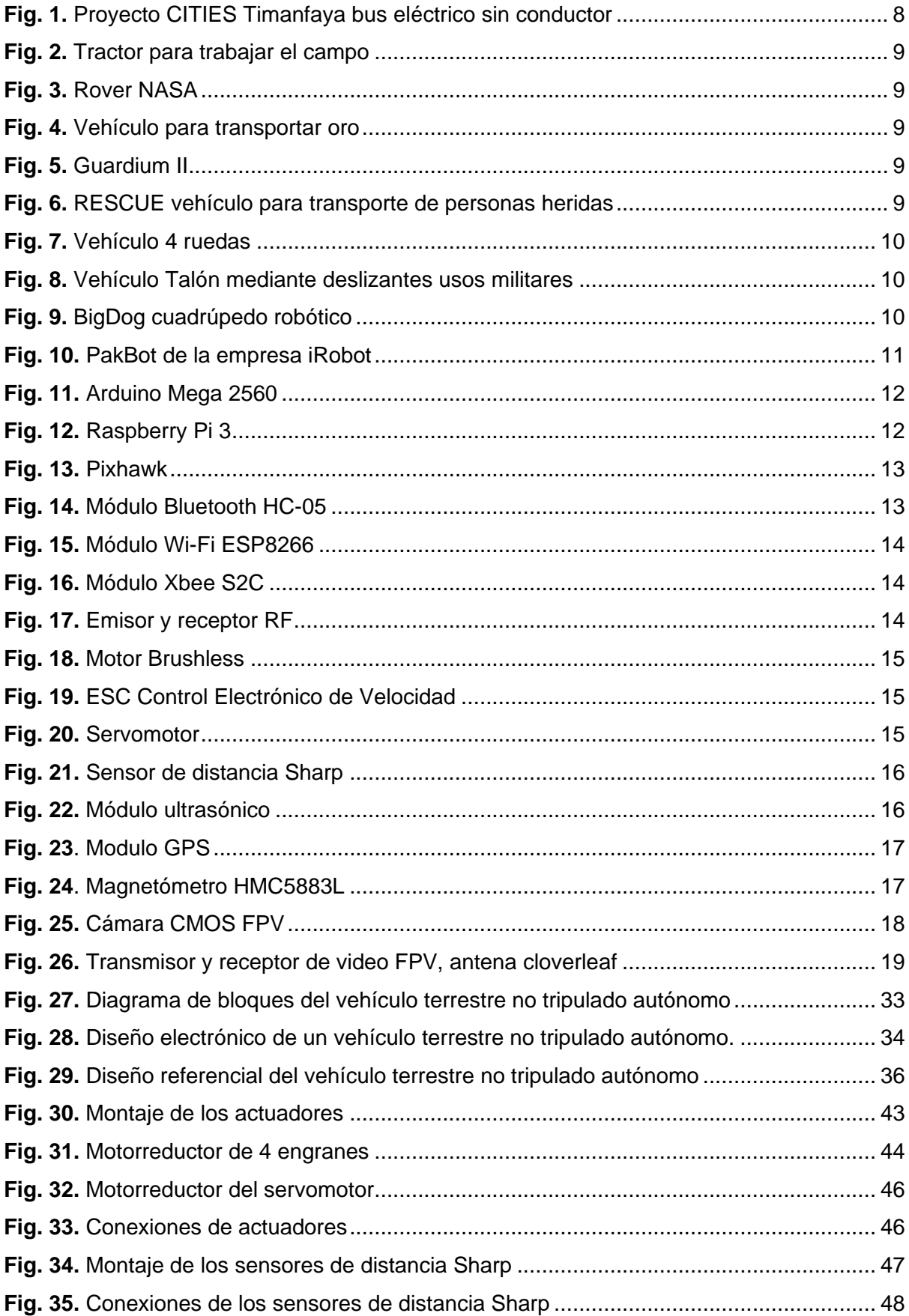

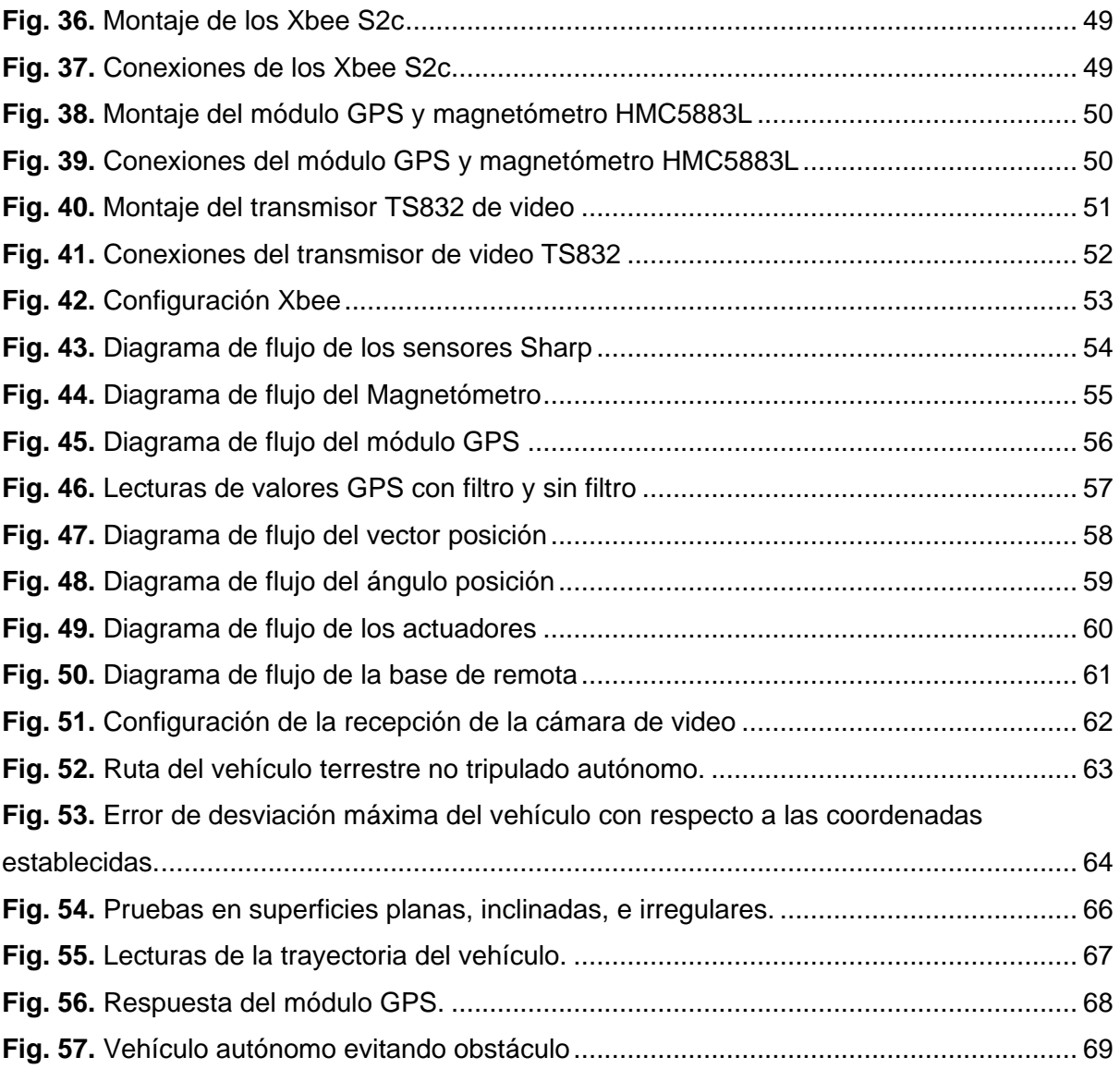

## **Índice de Tablas**

<span id="page-12-0"></span>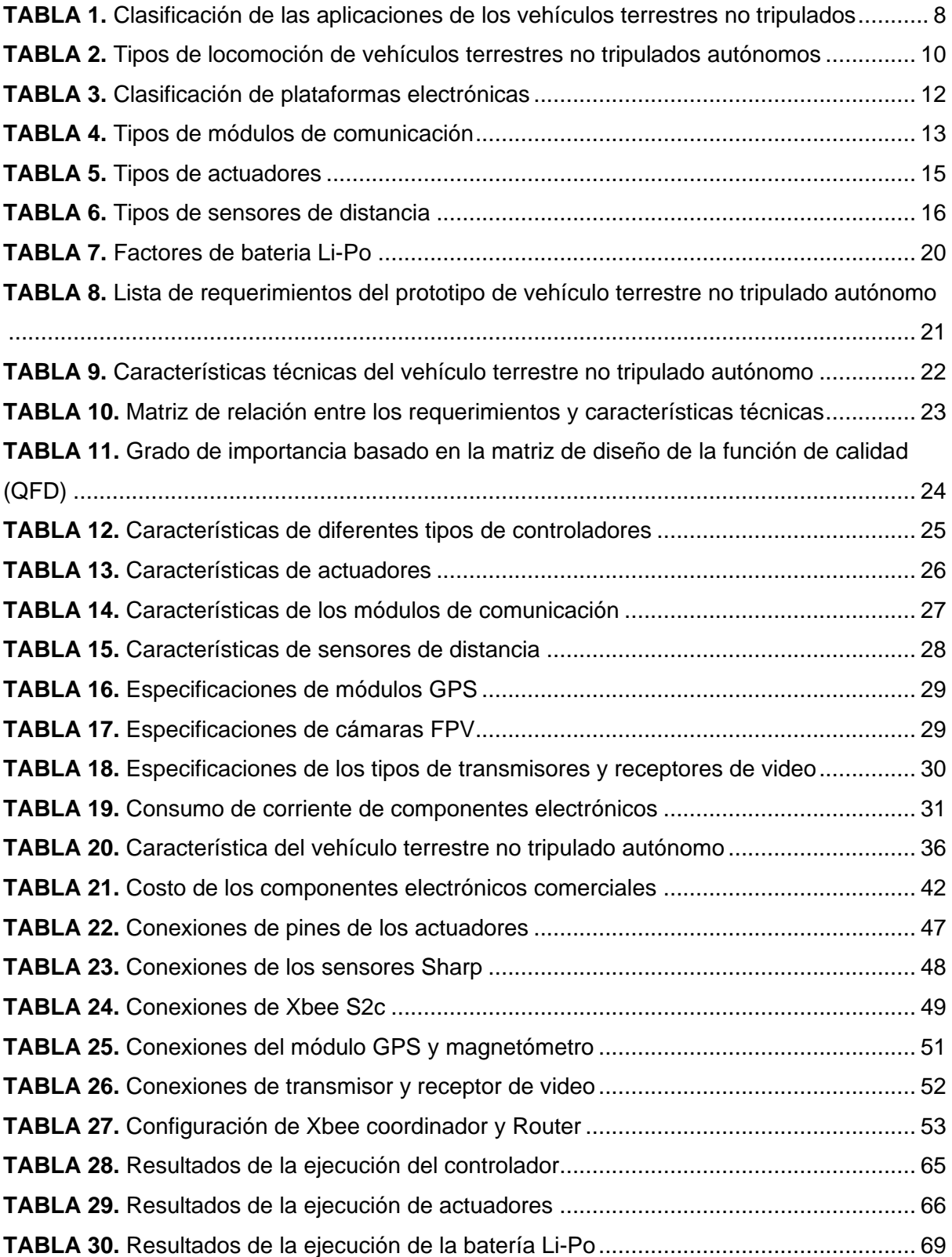

### **Resumen**

<span id="page-13-0"></span> El desarrollo de nuevas tecnologías autónomas está diseñado para cumplir determinadas aplicaciones entre ellas exploración espacial, espionaje, búsqueda y rescate, además de diferenciarse por la variedad de diseños y así resolver los problemas que aquejan al mundo como desastres naturales que dan lugar a que se extravíen personas y no se logre una búsqueda eficiente.

 El objetivo de esta investigación es la implementación de un prototipo de vehículo terrestre no tripulado autónomo utilizando la metodología del diseño de la función de calidad el cual permite la selección de materiales de acuerdo a las necesidades requeridas por el usuario, con el fin de realizar un diseño electrónico que da lugar a la implementación, así realizando pruebas y ajuste de funcionalidad en donde se obtiene que los vehículos autónomos sofisticados son costosos pero también puede ser implementado con tecnologías de menor gama y cumplir con los requerimientos mínimos, ya que entre más componentes electrónicos se incluya mayor recursos se requerirá en el controlador, de la misma forma sucede con la comunicación, transmisión y recepción de información entre más área de cobertura se quiera alcanzar mayor potencia de transmisión es necesaria.

 El vehículo terrestre no tripulado autónomo transita por superficies planas, inclinadas y semiplanas en las que por medio de los sensores esquiva obstáculos y se dirige de manera autónoma a una o varias coordenadas declaradas como latitud y longitud.

Palabras clave: Vehículos terrestres no tripulados, navegación autónoma, sensores, telemetría, radio frecuencia.

### **Abstract**

<span id="page-14-0"></span> The development of new autonomous technologies is designed to meet certain applications including space exploration, espionage, search, and rescue, in addition to differentiating itself by the variety of designs and thus solving the problems that afflict the world such as natural disasters that lead to misplacement. people and an efficient search are not achieved.

 The objective of this research is the implementation of an autonomous unmanned land vehicle prototype using the quality function design methodology which allows the selection of materials according to the needs required by the user, in order to carry out an electronic design that gives rise to the implementation, thus performing tests and adjustment of functionality where it is obtained that sophisticated autonomous vehicles are expensive but can also be implemented with lower-end technologies and meet the minimum requirements, since more electronic components More resources will be required in the controller, in the same way it happens with the communication, transmission and reception of information, the more coverage area you want to reach, the greater the transmission power is necessary.

 The autonomous unmanned land vehicle travels on flat, inclined, and semi-flat surfaces in which, by means of sensors, it avoids obstacles and autonomously goes to one or more coordinates declared as latitude and longitude.

Keywords: Unmanned ground vehicles, autonomous navigation, sensors, telemetry, radio frequency.

XV

### **Contexto**

<span id="page-15-0"></span> La tecnología autónoma en épocas pasadas se encontraba presente en áreas militares ya que tenía un elevado costo, pero a medida que pasaron los años fueron desarrollando nuevos dispositivos eléctricos y electrónicos, lo que hizo posible poder abordar este tema en el terreno civil, desde entonces se ha tenido avances muy grandes y varias compañías trabajan en vehículos autónomos. (Delgado, 2016)

 Existen varias empresas que están dentro de potenciales mercados como son países de Hispanoamérica y Europa pero hasta el momento Estados Unidos es el que lleva la vanguardia en esta tecnología seguida de China. (Contreras, 2018), también otros países que están desarrollando esta tecnología es Francia con un 4,8%, Suecia con un 4,7%, y en menor medida Reino Unido y Países Bajos con un 2,9 y un 2,8 por ciento, respectivamente, también Alemania se encuentra entre los 5 países del mundo en mejor legislación y tecnología autónoma. (Romero, 2018)

 Por otra parte, es una tecnología la cual se espera que dentro de 10 a 15 años ya veamos vehículos autónomos en las calles, Antonio Rojas, director de Tecnología y Ecosistemas en Grupo Premo en España, menciona que "Al final, el coche será un robot más en nuestra vida. Para su desarrollo solo hace falta que la tecnología permita mejorar la transmisión de datos, que reduzca los tiempos de latencia y que sea altamente flexible". (Muñoz, 2018)

 Conjuntamente con el avance de vehículos autónomos otra transformación fundamental es la conectividad, la que hace posible que los robots funcionen independientemente de un usuario, por lo que se espera que la conexión 5G incrementará el número de conexiones con más fluidez y rapidez que la conexión 4G. (Aguilera, 2019), Inés Sanz responsable de Hispasat indico que "El 5G mejorará notablemente la red de comunicaciones para que los vehículos puedan ser más inteligentes y más autónomos. Y en este ámbito, los satélites tendrán un papel fundamental donde no se pueda contar con infraestructuras terrestres. El satélite garantiza una cobertura universal (tierra, mar y aire), facilita la movilidad". (Muñoz, 2018)

1

 Toda esta tecnología da como resultado una infinidad de aplicaciones en las que se puede aplicar en áreas como agricultura, recolección de información flora y fauna, transporte de carga, búsquedas en lugares de difícil acceso, reconocimiento y exploración de terrenos, recolección de basura, en el área militar se usaría para exploración de áreas peligrosas para los soldados, vigilancia, transporte de suministros, fijar objetos, desactivación de bombas entre otros (Alkè, 2016). En áreas militares tiene un gran impacto ya que es el blanco perfecto para los hackers, como es un sistema autónomo pueden crearse formas de hackear el sistema ya que el FBI mencionan que "las tecnologías autónomas pueden ser alteradas y convertirse en un arma letal, del mismo modo que podrían utilizarse estos vehículos para secuestros y otras prácticas ilegales semejantes". (Fernández, 2019)

 Una de las compañías que utilizan la tecnología autónoma para uso de fuerzas de defensa, seguridad, y servicios de rescate, es la compañía Milrem Robotics establecida en Europa en el 2013. Esta compañía tiene una variedad de vehículos autónomos los cuales tiene características variadas dependiendo al área que se vaya a utilizar, también trabajan haciendo pruebas en Malí en África Occidental ya que es una de las regiones más duras del mundo con suelos de roca de lava, arena, y altas temperaturas de hasta 50 grados a la sombra. (MilremAS, 2019)

 La compañía Milrem Robotics se enfoca en vehículos autónomos para uso militar y sus costos son elevados pero es un gran aporte, el teniente segundo Mandis Parnpuu menciona que "El despliegue de un vehículo no tripulado permitirá a las unidades aumentar su poder de combate, reducir la carga física para los soldados y permite que se incluyan suministros adicionales en una operación como armamento pesado, agua adicional y municiones que no podrían transportarse sin el vehículo". (MilremRobotics, 2019)

2

### **Planteamiento del problema**

<span id="page-17-0"></span> Con el paso del tiempo el planeta ha sido presente ante desastres naturales los cuales perturban la vida cotidiana de los seres humanos, estos eventos no se saben con exactitud cuándo, dónde y de que magnitud van a ocurrir. En Indonesia el 28 de septiembre del 2018, la ciudad de Palu fue participe de un terremoto y tsunami que provocó alrededor de 5000 personas extraviadas, Sutopo Purwo Nugroho el portavoz de la agencia de Prevención de Desastres dijo que "se seguirá realizando una búsqueda limitada, pero aquellas a gran escala con mucho personal y equipo pesado se detendrán". (Berry, 2018)

 En el Ecuador también existieron casos eventuales como por ejemplo en Esmeraldas el 16 de abril del 2016 el cantón Muisne presencio un terremoto que provocó alrededor de 40 personas extraviadas. Otro evento similar ocurrió en la provincia de Imbabura el 16 de agosto de 1868, las ciudades como Ibarra, Atuntaqui, Cotacachi, Otavalo y Urcuquí fueron presentes de dos sismos seguidos de gran magnitud que dejo un gran número de fallecidos. (Instituto Geofisico, 2017)

 La búsqueda de personas extraviadas ante catástrofes naturales conlleva tiempo, personas y recursos, por lo que la búsqueda no sería eficiente si las personas involucradas fallecen por tener heridas de gravedad, poco aire para respira producto de gases tóxicos fruto de la combustión durante el fuego, por este motivo se debería optar por buscar nuevos desarrollos tecnológicos que faciliten y agilicen la búsqueda de personas extraviadas, salvaguardando la integridad física de las personas que realicen pesquisas en lugares peligrosos.

3

## **Objetivos**

## <span id="page-18-1"></span><span id="page-18-0"></span>**Objetivo General**

Implementar un prototipo de vehículo terrestre no tripulado autónomo.

## <span id="page-18-2"></span>**Objetivos Específicos**

- Realizar un análisis sobre la tecnología de los vehículos terrestres no tripulados autónomos, que proporcionará las bases necesarias para la implementación del prototipo.
- Diseñar un prototipo electrónico de vehículo terrestre no tripulado autónomo.
- Implementar un vehículo terrestre no tripulado autónomo para realizar pruebas y ajustes.

### **Justificación**

<span id="page-19-0"></span> Ante los eventos de catástrofes naturales, en los que se ve implicadas personas extraviadas, por no contar con desarrollos de tecnologías para búsqueda, esto ha propiciado un clima de preocupación sobre lo que podría pasar si estos eventos naturales ocurrirían con más frecuencia, (Berry, 2018) por lo que resulta de especial interés conocer el nuevo desarrollo de tecnologías que contribuirán para beneficio de la sociedad.

 El presente proyecto surge de la necesidad de agilizar búsquedas de rescate para personas extraviadas frente a eventualidades naturales que el Ecuador ha pasado en estos últimos años, de tal forma que con el estudio y desarrollo de un prototipo de vehículo terrestre no tripulado autónomo (UGV), se logre reducir el tiempo de búsqueda cuando se necesite encontrar a personas extraviada en territorios hostiles o de difícil acceso.

 Con esto se logrará motivar a futuras generaciones para que este mismo sistema pueda ser replicado en cualquier actividad como es el caso de la agricultura con la fabricación de tractores que realicen tareas rutinarias de siembra y cosecha, en la pesca en las que podría recorrer rutas sin necesidad de que los marineros tengan que pasar varios días en el mar, por lo que numerosas industrias podría ser beneficiadas por el desarrollo de este prototipo.

 Por otra parte, con el desarrollo de este prototipo, resulta un aporte importante del estado del arte de los vehículos terrestres no tripulados autónomos (UGV), ya que este sistema puede ser adaptable a cualquier necesidad de transporte que requiera navegación autónoma.

### **Alcance**

<span id="page-20-0"></span>Este trabajo se basa en el diseño y la implementación de un prototipo de vehículo terrestre no tripulado autónomo dirigido con Sistema de Posicionamiento Global (GPS), sensores de evasión de obstáculos, cámara en primera persona, uso de un controlador con software libre, y un sistema de alimentación para los dispositivos electrónicos, este prototipo tendrá la capacidad de moverse por navegación (GPS) en el que se indicará la trayectoria que debe realizar el vehículo de manera que se movilizará sobre superficies planas, el cual tendrá la capacidad de tomar decisiones para evitar obstáculos y llegar a su destino por medio de sensores y a su vez transmitir en tiempo real la visibilidad del entorno por el que transita, en el cual se realizarán las pruebas respectivas y ajustes para un mejor desempeño del prototipo.

### **Viabilidad**

<span id="page-20-1"></span> Para el desarrollo del prototipo, se necesitará el uso de un microcontrolador, existe una gran variedad de modelos con software libres, por lo que son componentes que se pueden encontrar en tiendas online, para la adquisición del resto de los materiales como son motores brushless, modulo GPS, cámara en primera persona, cables, etc. se los puede encontrar en tiendas online o tiendas electrónicas cerca de la zona por lo que son materiales de fácil acceso.

 Los gastos de todos los componentes para la realización del prototipo serán provenientes de recursos del autor del proyecto, el costo varía dependiendo de la escala y el uso que se requiera, por tanto, el costo no sería elevado, por lo que no se requiere un financiamiento mayor.

# CAPÍTULO 1

## **Marco Teórico**

<span id="page-21-1"></span><span id="page-21-0"></span>En este capítulo se desarrolla la base teórica del proyecto en el que se presentará las aplicaciones más comunes para los vehículos terrestres no tripulados autónomos, los componentes más usados para la fabricación y los requerimientos que se tendrá en cuenta para la implementación y el mejor desempeño.

### <span id="page-21-2"></span>**1.1 Vehículos terrestres no tripulados autónomos**

 Los avances en tecnología móvil son principalmente los vehículos no tripulados terrestres autónomos o sus siglas en ingles UGV (Unmanned Ground Vehicle), estos sistemas autónomos son capaces de movilizarse en superficies terrestres sin necesidad de un conductor dentro del vehículo, evitar obstáculos y operar en condiciones donde peligre la integridad física de la persona. (Embetion, 2016)

Los sistemas de control para estos vehículos son:

- a) UGV Tele operados o a control remoto.
- b) UGV Autónomo.

### <span id="page-21-3"></span>**1.1.1 Vehículos no tripulados terrestres tele operada o a control remoto**

 Este tipo de vehículos son operados por una persona que es la encargada de manipular las acciones en función de la observación visual directa o por medio de cámaras de video digital o sensores, a través de una emisora de radiocontrol. (Morales, 2017)

### <span id="page-22-0"></span>**1.1.2 Vehículos no tripulados terrestres autónomo**

 Un UGV autónomo es aquel que opera sin necesidad de un controlador humano, es decir realiza tareas predefinidas mediante el uso de sensores para tener un entorno limitado y esta toma acciones necesarias para cumplir con la tarea asignada en un inicio por el ser humano, eliminando así la necesidad de que una persona tenga que estar vigilando la tarea asignada al UGV. (Ortega, Darío, & Cárdenas, 2018)

Un UGV puede tener la capacidad de:

- a) Recopilar información del medio ambiente.
- b) Detectar objetos de interés como personas y vehículos.
- c) Realizar trabajos prolongados sin que intervenga el humano.
- d) Evitar a las personas situaciones que sean perjudiciales para sí mismos.
- e) Desarmar, o eliminar explosivos.
- f) Repararse sin asistencia externa.

### <span id="page-22-1"></span>**1.2 Aplicaciones y usos de los vehículos terrestres no tripulados autónomos**

 Estos vehículos tienen un gran uso hoy en día en sectores civiles y militares, también en industrias como la agricultura, la minería, y la construcción como se muestra en la Tabla 1, esto con el fin de remplazar al humano en situaciones peligrosas (Embetion, 2016).

<span id="page-22-2"></span>**TABLA 1.** Clasificación de las aplicaciones de los vehículos terrestres no tripulados

<span id="page-22-3"></span>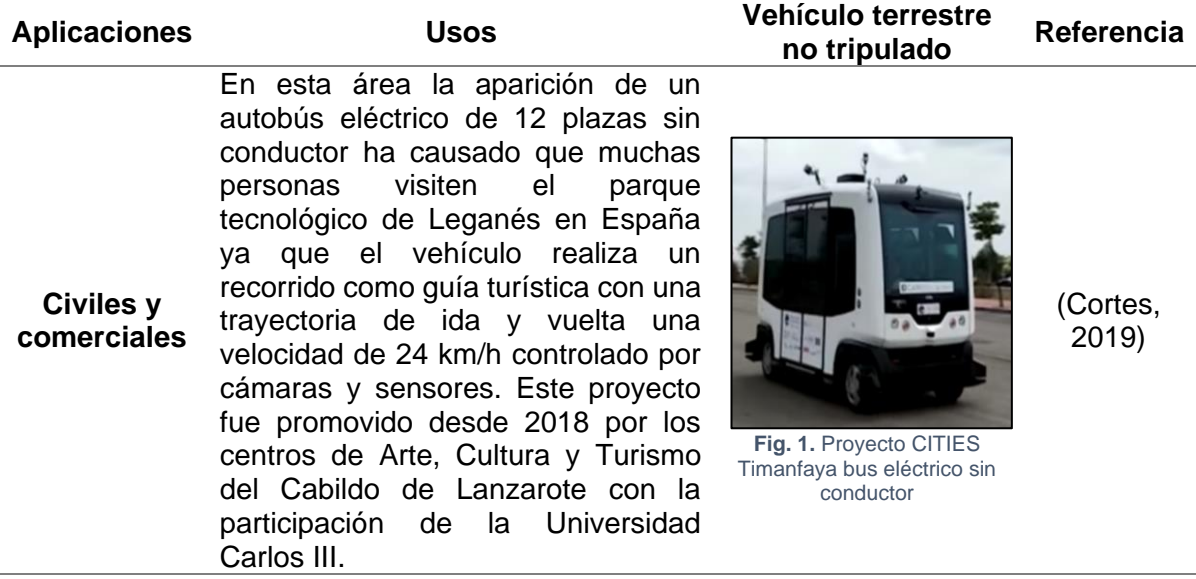

**Agricultura** Los tractores de recolección no tripulados pueden realizar trabajos en el campo reduciendo el tiempo recolección, controlar la salud de los cultivos y el ganado entre otras uno de estos vehículos fue presentado por Case IH en Silicon Valley y Detroit este vehículo cuenta con cámaras, GPS y sistema de radar el cual permite manejar mejor el entorno. La persona programa en su Tablet el trabajo a realizarse y puede trabajar simultáneamente con otros tractores.

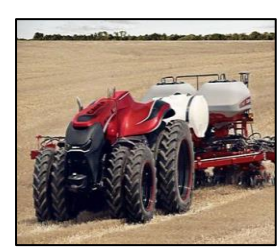

**Fig. 2.** Tractor para trabajar el campo

(Cruz, 2016)

**Espaciales** Una de las hazañas de exploración espacial más exitosa fue la misión del Rover de la NASA esto se atribuye a los sistemas redundantes, el manejo cuidadoso y la toma de decisiones de interfaz a largo plazo.

**Minería** Estos vehículos también pueden ser adaptados para atravesar y mapear túneles de minas. Combinando sensores de radar, laser y visuales se están desarrollando vehículos para mapear superficies de rocas en 3D en minas y cielos abiertos. Las tecnologías más usuales son radares, sistemas LiDar de posicionamiento por láser y la navegación GPS.

**Respuesta emergencia** Los UGV también son usados para situaciones de emergencia como es la búsqueda y rescate urbano, la lucha contra incendios y la respuesta nuclear. Un vehículo llamado Guardium II se fabricó para ser operado a distancia por un controlador a través de una interfaz, la cual se dirigían por medio de cámaras de video digitales y la ayuda de sensores.

**de** 

**Militar**

En el ámbito militar los sistemas UGV son utilizados para reconocer áreas peligrosas, transportar provisiones y equipos a las fuerzas militares, fijar objetivos, desactivar artefactos explosivos, una de las industrias que se dedica a la fabricación de vehículos terrestres no tripulados autónomos es Milrem Robotics.

<span id="page-23-0"></span>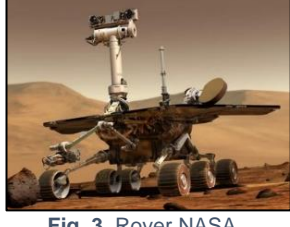

2019)

(Lopez,

<span id="page-23-1"></span>**Fig. 3.** Rover NASA

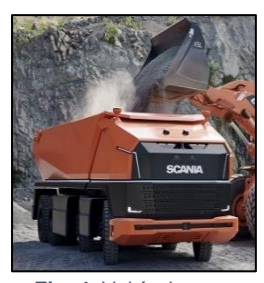

(Pedraza, 2019)

<span id="page-23-2"></span>**Fig. 4.** Vehículo para transportar oro

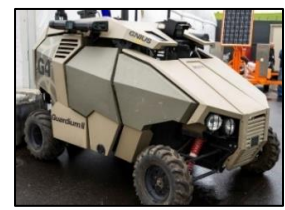

(Today, 2017)

<span id="page-23-3"></span>**Fig. 5.** Guardium II

<span id="page-23-4"></span>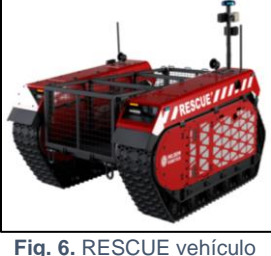

para transporte de personas heridas

(MilremRob otics, 2019)

### <span id="page-24-0"></span>**1.3 Clasificación de los vehículos terrestres no tripulados autónomos**

En la actualidad existen varios modelos de vehículos terrestres no tripulados, cada uno de estos son diseñados para cruzar algún tipo de terreno para el cual se vaya a situar el vehículo, la velocidad y nivel de obstáculos que se encuentren para esto existen diferentes tipos de locomoción para vehículos terrestres no tripulados, mediante ruedas, deslizantes, extremidades o patas, e híbridos como se muestra en la Tabla 2. (Chiriboga, Chafla, & Carlos, 2019)

<span id="page-24-4"></span><span id="page-24-3"></span><span id="page-24-2"></span><span id="page-24-1"></span>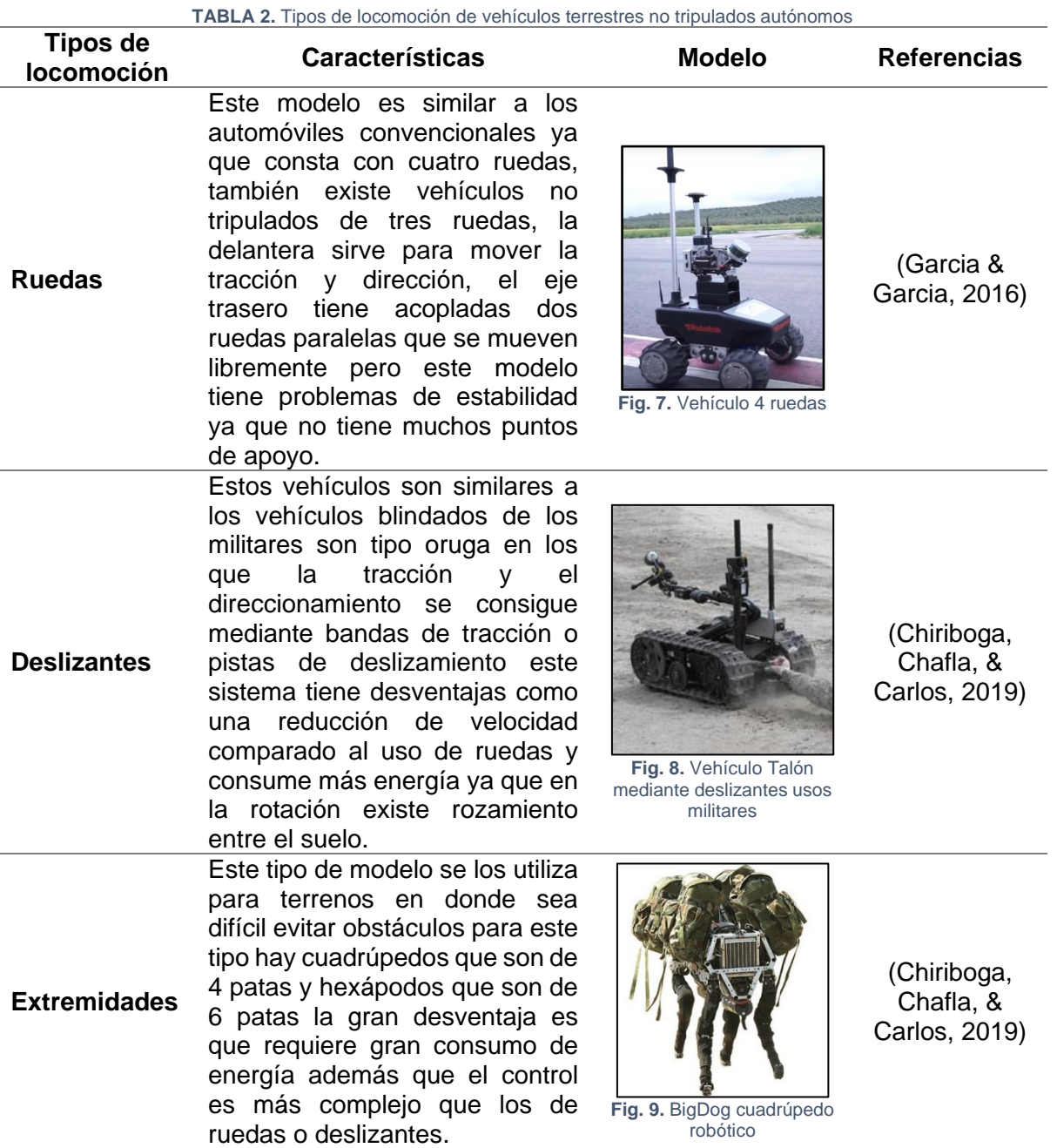

**Híbrida** Este tipo de sistemas de locomoción son configuraciones que se basan en la unión de dos modelos de locomoción que lo único que buscan es satisfacer las necesidades de los consumidores en trabajos forzados o cruzar terrenos irregulares. **Fig. 10.** PakBot de la

<span id="page-25-1"></span>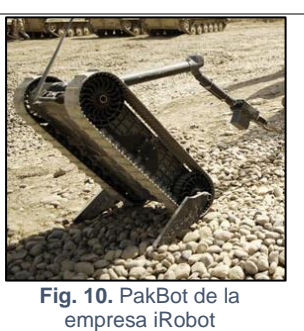

(Garcia & Garcia, 2016)

### <span id="page-25-0"></span>**1.4 Partes que conforman un vehículo terrestre no tripulado autónomo**

Para los vehículos terrestres se tiene elementos mecánicos, electrónicos y de control que trabajan todos en conjunto para realizar su funcionamiento de acuerdo con las necesidades que se lo requiera estos son: control, actuadores, sensores, comunicación, estructura y chasis.

- Control: Este sistema es el encargado de realizar los algoritmos para ejecutar las acciones que están programadas por el usuario el cual utilizará los sensores como entradas y los actuadores como salidas, por lo general se utilizan microcontroladores que son programables esto definirá el comportamiento del vehículo. (Mera & Ruano, 2019)
- Comunicación: Los sistemas de comunicación inalámbrica mejoran la estética de los vehículos para la transmisión de datos, audio y video sin la necesidad de cables, por medio de la comunicación de un emisor y receptor. Las señales de comunicación son vía radiofrecuencia o infrarrojo. (Mera & Ruano, 2019)
- Estructura y chasis: Es el armazón del vehículo en donde albergará todos los componentes electrónicos, el material utilizado depende de la aplicación para la que se vaya a utilizar ya que este brindará soporte y estabilidad a los materiales. (Garcia & Garcia, 2016)
- Actuador: Es el elemento de la señal de salida el cual permite la interacción del vehículo con el medio que lo rodea, ya que este realizará desplazamientos acordes a

las señales de entrada de sensores. los elementos más comunes son los motores eléctricos. (Garcia & Garcia, 2016)

• Sensores: Son los elementos que proporcionan información al sistema de control para que realice las acciones necesarias para ejecutar una orden que pueden ser de tipo digitales y analógicas; por ejemplo, encoders, ultrasónicos, laser LiDar, cámaras, etc. (Mera & Ruano, 2019)

## <span id="page-26-0"></span>**1.4.1 Control**

 Hoy en día existe una gran variedad de dispositivos electrónicos programables que cuentan con variedad de microcontroladores, pero se debe tener en cuenta que cada tarjeta sirve para su propósito. Entre las plataformas electrónicas más comunes están Arduino, Raspberry Pi, Pixhawk, Pic las que se detallan en la Tabla 3. (Torres, 2017)

<span id="page-26-3"></span><span id="page-26-2"></span><span id="page-26-1"></span>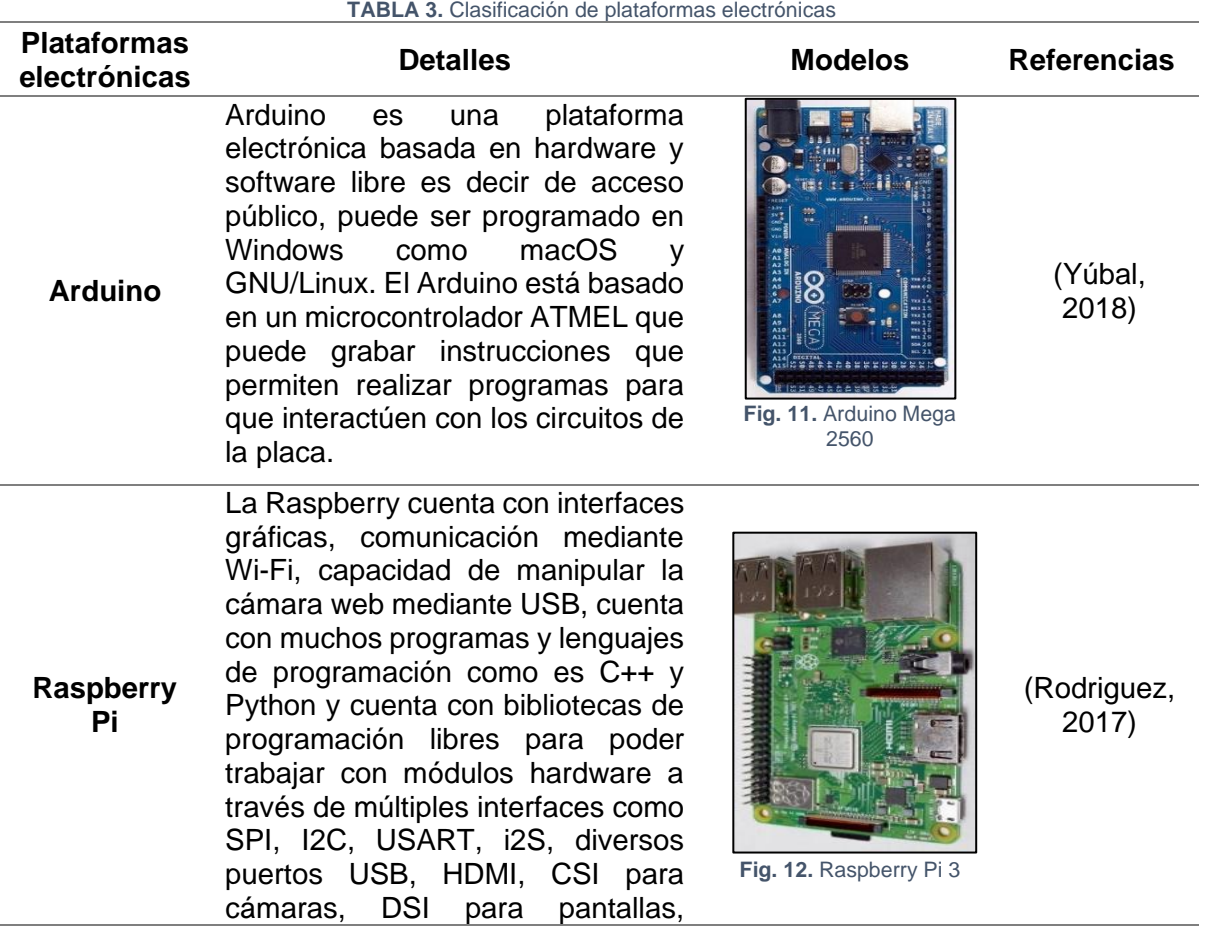

Ethernet, Jack de 3,5mm para audio y vídeo compuesto.

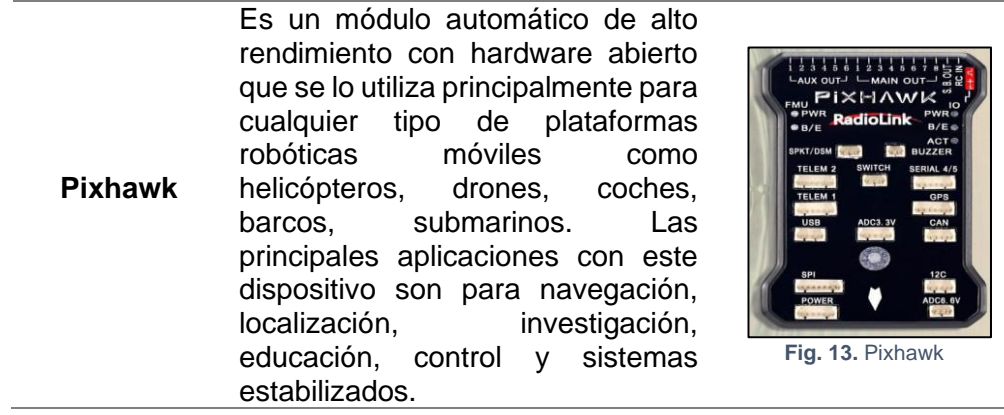

 Para la fabricación de cualquier invento mediante el uso de controladores se debe tener en cuenta aspectos como la velocidad de procesamiento, precio, rendimiento, facilidad de programación, todos estos aspectos se deben tener en cuenta para elegir un microcontrolador. (Torres, 2017)

<span id="page-27-1"></span>(Samaniego, 2018)

## <span id="page-27-0"></span>**1.4.2 Comunicación**

Para la comunicación entre una base de control y el vehículo existen diferentes dispositivos como Bluetooth, Wi-Fi, Zigbee, Radio Frecuencia RF mostrados en la Tabla 4.

<span id="page-27-3"></span><span id="page-27-2"></span>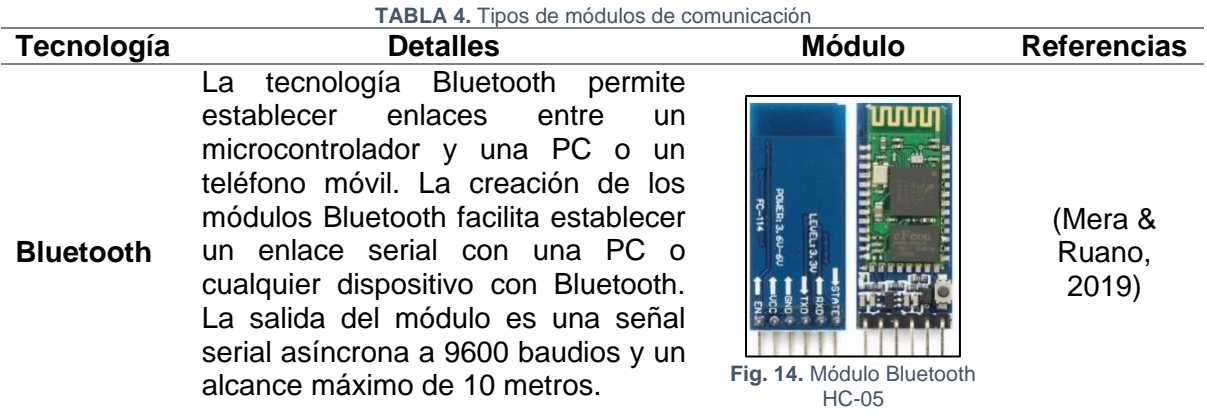

La tecnología Wi-Fi innova frente a la tecnología Bluetooth ya que se puede mover archivos de gran tamaño y la transmisión de los datos la realiza 10 veces más rápido y tiene un alcance de 100 metros. Esto medio servirá para permitir a cualquier robot comunicarse con otro procesador y su alcance máximo de comunicación es de 100 a 450 en línea de vista.

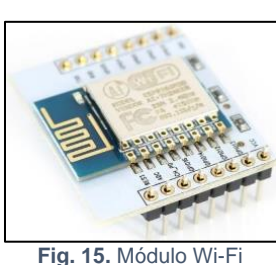

<span id="page-28-1"></span>ESP8266

2017)

**Zigbee** Es un conjunto de protocolos de alto nivel de comunicación inalámbrica esta se basa en el estándar 802.15.4 definido por el IEEE, este dispositivo se ha desarrollado para implementarlo en un sistema de control el cual cumple con alta fiabilidad, bajo coste, muy bajo consumo, altamente seguro y con un alcance máximo con antenas normales a 1200 metros con línea de vista.

**Radio Frecuencia** Los módulos de radio frecuencia RF son transmisores y receptores inalámbricos los cuales se emplea para generar una comunicación con un procesador o estación remota, estas frecuencias varían dependiendo del módulo, son frecuencias con bandas libres lo que permite gratuidad para poder usar esos tipos de frecuencia con una línea de vista de 300 metros.

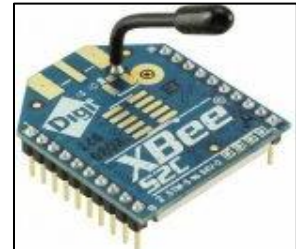

**Fig. 16.** Módulo Xbee S2C

<span id="page-28-2"></span>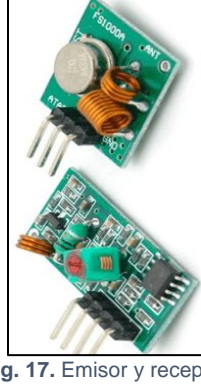

(Sandria, 2018)

(Germán,

(Llamas, 2016)

<span id="page-28-3"></span>**Fig. 17.** Emisor y receptor RF

## <span id="page-28-0"></span>**1.4.3 Actuadores**

**Wi-Fi**

 Son dispositivos que proporciona fuerza para mover o actuar otro dispositivo, la fuerza que provoca el actuador proviene de presión neumática, presión hidráulica y fuerza motriz. Un ejemplo son los motores eléctricos como se detalla en la Tabla 5.

#### **TABLA 5.** Tipos de actuadores

## <span id="page-29-3"></span>**Actuadores Detalles Dispositivos Referencias** Estos motores funcionan sin escobillas a diferencia de los motores con escobillas que

**Motor eléctrico Brushless**

**Control electrónico de velocidad**

generan un roce al girar lo que produce que el rendimiento no sea favorable. Un motor brushless está compuesto por una parte móvil que hace girar el rotor y la carcasa o parte fija.

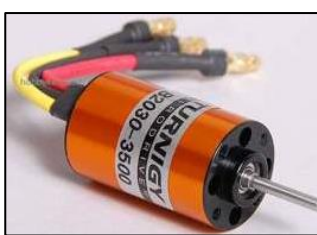

**Fig. 18.** Motor Brushless

(Barroso, 2019)

Es un controlador que regula la velocidad y giro de motores mediante la generación de pulsos que son compatibles con motores brushless. Los variadores están en función de la corriente máxima que pueda soportar por lo que se debe conocer la corriente máxima del motor y es recomendable optar por uno que esté por encima de la demanda del motor.

<span id="page-29-0"></span>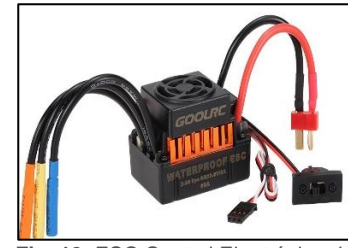

**Fig. 19.** ESC Control Electrónico de Velocidad

(FpvMax, 2017)

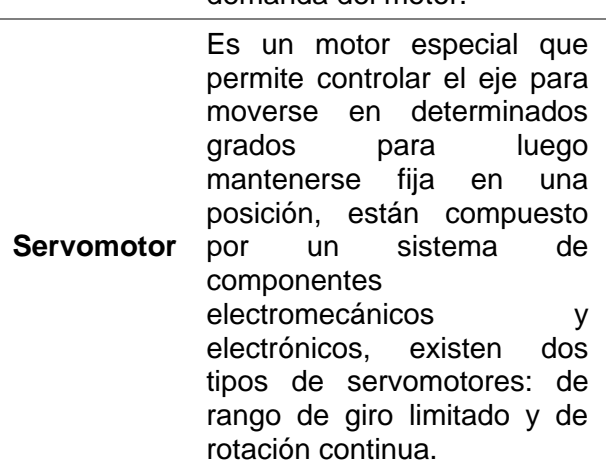

<span id="page-29-2"></span><span id="page-29-1"></span>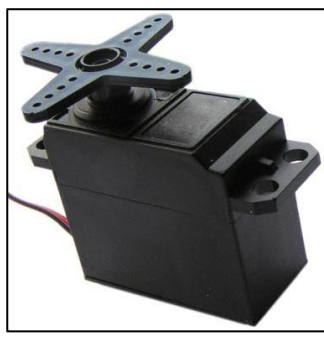

**Fig. 20.** Servomotor

(González, 2016)

### <span id="page-30-0"></span>**1.4.4 Sensores**

 Los sensores de distancia son aquellos que miden el rango de distancia que hay entre un objeto y el sensor. Estos sensores se los utiliza para detectar obstáculos, crear trayectorias, resolver laberintos, etc. Entre estos existen algunos tipos como son los sensores fotoeléctricos, sensores ultrasónicos como los que se muestran en la Tabla 6.

<span id="page-30-4"></span><span id="page-30-2"></span>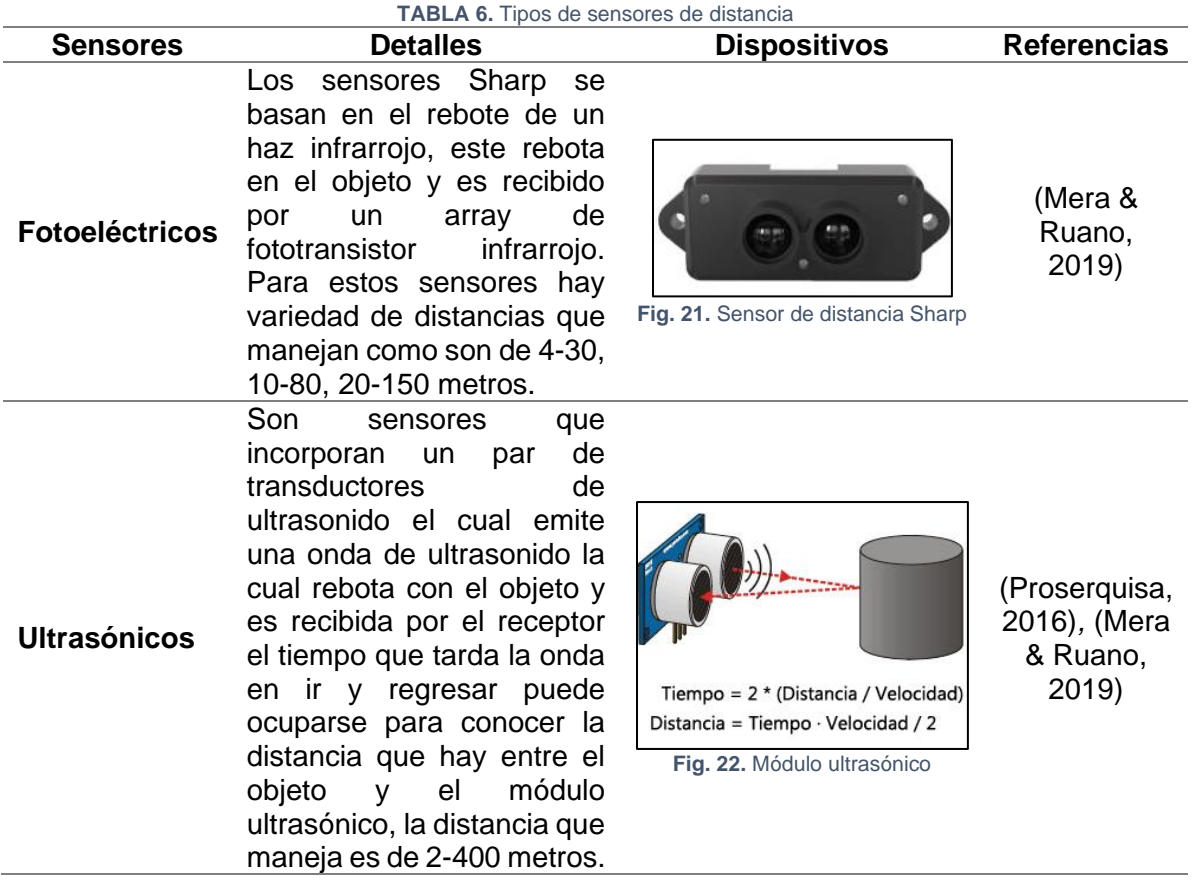

### <span id="page-30-3"></span><span id="page-30-1"></span>**1.4.5 Sistema de posicionamiento global o navegación**

 El Sistema de Posicionamiento Global (GPS) es un sistema de posicionamiento terrestre, la posición la calcula los receptores GPS por medio de satélites que están en órbita alrededor de la tierra, la cual tiene una red de 24 satélites que son propiedad de los Estados Unidos de América. Existen receptores para uso civil y que su precisión está en una oscilación de 15 a 100 metros RMS y esto ocasiona un error en la transmisión de la posición para los receptores de uso civil, con el fin de que los militares tengan una ventaja estratégica durante operaciones que lo requieran. (Enriquez, 2017)

 Una forma de poder utilizar esta tecnología es por medio del módulo GPS que se muestra en la Figura 23, este elemento está diseñado para tener un pequeño tamaño, bajo coste, y bajo consumo. La intensidad de corriente necesaria es de unos 37mA en modo de medición continuo. (Llamas, 2016)

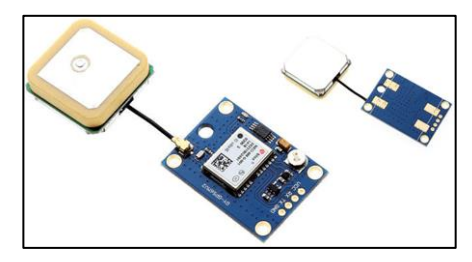

**Fig. 23**. Modulo GPS **Fuente.** Tomado de *(Llamas, 2016)*

<span id="page-31-0"></span> Este tipo de módulos presenta una alimentación de 2.7 a 3.6 V para los modelos NEO-6Q/6M y 1.75 a 2 V para los NEO-6G, también las frecuencias máximas de medición son de 5Hz que son valores aceptables para un sistema de posicionamiento global (GPS).

 Otro dispositivo que trabaja juntamente con los módulos GPS son los sensores magnetómetro, estos módulos son brújulas digitales la cual mide el campo magnético de la tierra para poder calcular la orientación con respecto al norte magnético de la tierra. Un módulo magnetómetro es el GY-273 HMC5883L el que consta de 3 ejes x, y, z, como se muestra en la Figura 24. (García, 2017)

<span id="page-31-1"></span>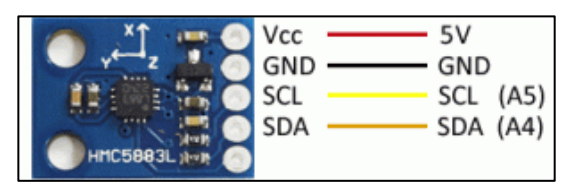

**Fig. 24**. Magnetómetro HMC5883L **Fuente.** Tomado de *(García, 2017)*

### <span id="page-32-0"></span>**1.4.6 Cámara en primera persona**

Este tipo de cámaras son usuales en drones para maniobrar o poder observar en el instante de tiempo lo que el Dron o robot este observando, hoy en día la variedad de estas cámaras avanza y existen cámaras sumamente pequeñas con buenas prestaciones o similares a las cámaras normales. Estas cámaras tienen dos tipos de sensores CCD Y CMOS cada una de estas tiene sus características y ventajas únicas, las cámaras HD utilizan sensores CMOS como la que se muestra en la Figura 25. (Rodriguez, 2017)

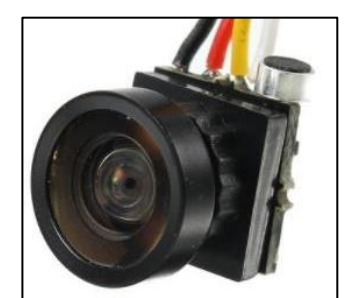

**Fig. 25.** Cámara CMOS FPV **Fuente.** Tomado de *(Rodriguez, 2017)*

<span id="page-32-2"></span>Los sensores CCD presentan características como: mejor rango dinámico, en condiciones de poca luz presenta poco ruido, baja latencia, mayor manejo de luz a diferencia de los sensores CMOS presentan características como: mejor resolución, el color de la imagen es más real, presenta mayor ruido, son más económicas fabricarlas. (Rodriguez, 2017)

### <span id="page-32-1"></span>**1.4.7 Video transmisor y receptor**

 Para transmitir y recibir una señal de video se debe tener en cuenta las frecuencias en las cuales se vaya a transmitir ya que algunas frecuencias son libres y legales otras no son permitidas en algunos países si no se tiene el respectivo permiso. Las frecuencias más usuales son: 900 MHz, 1.2 GHz, 1.3 GHz, 2.4 GHz y 5.8 GHz. (Dario, 2019)

 Entre estas frecuencias la que más se utiliza es la 5.8 GHz con tiene 32 canales, las demás frecuencias tienen distinto tipos de canales, esto permite que al momento de transmitir o recibir una señal el usuario elija algún canal para no interferir con otro usuario que se encuentre usando el mismo canal. Para transmitir una señal es importante el tipo de antena ya que esta proporcionará el alcance en el que el receptor pueda captar dicha señal, entre ellas están las omnidireccionales, cloverleaf, helicoidales mostradas en la Figura 26 las que se diferencian por el material utilizado al igual que su estructura y diseño. (Dario, 2019)

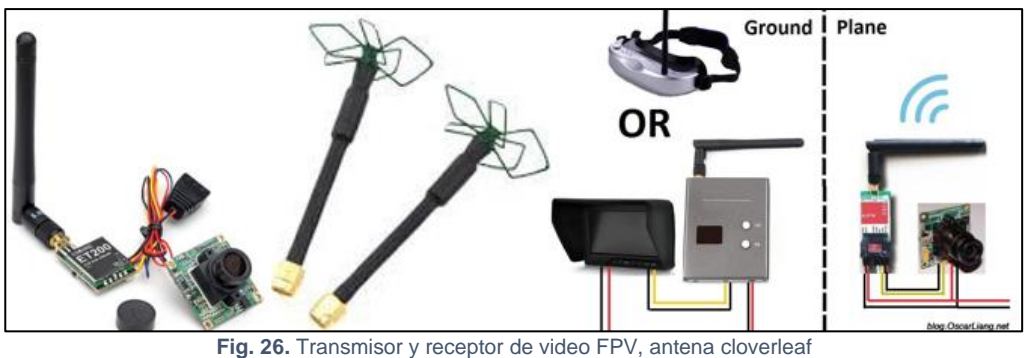

**Fuente.** Tomada de *(Macho, 2019)*

- <span id="page-33-1"></span>• **Omnidireccionales:** son aquellas que radian energía en todas las direcciones con el mismo alcance.
- **Cloverleaf:** es similar a la omnidireccional solo que la punta tiene forma de trébol con polarización circular, es la más usada para drones con sistemas FPV.
- **Helicoidales:** estas antenas tienen un gran alcance, pero solo radian energía en una sola dirección lo que causa que la recepción de la imagen no sea la deseada.

### <span id="page-33-0"></span>**1.4.8 Fuente de alimentación**

 Las baterías Li-Po cuya abreviatura significa Litio polímero son baterías usadas para la alimentación de robots móviles ya que son recargables, su estructura es pequeña, usada para aplicaciones que demanden un gran consumo de corriente, livianas y otros factores que se pueden mencionar son los que se detallan a continuación en la Tabla 7. (Mera & Ruano, 2019)

<span id="page-34-1"></span>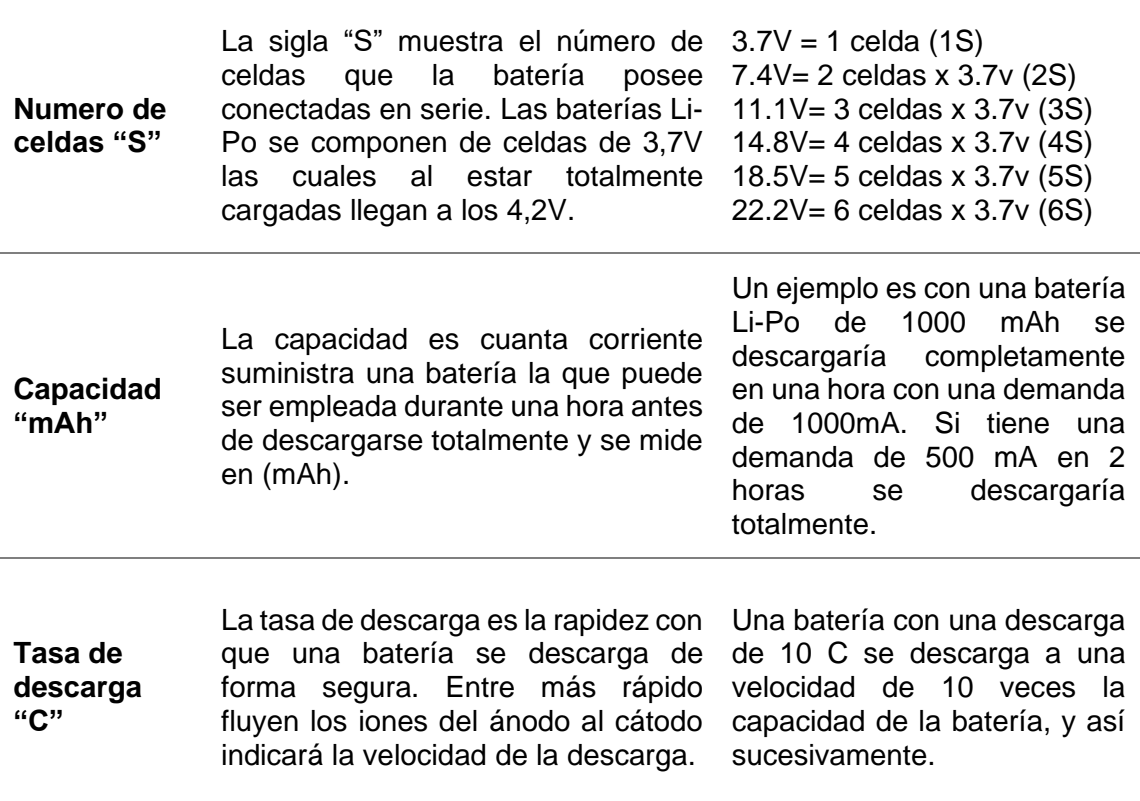

**TABLA 7.** Factores de bateria Li-Po

**Fuente.** Tomado de (Enriquez, 2017), (Mera & Ruano, 2019)

 La variedad de baterías que existen en el mercado detalla el uso y la forma de carga para alargar la vida útil de la batería la cual dependerá de la marca del fabricante, pero un estimado puede ser de 3 años a unas 500 cargas completas. (Mera & Ruano, 2019)

### <span id="page-34-0"></span>**1.5 Requerimientos de calidad para el vehículo terrestre no tripulado autónomo.**

 Los vehículos terrestres no tripulados son de diversas formas, tamaños y precios esto ya dependerá del uso que se vaya a dar para esto se debe tener en cuenta el propósito que el vehículo debe cumplir a continuación se presenta un listado de los requerimientos más comunes evaluados en una escala del 1 al 5 donde el valor 1 será el menos importante y el valor 5 con más importancia. (Chiriboga, Chafla, & Carlos, 2019)

<span id="page-35-0"></span>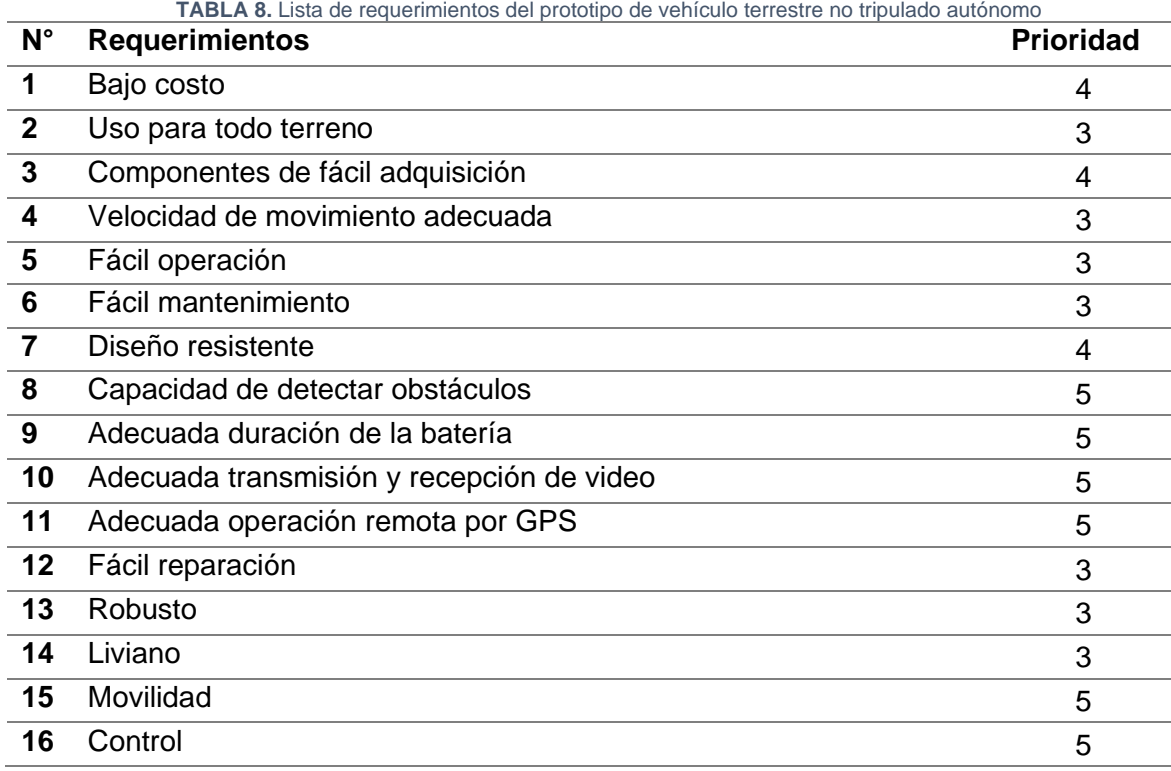

**Fuente.** Tomado de (Chiriboga, Chafla, & Carlos, 2019)

 Los requerimientos establecidos en la Tabla 8 son los más principales para poder seleccionar un vehículo terrestre no tripulado ya que de esto dependerá su calidad, robustez, complejidad y costo, cabe recalcar que esta valoración es acorde a criterios propios.
# CAPÍTULO 2

# **Diseño electrónico del vehículo terrestre no tripulado autónomo**

 En este capítulo se realiza un análisis de los diferentes elementos electrónicos que conforman un vehículo terrestre no tripulado autónomo, la metodología que se va a utilizar para la selección de los materiales que cumplan las mejores prestaciones para los requerimientos del vehículo terrestre no tripulado autónomo con la finalidad de cumplir con los objetivos propuestos.

# **Metodología**

 Para la realización del vehículo terrestre no tripulado autónomo se realiza el método del diseño de la función de calidad (QFD), esta metodología permite comparar la calidad de productos para que se adapten a las necesidades del usuario por medio de ponderaciones que da como prioridad enfocar los aspectos más importantes e inicio de partida para el desarrollo del prototipo. Como resultado se puede obtener el diseño y construcción del vehículo para el uso que lo requiera (Yepez, 2016).

# **2.1.1 Características técnicas del vehículo terrestre no tripulado autónomo**

 Se detalla en la Tabla 9 las especificaciones técnicas del vehículo terrestre no tripulado autónomo, para satisfacer a los objetivos planteados en el proyecto para garantizar un producto de calidad.

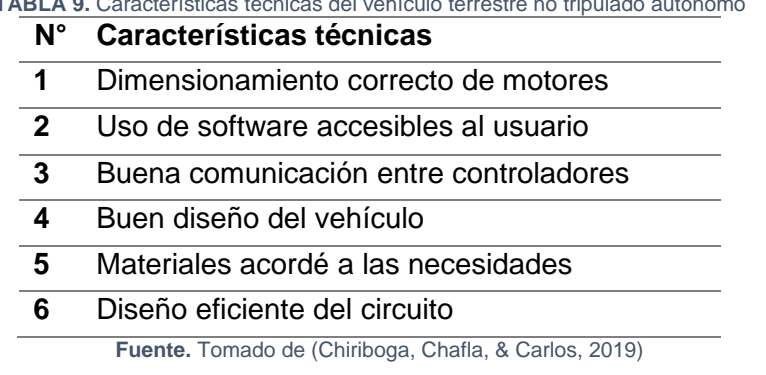

# **TABLA 9.** Características técnicas del vehículo terrestre no tripulado autónomo

 Las características técnicas antes mencionadas son referentes a lo que debe cumplir el vehículo para su mejor desempeño, el orden en que se colocan no indica el grado de importancia.

# **2.1.2 Matriz de los requerimientos y características técnicas el vehículo terrestre no tripulado autónomo**

 Esta matriz analiza los aspectos técnicos juntamente con los requerimientos y por medio de esto ordenar los aspectos primordiales hasta los de menor valor para ello se evalúa en cuatro parámetros qué son los siguientes:

- Relación fuerte: con un valor de 9.
- Relación media: con un valor de 3.
- Relación débil: con un valor de 1.
- Sin relación: con un valor de 0.

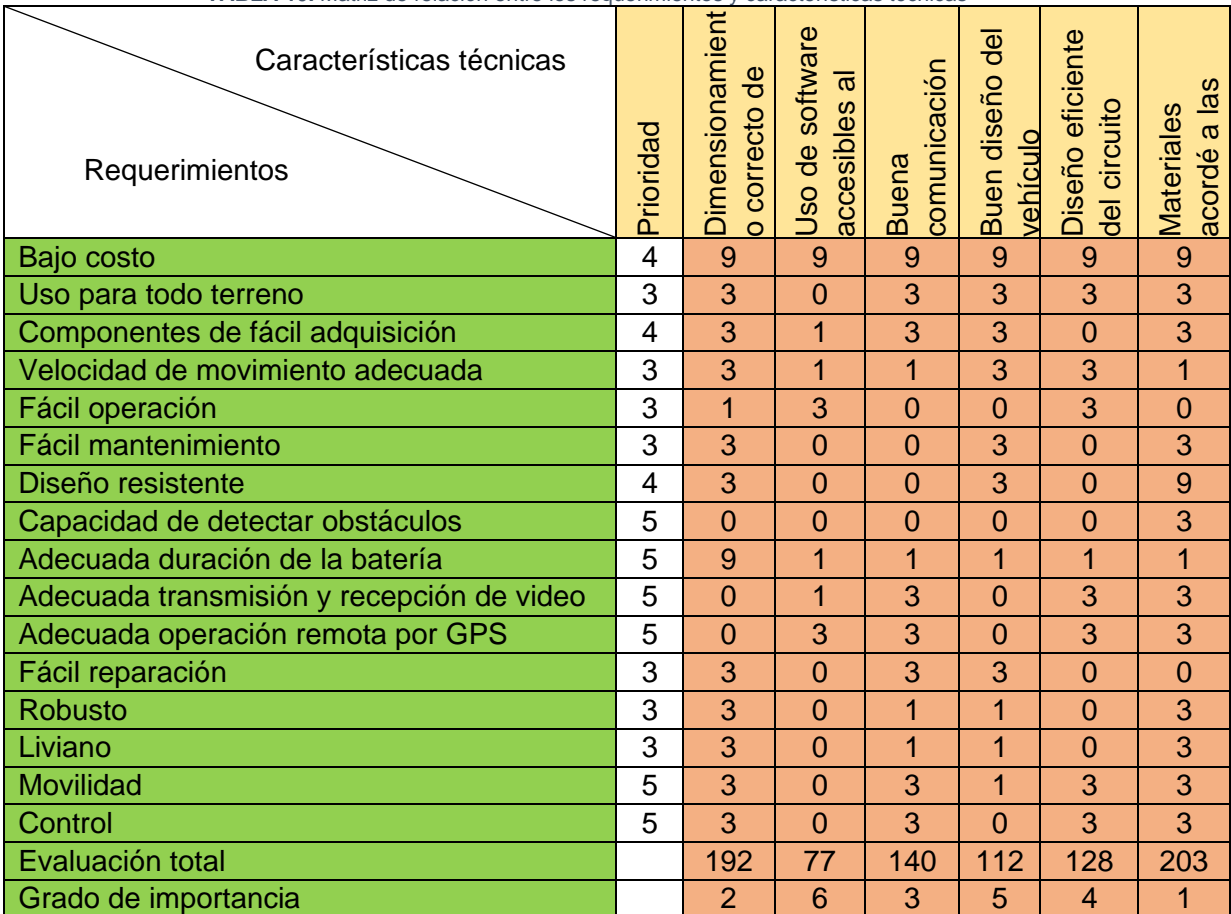

**TABLA 10.** Matriz de relación entre los requerimientos y características técnicas

**Fuente.** Tomado de (Chiriboga, Chafla, & Carlos, 2019)

 Una vez relacionado las características técnicas y requerimientos se obtiene una valoración total, para organizar en orden cronológico el grado de importancia, estas valoraciones se las coloca con el fin de cumplir los requerimientos mínimos del prototipo ya que el vehículo debe tener la capacidad de dirigirse a una ubicación con ayuda de un módulo de navegación (GPS), por medio de coordenadas de latitud y longitud, de manera que se movilizará sobre superficies planas, el cual tendrá la capacidad de actuar autónomamente para evitar obstáculos por medio de sensores de distancia, así llegando a su destino y a su vez transmitir en tiempo real la visibilidad del entorno por medio de una cámara, para esto se ordena cronológicamente el grado de importancia de las características técnicas detalladas en la Tabla 11.

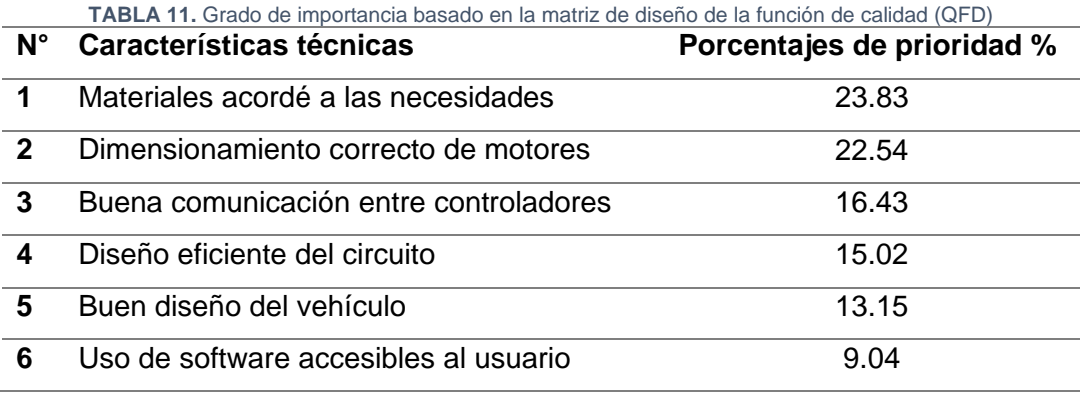

**Fuente.** Autoría propia

 Una vez ordenado las prioridades de mayor a menor, se tiene como primera característica la selección de materiales acorde a las necesidades, juntamente con la segunda característica que es el dimensionamiento correcto de motores con el fin de que el vehículo pueda transitar por superficies planas, por lo que se debe seleccionar motores que cumplan con un buen torque y velocidad ya que sin estas características dificultará la movilidad del vehículo.

 La tercera característica es la buena comunicación entre controladores que esto dependerá el vehículo ejecute las acciones de manera satisfactoria, como es la de esquivar obstáculos por medio de sensores, la navegación (GPS), y la transmisión de video.

 Las siguientes características técnicas es el diseño en cuanto a robustez, confiable, reducido, etc. Por lo que una buena distribución de los equipos electrónicos permitirá un buen desempeño del vehículo y por último el uso del software al momento de programar el vehículo.

### **Selección de componentes electrónicos**

 Se realiza una comparación entre materiales para seleccionar el componente que esté más acorde a los requerimientos para la implementación del vehículo con base en los resultados de la Tabla 11, por lo que se tendrá en cuenta aspectos como bajo costo, fácil adquisición del producto, torque, velocidad, comunicación, diseño, software libre entre otros aspectos.

# **2.2.1 Controladores**

 A continuación, se realiza un análisis entre algunas familias de dispositivos electrónicos programables teniendo en cuenta aspectos como la velocidad de procesamiento, precio, rendimiento, facilidad de programación, para lo cual se detalla en la Tabla 12 algunas características de estos dispositivos electrónicos.

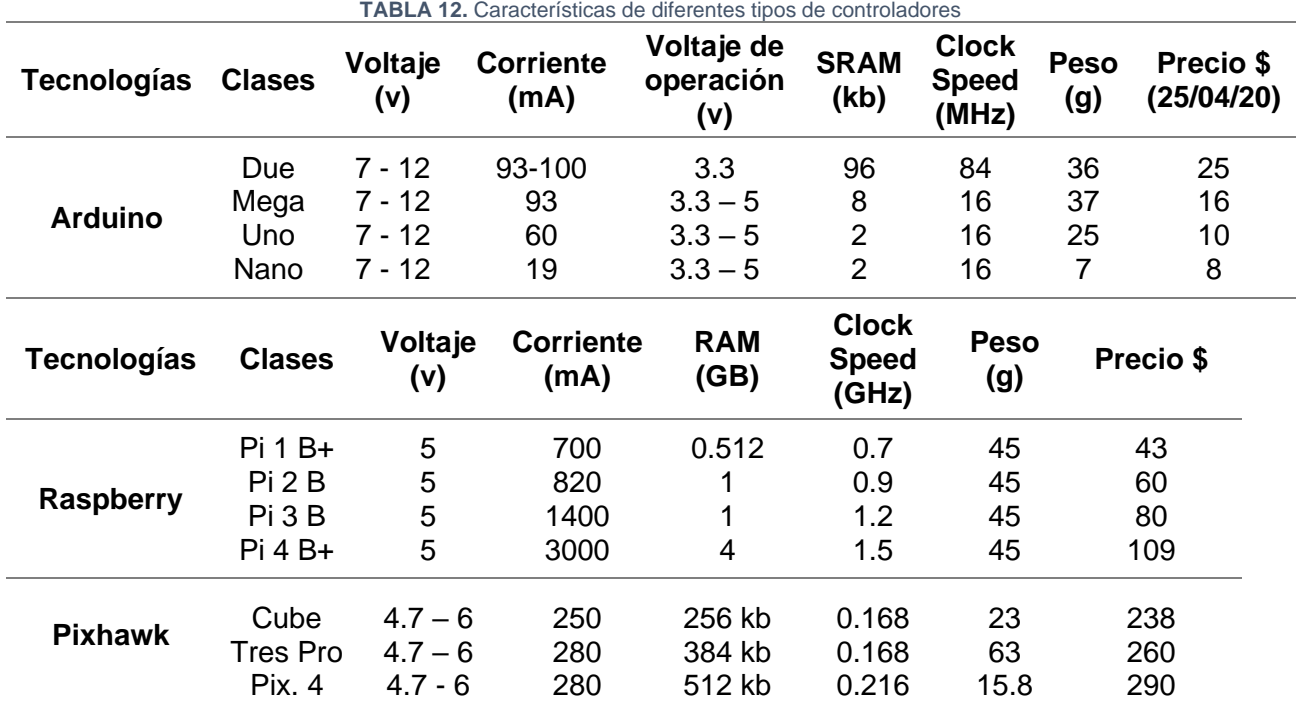

**Fuente.** Tomado de (Roda, 2020), (Llamas, 2017), (Meier, 2020), (Mercado Libre, 2020)

 Con las características técnicas de la Tabla 12 se observó que estos controladores funcionan con voltajes entre 4.7 a 12 voltios, las tecnologías como la Raspberry y Pixhawk tienen un mayor consumo de corriente a comparación de Arduino, la velocidad de procesamiento la Raspberry tiene gran capacidad seguida de Pixhawk y Arduino por tanto se optó por el dispositivo electrónico programable de la familia de Arduino Due ya que cumple con los requerimientos de la Tabla 10 y el costo en comparación a los otros dispositivos electrónicos es bajo, de fácil adquisición, tiene un peso bajo, la interfaz de programación no es muy compleja con software libre, la velocidad de procesar información no es tan alta como la de los otros dispositivos pero es la necesaria para poder desarrollar el vehículo terrestre no tripulado autónomo.

### **2.2.2 Motores o actuadores**

 A continuación, se realiza un análisis entre algunos actuadores o motores teniendo en cuenta aspectos como la potencia, toque, corriente, para lo cual se detalla en la Tabla 13 algunas características de estos dispositivos electrónicos.

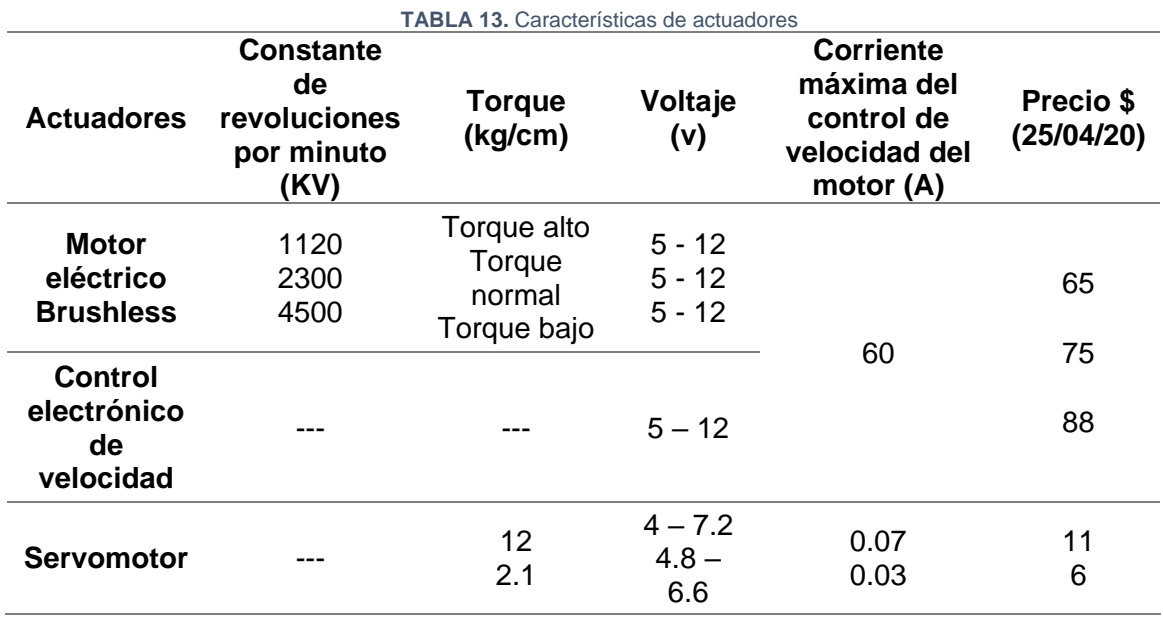

**Fuente.** Tomado de (Amazon, 2020) , (Mercado Libre, 2020)

 Con la información detallada en la Tabla 13 para el motor eléctrico brushless se tuvo en cuenta que entre mayor sea su constante de revolución por minuto tendrá más velocidad, pero menos torque y viceversa, de acuerdo a la Tabla 10 se considera que el vehículo debe tener bajo costo, velocidad y torque adecuados para poder movilizarse por superficies planas por tal motivo se optó por un motor brushless de 2300 KV (constante de revoluciones por minuto) con su control de velocidad de 60 Amperios que cuenta con un ventilador para mantener en una temperatura adecuada debido a los picos de corriente generados por el motor. Para la selección del servo se opta por el que tiene mayor torque con el fin de que la dirección del vehículo gire correctamente.

### **2.2.3 Módulos de comunicación**

 Se realiza un análisis entre algunos módulos de comunicación teniendo en cuenta aspectos como el alcance de línea de vista, corriente, precio, frecuencias, para lo cual se detalla en la Tabla 14 algunas características de estos módulos electrónicos.

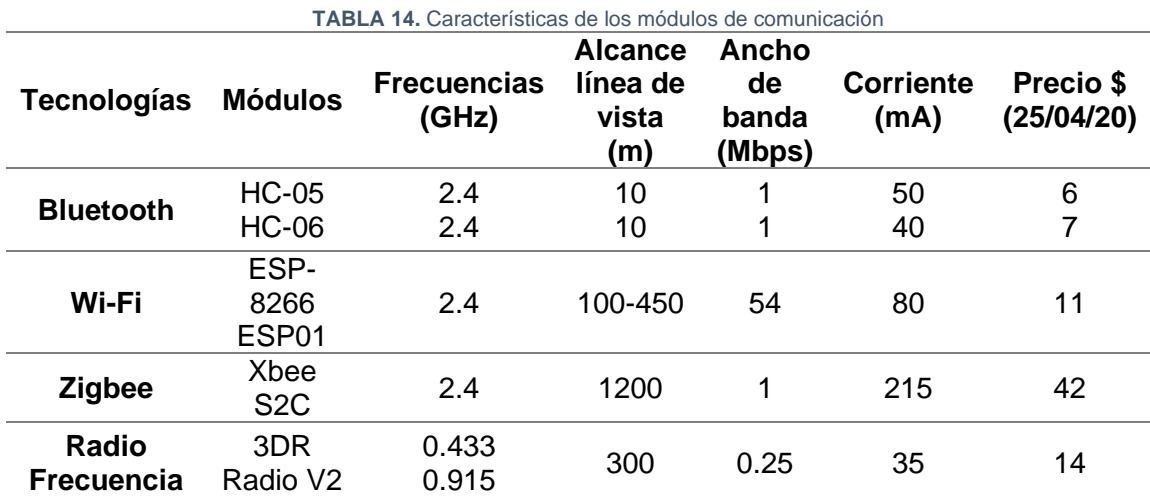

**Fuente.** Tomado de (Mera & Ruano, 2019), (Llamas, 2016), (Mercado Libre, 2020)

 Después del analizar las características de estas tecnologías de comunicación de la Tabla 14 se procede a elegir un módulo el cual cumpla con los criterios de la Tabla 11 el cual permita una correcta comunicación entre el controlador el módulo por lo que se eligió la tecnología Zigbee con su módulo Xbee S2C ya que trabaja a altas frecuencias y presenta un gran alcance de línea de vista directa, lo que permite una transmisión y recepción de datos a distancias más grandes que los otros módulos, el consumo de corriente es un poco mayor a los otros, pero no excesiva y cumple con la adecuada operación remota mencionada en la Tabla 10.

### **2.2.4 Sensores de distancia**

 A continuación, se realiza un análisis entre dos tipos de sensores de distancia teniendo en cuenta la distancia adecuada para que el vehículo detecte, esquive obstáculos y el consumo de corriente, para lo cual se detalla en la Tabla 15 algunas especificaciones de estos tipos de sensores.

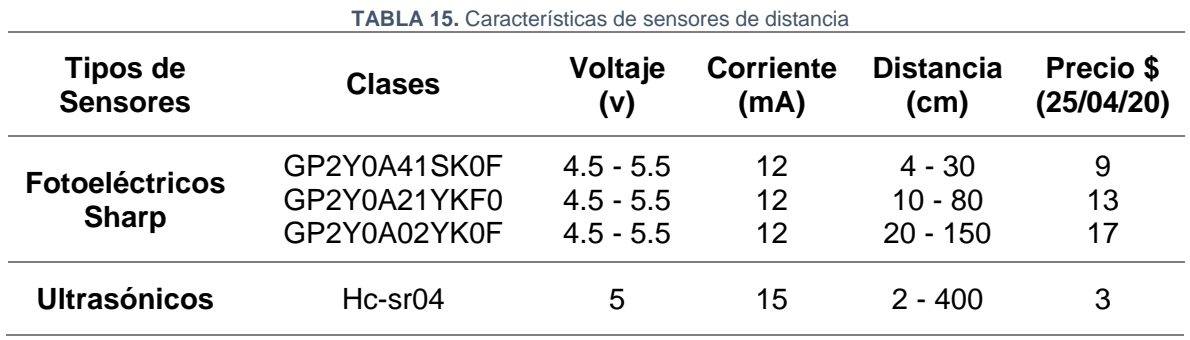

**Fuente.** Tomada de (Amazon, 2020) , (Mercado Libre, 2020), (Leibson, 2018)

 Una vez realizado el análisis de la Tabla 15 el sensor fotoeléctrico de distancia Sharp GP2Y0A41SK0F cumple con las características de la Tabla 11 que indica una buena comunicación con el controlador por tal motivo el Sharp GP2Y0A41SK0F presenta mejores prestaciones ya que la velocidad de respuesta es más rápida que la del ultrasónico, el consumo de corriente es bajo y trabaja a una distancia de 4 a 30 centímetros lo suficiente para cumplir con el requerimiento mencionado en la Tabla 10 que indica la adecuada capacidad de detectar obstáculos y así enviar la información al controlador para que este actúe y evada obstáculos.

## **2.2.5 Módulos de sistemas de navegación**

 A continuación, se realiza un análisis entre las familias de dispositivos de navegación Ublox NEO, teniendo en cuenta aspectos como la sensibilidad de navegación, precio, consumo de corriente, para lo cual se detalla en la Tabla 16 algunas características de estos dispositivos electrónicos.

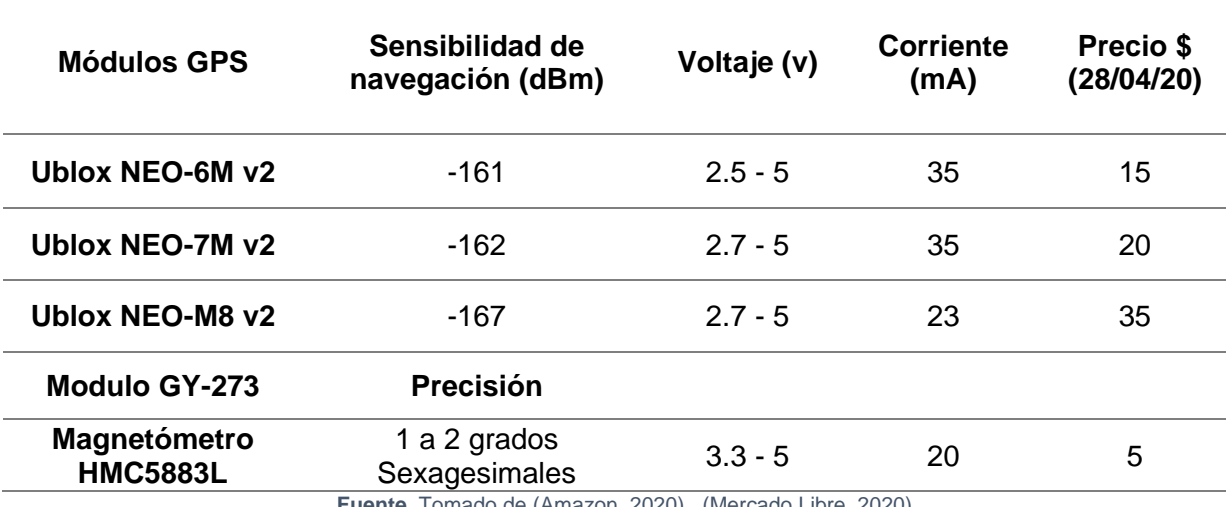

#### **TABLA 16.** Especificaciones de módulos GPS

**Fuente.** Tomado de (Amazon, 2020) , (Mercado Libre, 2020)

 Después del analizar las características de la Tabla 16 el módulo más accesible y que tiene las mejores prestaciones para una adecuada operación remota por GPS como se indica en la Tabla 10 es el Ublox NEO-6M v2 y el magnetómetro HMC5883L, ya que el módulo GPS presenta cierta similitud a las dos versiones mencionadas como su alta sensibilidad de navegación y su costo bajo, lo que permite una adecuada comunicación con el magnetómetro y controlador para el vehículo terrestre no tripulado autónomo mencionada en la Tabla 11.

### **2.2.6 Cámaras en primera persona**

 Aquí, se realiza un análisis de dos minicámaras usadas con Arduino y drones, teniendo en cuenta aspectos como la resolución y el ángulo de visión, para lo cual se detalla en la Tabla 17 algunas especificaciones de estos dispositivos electrónicos.

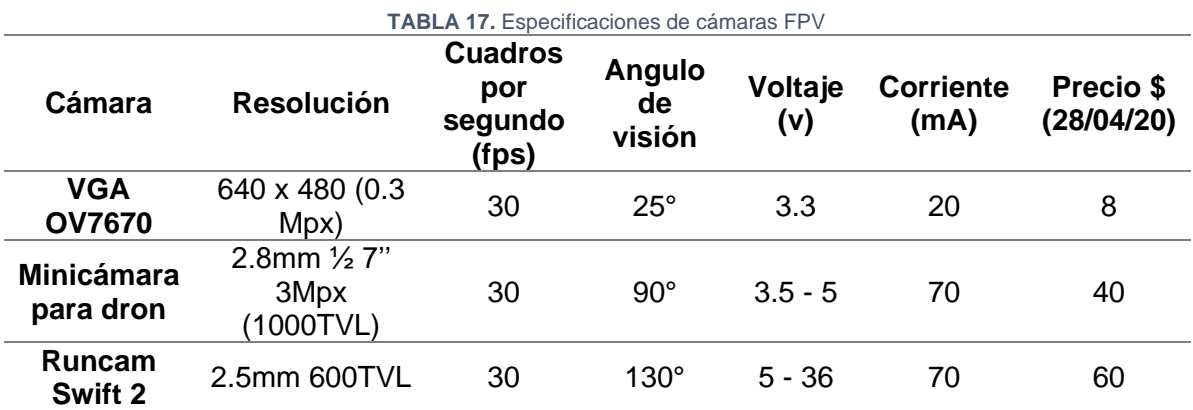

**Fuente.** Tomado de (Amazon, 2020) , (Mercado Libre, 2020)

 Una vez realizado el análisis de la Tabla 17 la cámara más acorde para cumplir con los requerimientos mencionados en la tabla 10 es la runcam swift 2 ya que presenta una resolución mayor a la cámara VGA también por tener un mayor ángulo de visión que la minicámara, lo que cubrirá más terreno para observar en el instante de tiempo que el vehículo terrestre transite.

### **2.2.7 Transmisor y receptor de video**

 A continuación, se realiza una comparación de los transmisores y receptores de video que usualmente son usados en drones, para lo que se tiene en cuenta aspectos como la frecuencia a las que se trabaja, potencias, y canales disponibles para usarse, para ello se detalla en la Tabla 18 algunas especificaciones de estos dispositivos de comunicación de video.

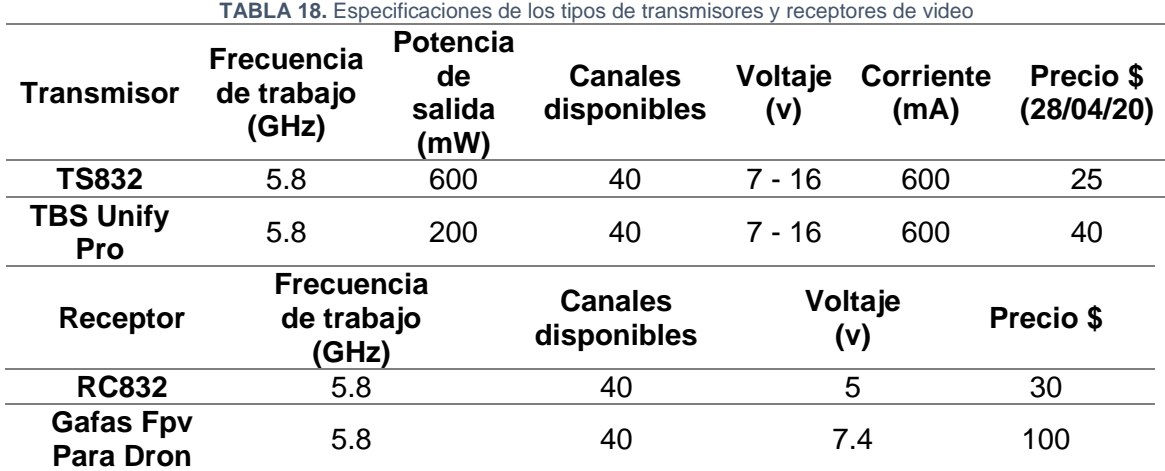

**Fuente.** Tomado de (Amazon, 2020) , (Mercado Libre, 2020)

 Luego de observar las características de los transmisores y receptores de la Tabla 18 cualquiera de los transmisores y receptores cumplen con una adecuada transmisión y recepción de video como indica en la Tabla 10, pero como un punto hace referencia a un bajo costo, se eligió el transmisor TS832 con su receptor RC832 se tiene en cuenta que el receptor no consta con una pantalla para visualizar la captura de la cámara pero es compatible para conectarse a una portátil, smartphone, Tablet o Tv por medio de un conversor USB a Jack Av.

### **2.2.8 Capacidad de batería**

 Para la elección de la batería se debe tener presente dos aspectos importantes, el tiempo de duración que el vehículo terrestre no tripulado autónomo va a estar en funcionamiento y el consumo de corriente de todo el vehículo terrestre es decir de todos los componentes que integraran el prototipo. En la Tabla 19 se presenta un análisis del consumo de corriente de cada dispositivo electrónico que se eligió.

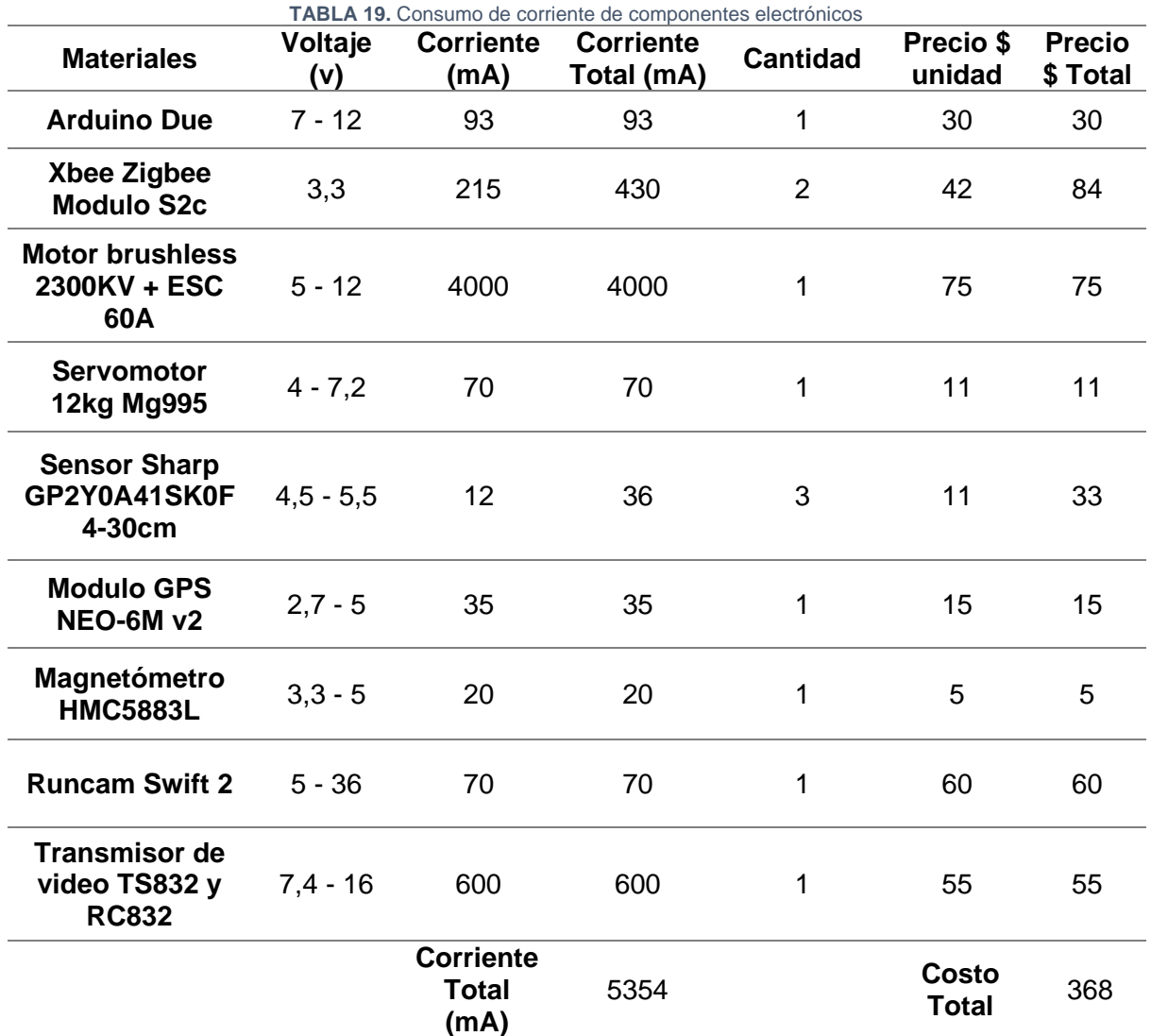

**Fuente.** Tomado de (Amazon, 2020), (Mercado Libre, 2020), (Roda, 2020), (Mera & Ruano, 2019)

 A continuación, con la información de la Tabla 19 obtenemos la corriente total de consumo de los equipos electrónicos la cual es 5354 mA por lo que se tendrá un consumo por hora de 5.35 A/hora, se realiza el cálculo de la capacidad de corriente que la batería debe tener para lo cual se utiliza la Ecuación ([1](#page-46-0)) la cual es el resultado del producto de consumo total del vehículo (Amperio/hora) y el tiempo de uso del vehículo (horas).

<span id="page-46-0"></span>Consumo por hora = 
$$
5.35\frac{A}{h}
$$

\nTiempo de uso =  $45 \text{ min} = 0.75 \text{ h}$ 

\nBatería = consumo \* tiempo

\n(1)

\nBatería =  $5.35\frac{A}{h} * 0.75 \text{ h} = 4.01 \text{ A}$ 

 Una vez realizado el cálculo se concluye que para un tiempo de uso del vehículo de 45 minutos y un consumo de corriente de 5.35 Amperio/hora es necesario una batería de 4.01 Amperios, para lo cual es recomendable que sobrepase este valor ya que al momento de que el vehículo esté en funcionamiento los dispositivos electrónicos consumen un poco más de lo que el fabricante establece, por lo que con una batería Li-Po de 5000 mA/hora (5 A/hora) y 50 C (tasa de descarga), permita que el vehículo cumpla con una adecuada duración de la batería acorde a los requerimientos mencionados en la Tabla 10.

# **2.3 Resultados**

Con base en la selección de materiales se realiza el diseño electrónico en el cual se especifica todos los componentes con su respectiva conexión con el fin de entender cómo es la estructura del vehículo.

### **2.3.1 Diagrama de bloques y descripción funcional**

 Para entender de una manera gráfica cómo es el funcionamiento del vehículo se indica en un diagrama de bloques como se observa en la Figura 27.

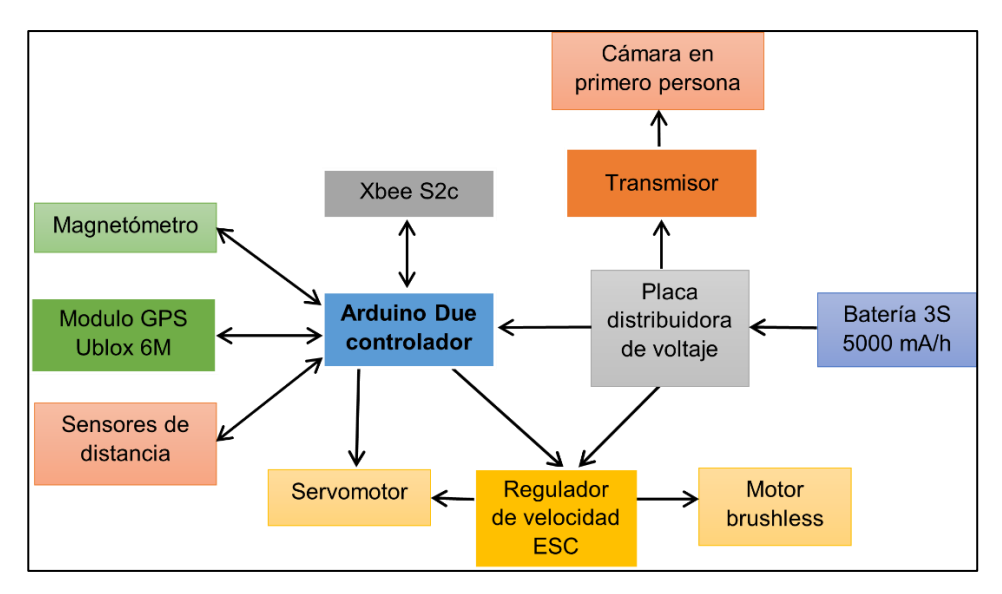

**Fig. 27.** Diagrama de bloques del vehículo terrestre no tripulado autónomo **Fuente.** Autoría propia

 En este diagrama de bloques se tiene los principales componentes del vehículo, en el cual la fuente de alimentación es una batería Li-Po que está conectada a una placa de distribución de voltaje, encargada de distribuir la energía a todo el sistema, también el módulo GPS que es el encargado de calcular la distancia que existe desde un punto inicial hasta un punto final con ayuda del magnetómetro, el cual ayuda a determinar la dirección en la que se encuentra un punto final por medio de la latitud y longitud que obtiene el módulo GPS.

 El vehículo consta de un motor brushless para movilizarse y un servomotor encargado de generar la dirección o giro, este servomotor esta alimentado del regulador de velocidad y la señal es enviada por el Arduino. A la placa de distribución de voltaje está conectado el transmisor de vídeo y éste a la cámara en primera persona para transmitir el video del recorrido que hace el vehículo al momento de trasladarse a la ubicación indicada.

### **2.3.2 Diseño electrónico del vehículo terrestre no tripulado autónomo**

 Una vez seleccionado los materiales que integraran el vehículo terrestre no tripulado autónomo, se realizó un diagrama de las conexiones de todo el diseño eléctrico con su respectiva estación base, la cual se encarga de monitorear el vehículo y en donde se observa la transmisión de video de la cámara como se muestra en la Figura 28.

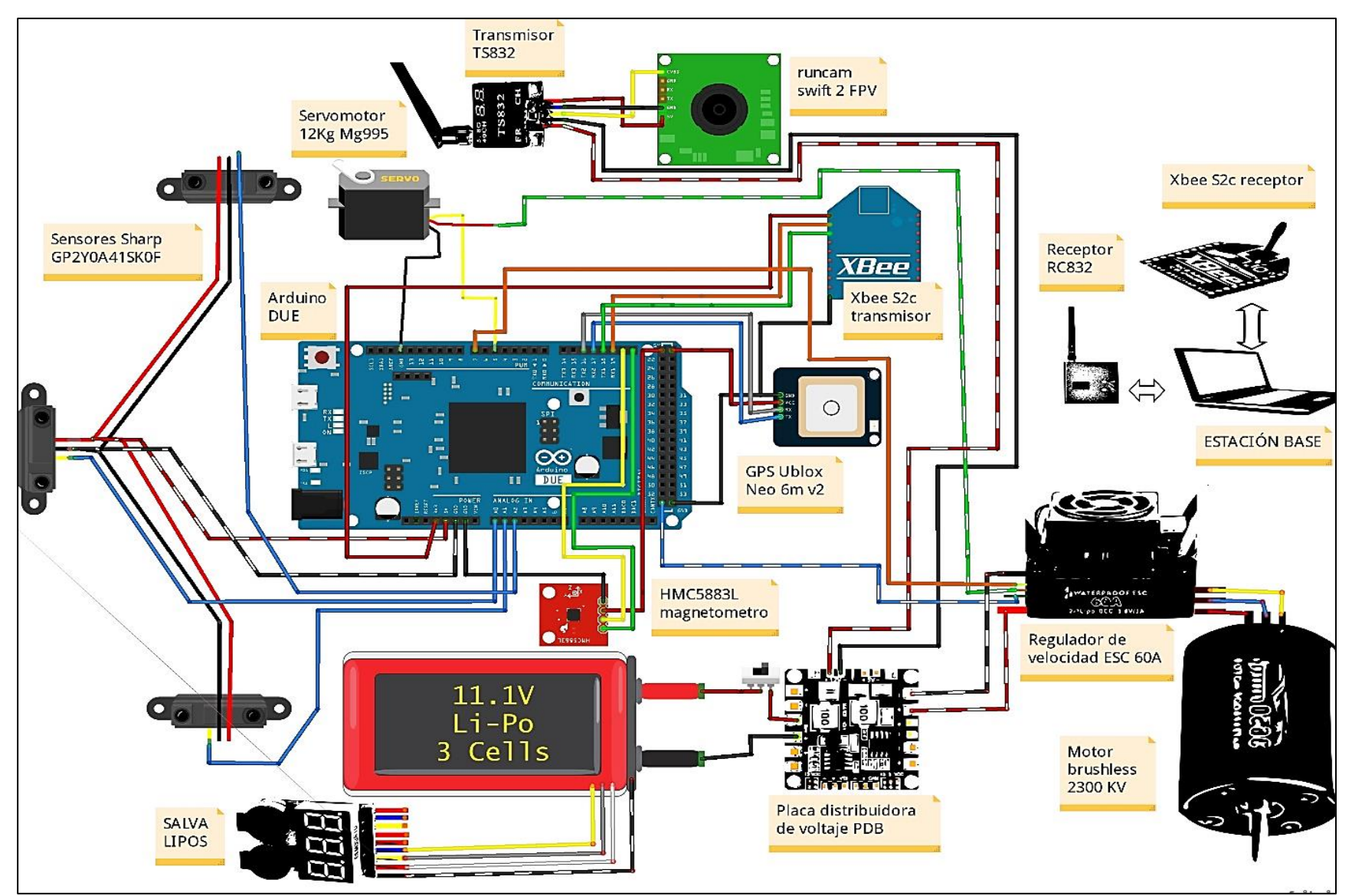

**Fig. 28.** Diseño electrónico de un vehículo terrestre no tripulado autónomo. **Fuente.** Autoría propia.

 La batería Li-Po es la encargada de alimentar todos los componentes, la que está conectada a una salva Li-Po para indicar el nivel de batería y proteger la vida útil de la misma. Esta batería también está conectada a una placa distribuidora de voltaje (PBD), la encargada de distribuir los voltajes adecuados para los componentes electrónicos, con el fin de no sobrecargar al Arduino y así conectar la alimentación del servomotor a la placa distribuidora de voltaje con el fin de reducir el ruido que genera el servo.

 El circuito consta con 3 sensores fotoeléctricos Sharp análogos el cual tiene 3 pines que son voltaje (+5V), GND (-), y señal analógica. Estos sensores se ubican en la parte frontal del vehículo ya que serán los encargados de detectar obstáculos y enviar esa información al controlador Arduino para que este efectué alguna acción para esquivar el obstáculo.

 El módulo GPS Ublox Neo 6M v2 cuenta con los siguientes pines VCC (+5V), GND (-), RX y TX los cuales el RX se conecta al Tx del Arduino, y el TX se conecta al Rx del Arduino. Estos pines son los que transmiten la información por el puerto serial del software Arduino para indicar a que coordenadas el vehículo tiene que dirigirse con ayuda del magnetómetro el cual se conecta el pin VCC a 5v del Arduino, GND al Arduino y las señales de comunicación I2C que son los pines SDA, SCL al Arduino.

 El módulo Xbee S2c cuenta con un pin para el voltaje VCC (+3.3V), un TX y RX que son conectados de la misma forma que el módulo GPS y un GND (-). Este dispositivo recibe la información por el puerto serial, enviada desde la base remota por medio de otro módulo Xbee S2c el cual será el transmisor de los datos y se conecta por medio de un Arduino Mega a la estación remota (portátil).

 El transmisor TS832 cuenta con un pin VCC (7-20V) el cual es conectado directo a la placa distribuidora de voltaje, GND (-), la entrada de video la cual se conecta a la cámara, la salida de voltaje que se conecta a la cámara y GND conectado a la cámara. Este transmisor es el encargado de enviar la información de audio y video al receptor RS832 el cual se encuentra conectado a la estación remota (portátil) el cual se configura para que el reproductor VLC Media Player se observe la imagen de la cámara y poder hacer seguimiento del vehículo.

 El motor que moviliza al vehículo está conectado a su driver o regulador de velocidad el cual es ESC de 60 amperios este consta de una entrada de alimentación de 7 a 12v, GND los cuales estarán conectados a la placa distribuidora de voltaje. También cuenta con 2 conectores que son de GND (-), y señal el cual se conecta a un pin digital con PWM con el fin de programar al Arduino para que este envíe la información al driver y por ende este envíe la corriente necesaria para hacer girar el motor a mayor o menor velocidad.

# **2.3.3 Tipo del vehículo terrestre no tripulado autónomo**

 Para el tipo de vehículo se optó utilizar la estructura de vehículos de control remoto el cual cuenta con el chasis, ruedas, dirección, y carrocería con el fin de adaptarle a conveniencia propia ya que más enfoque se da a la parte del diseño electrónico para esto se detalla en la Tabla 20 las características del vehículo.

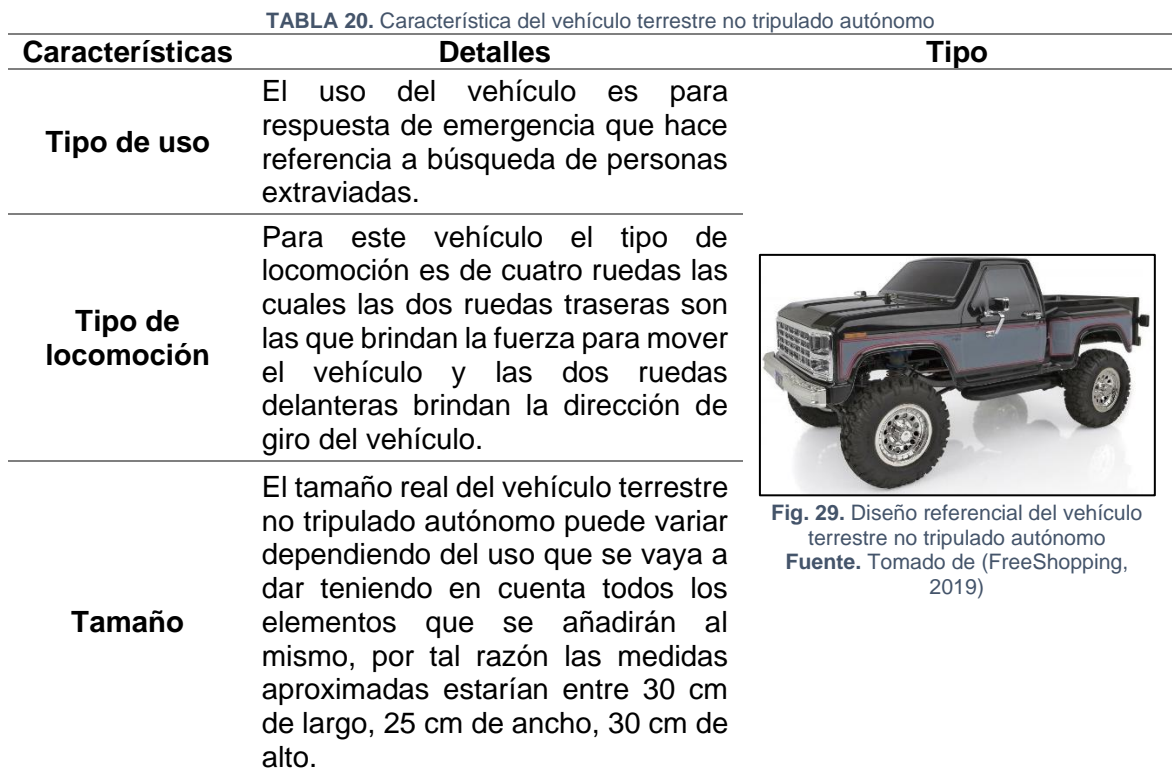

**Fuente.** Autoría propia

 Para el vehículo terrestre no tripulado se opta por un diseño 4x4, tipo de locomoción de cuatro ruedas en el que cabe recalcar que la Figura 26 es un diseño referencial del modelo del vehículo, ya que se opta por utilizar la base de vehículos de control remoto la que se modifica conforme a todos los materiales a usarse en el vehículo.

 Para que el vehículo posea suficiente torque para movilizarse por superficies planas es necesario la ayuda de piñones los cuales se encargan de reducir la velocidad y aumentar la fuerza por lo que se opta por usar un tren de engranajes o más conocidos como motorreductores.

 Para conocer cuál es la relación de transmisión del tren de engranes y así conocer la velocidad a la que se reduce o aumenta un motor, se utiliza la ecuación [\(](#page-51-0)2) para un piñón y engranaje de tracción. Para un tren de engranajes se usa la ecuación [\(](#page-51-1)3) y para el cálculo de la relación de velocidad la ecuación [\(](#page-51-2)4) ya que una vez encontrado la relación de transmisión resta despejar la velocidad de salida y se halla la velocidad reducida. (Galbarro, 2021)

<span id="page-51-0"></span>
$$
R_T = z_e / z_s \tag{2}
$$

$$
R_T = \frac{conductoras}{conductias} = \frac{z_1 \cdot z_3}{z_2 \cdot z_4} \tag{3}
$$

<span id="page-51-2"></span><span id="page-51-1"></span>
$$
R_T = \frac{Ns}{Ne} \tag{4}
$$

Donde:

 $R_T$ : relacion de transmision

- $Z_e:\,$ numero de dientes de entrada
- $Z_s: \;$ numero de dientes de salida
- $N_e:\,$  velocidad de entrada en rpm
- $N_{\scriptscriptstyle S}$   $:$  velocidad de salida en rpm

 Para el cálculo del torque que genera el tren de engranes se aplica la conversión de las revoluciones por minuto a radianes son sobre segundos utilizando la ecuación ([5](#page-52-0)) y para el cálculo del torque se procede a utilizar la potencia del motor y su velocidad angular aplicando la ecuación (6[\).](#page-52-1)

$$
\omega_e = N_e \cdot \frac{\pi}{30} \quad , \quad \omega_s = N_s \cdot \frac{\pi}{30} \tag{5}
$$

<span id="page-52-1"></span><span id="page-52-0"></span>
$$
T_e = \frac{P_e}{\omega_e} \qquad , \qquad T_s = \frac{P_e}{\omega_s} \tag{6}
$$

#### **2.3.4 Software**

 Para la programación se utiliza el software Arduino en el que se realiza el código para los sensores fotoeléctricos Sharp, la comunicación con los Xbee transmisor y receptor, la comunicación con el módulo GPS juntamente con el magnetómetro HMC5883L, y los actuadores que son los motores, para esto se debe obtener los respectivos cálculos para la dirección de giro del vehículo el cual depende del cálculo del vector de navegación, para esto el magnetómetro ubica la posición del vehículo (norte magnético) y el módulo GPS obtiene las coordenadas (latitud, longitud) en donde se sitúa el vehículo y las coordenadas a las cuales queremos que se dirija el vehículo.

 Para esto se utiliza las fórmulas de Haversine la cual nos permite calcular las distancias entre la superficie de la tierra esférica mostradas en las Ecuación [\(](#page-52-2)7) ([8](#page-52-3)) ([9](#page-52-4)), las cuales son nada más un desglose de la formula general (Alvarez, 2019).

$$
a = \operatorname{sen}^2\left(\frac{\Delta\varphi}{2}\right) + \cos(\varphi_1) \cdot \cos(\varphi_2) \cdot \operatorname{sen}^2\left(\frac{\Delta\lambda}{2}\right) \tag{7}
$$

$$
c = 2 \cdot \arctan 2(\sqrt{a}, \sqrt{1 - a})
$$
 (8)

<span id="page-52-4"></span><span id="page-52-3"></span><span id="page-52-2"></span>
$$
d = r \cdot c \tag{9}
$$

Donde:

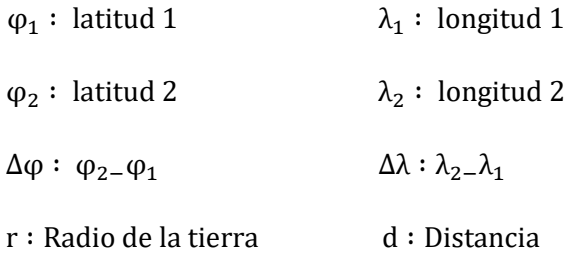

 Para el uso de esta fórmula es necesario tener las dos posiciones principales que son la posición en donde se encuentra ubicado el vehículo y la posición a dónde se requiera que se dirija el vehículo (latitud y longitud), para el radio de la tierra se utiliza el valor del radio Ecuatorial qué 6378 km, pero esto viene con un margen de error ya que la tierra no es redonda completamente por lo que es un valor aproximado.

 Una vez calculada la distancia que existe entre el vehículo y el punto de destino se calcula el ángulo horizontal con el fin de hallar la línea entre la posición del vehículo y el norte, y la línea entre la posición del vehículo y punto de destino para esto se utiliza la ecuación ([10](#page-53-0)). (Alvarez, 2019)

<span id="page-53-0"></span>
$$
\theta = \text{atan } 2(\text{sen } \Delta \lambda \cdot \cos \varphi_2, \cos \varphi_1 \cdot \text{sen } \varphi_2 - \text{sen } \varphi_1 \cdot \cos \varphi_2 \cdot \cos \Delta \lambda) \tag{10}
$$

Donde:

 $\varphi_1$ : latitud 1  $\lambda_1$ : longitud 1

 $\varphi_2$ : latitud 2  $\lambda_2$ : longitud 2

 $\theta$ : Angulo de punto de destino  $\Delta \lambda$ :  $\lambda_2=\lambda_1$ 

 Este método itera hasta que el vehículo llegue al punto de destino para esto se calcula el error de rumbo que no es más que la diferencia entre el ángulo de punto de destino y la dirección del vehículo con respecto al norte cómo se ejemplifica la ecuación ([11](#page-54-0)).

<span id="page-54-0"></span>
$$
error de rumbo = \theta - \theta_{veliculo}
$$
\n(11)

 Cabe recalcar que la dirección del vehículo con respecto al norte se obtiene de la brújula digital y de este error de rumbo depende que el vehículo tome la decisión de girar hacia la izquierda, delante o derecha e ir comparando el error de rumbo nuevo con el anterior hasta que el vehículo se ubique en el punto de destino ordenado.

# CAPÍTULO 3

# **Implementación del vehículo terrestre no tripulado autónomo**

 Este capítulo se explica la implementación del prototipo de vehículo terrestre no tripulado autónomo con los componentes seleccionados en el segundo capítulo, también el montaje, comunicación entre la estación remota y el vehículo para poder realizar pruebas y ajustes necesarios para observar los resultados, desempeño de los actuadores, sensores, módulo de navegación GPS lo que permitirá llegar a la correcta funcionalidad.

# **Metodología**

 La metodología utilizada para el desarrollo de este capítulo es el método en espiral lo que permite estar interactuando con los anteriores subtemas para ir encontrando una mejora del prototipo, esto solo cuando se presentan riesgos que impidan el correcto funcionamiento del vehículo terrestre no tripulado autónomo.

# **Descripción de costos comerciales de los componentes electrónicos elegidos para el vehículo terrestre no tripulado autónomo**

 Para la implementación de los componentes en el capítulo dos se detalló los costos de tiendas en línea ya que se indago valores encontrados en mercado libre, electrónicas online, etc. Una vez elegido los materiales se realizó la adquisición de los materiales y su valor real comercial se presenta en la Tabla 21.

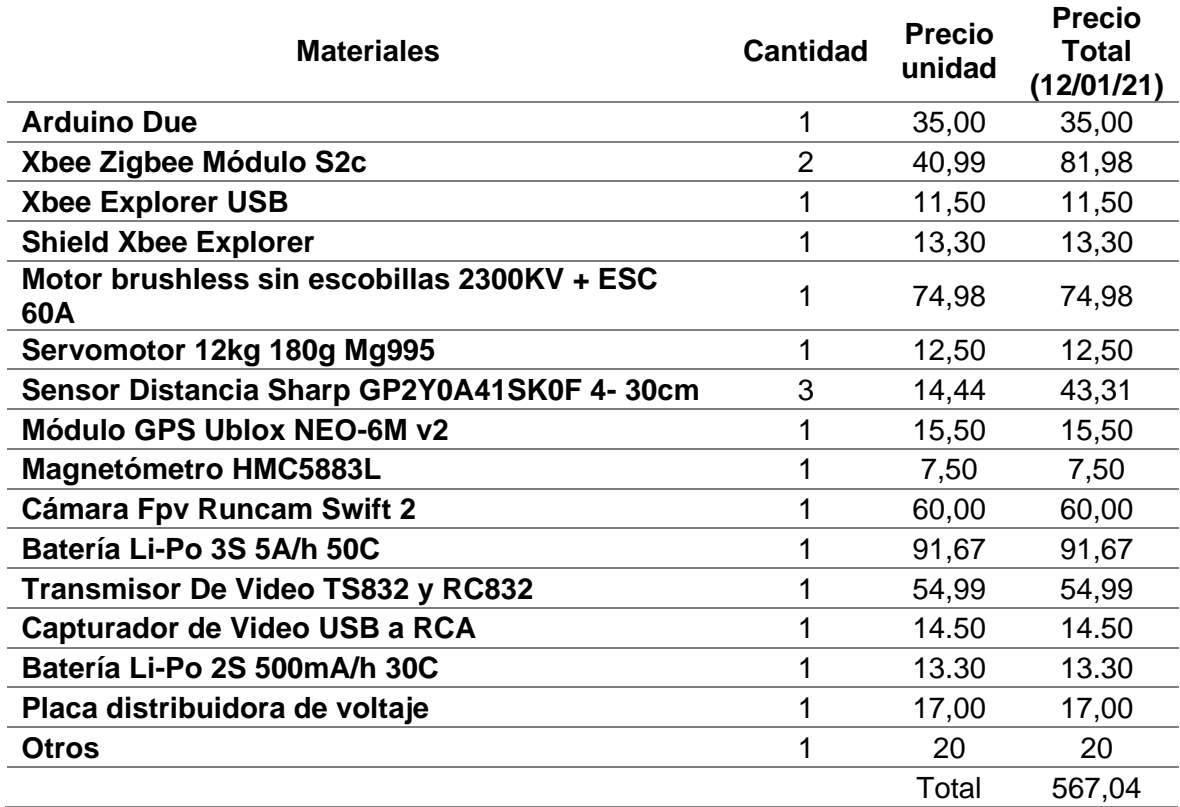

#### **TABLA 21.** Costo de los componentes electrónicos comerciales

**Fuente.** Autoría propia

 El total de todos los componentes electrónicos es de 547.04 dólares, pero a este valor se le añade el valor de los elementos extras (otros), como son cables de conexión, tornillos, tuercas, etc.

#### **Distribución y montaje de los componentes electrónicos.**

 Para distribuir los componentes electrónicos se utilizó la base de un carro control remoto el cual ya dispone de chasis, ruedas, dirección y carrocería para ello se empieza montando los actuadores que son el motor brushless junto con el regulador de velocidad (ESC), el servo motor para la dirección, luego de ello los sensores, el Xbee S2c, el magnetómetro, el módulo del Sistema de Posicionamiento Global (GPS), el transmisor de video junto con la cámara en primera persona (FPV), y por último el controlador al cual se le conecta todos los componentes, para ello se explica por separado la forma de conexión de cada componente.

### **3.3.1 Montaje de los actuadores.**

 Para los actuadores se tiene de dos tipos, el primero que proporciona movilidad al vehículo por medio del motor brushless junto con su regulador de velocidad y el segundo que es la dirección por medio del servomotor.

# **a) Motor brushless.**

 Para el montaje del motor brushless con su regulador de velocidad se colocó en la base del vehículo, el cual se acopla a un tren de engranes de un motorreductor el que consta de 4 engranes, con el fin de reducir la velocidad del motor y aumentar el torque, para ello se hizo una pequeña comprobación para verificar la funcionalidad.

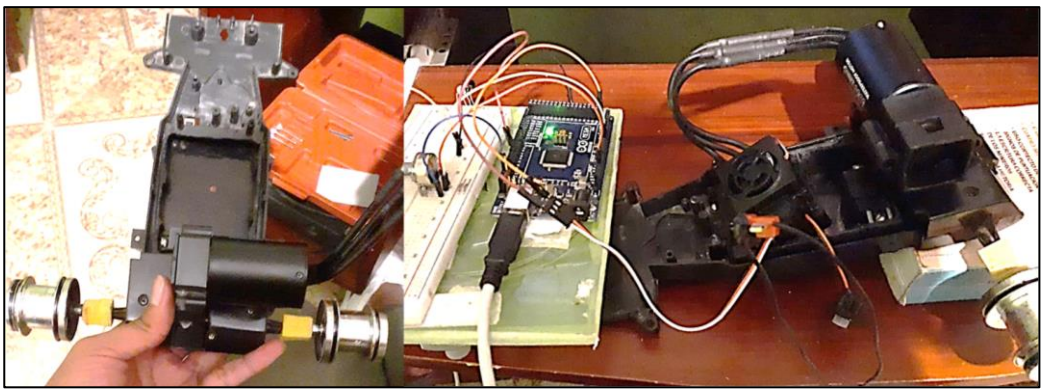

**Fig. 30.** Montaje de los actuadores **Fuente.** Autoría propia

 Para hallar la relación del motorreductor se utilizó los datos de los engranajes los cuales se toman los números de dientes de los engranes conductores y el número de dientes de los engranes conducidos.

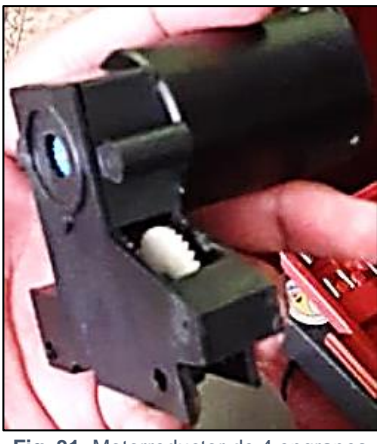

**Fig. 31.** Motorreductor de 4 engranes **Fuente.** Autoría propia

 Este motorreductor consta de 3 engranes compuestos o dobles uno que es el conductor y el otro el conducido para ello se toma los datos y se procede a realizar el cálculo haciendo uso de la ecuación [\(3\)](#page-51-1) para hallar la relación de transmisión.

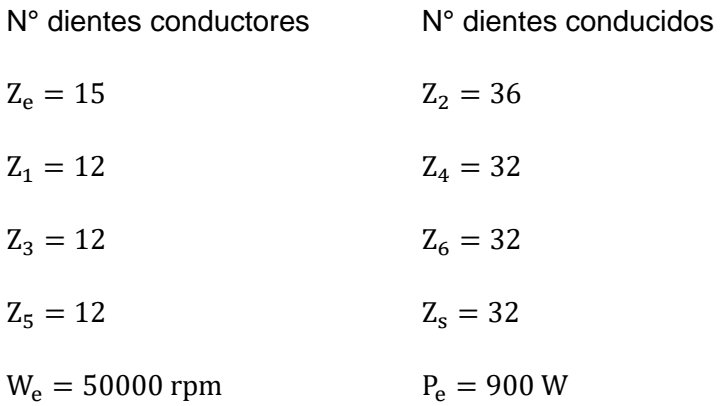

$$
R_T = \frac{15 \cdot 12 \cdot 12 \cdot 12}{36 \cdot 32 \cdot 32 \cdot 32} = \frac{45}{2048}
$$

 Una vez obtenida la relación de transmisión se calculó la velocidad reducida del motor por medio de este motorreductor utilizando la ecuación [\(](#page-51-2)4) la cual despejaremos la velocidad de salida en rpm (Ns) para este motor los rpm máximos son 50000 acorde a los datos del fabricante.

$$
Ns = Ne * R_T = 50000 \, rpm * \frac{45}{2048} = 1098.63 \, rpm
$$

 Luego se procede a calcular el torque que se aumentara con este motorreductor utilizando primero la ecuación [\(5\)](#page-52-0) para hallar la velocidad angular del motor en radianes/segundos.

$$
\omega_e = 50000 \, rpm * \frac{\pi}{30} = 5235.98 \, rad/s
$$
\n
$$
\omega_s = 1098.63 \, rpm * \frac{\pi}{30} = 115.048 \, rad/s
$$

 Seguido de la ecuación [\(6\)](#page-52-1) para encontrar el torque de salida con respecto al torque de entrada así observando cuanto es el incremento del torque gracias al motorreductor así el vehículo podrá soportar todo el peso de los materiales y poder movilizarse sin problemas.

$$
T_e = \frac{900w}{5235,98 \text{ rad/s}} = 0.17 \text{ N} \cdot m
$$

$$
T_s = \frac{900w}{115.048 \text{ rad/s}} = 7.82 \text{ N} \cdot m
$$

#### **b) Servomotor**

 Este actuador se colocó en la parte delantera del vehículo ya que este proporciona la dirección o giro del vehículo. La alimentación es proporcionada por el regulador de velocidad del motor brushless ya que este cuenta con una salida de voltaje de 5v, también se le añadió la placa de distribución de voltaje para alimentar todo el vehículo.

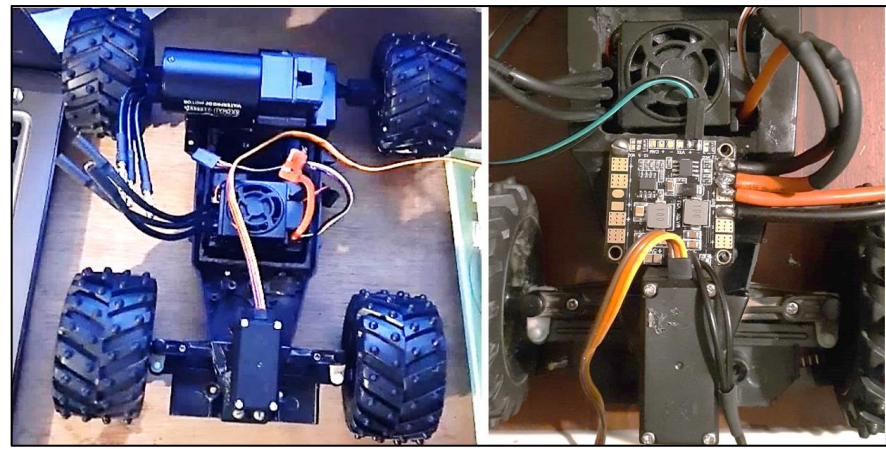

**Fig. 32.** Motorreductor del servomotor **Fuente.** Autoría propia

 Para observar de manera más clara las conexiones de los dos actuadores se realizó un diagrama separando todos los componentes del vehículo, para poder visualizar y entender de mejor manera el montaje como se muestra en la Figura 33.

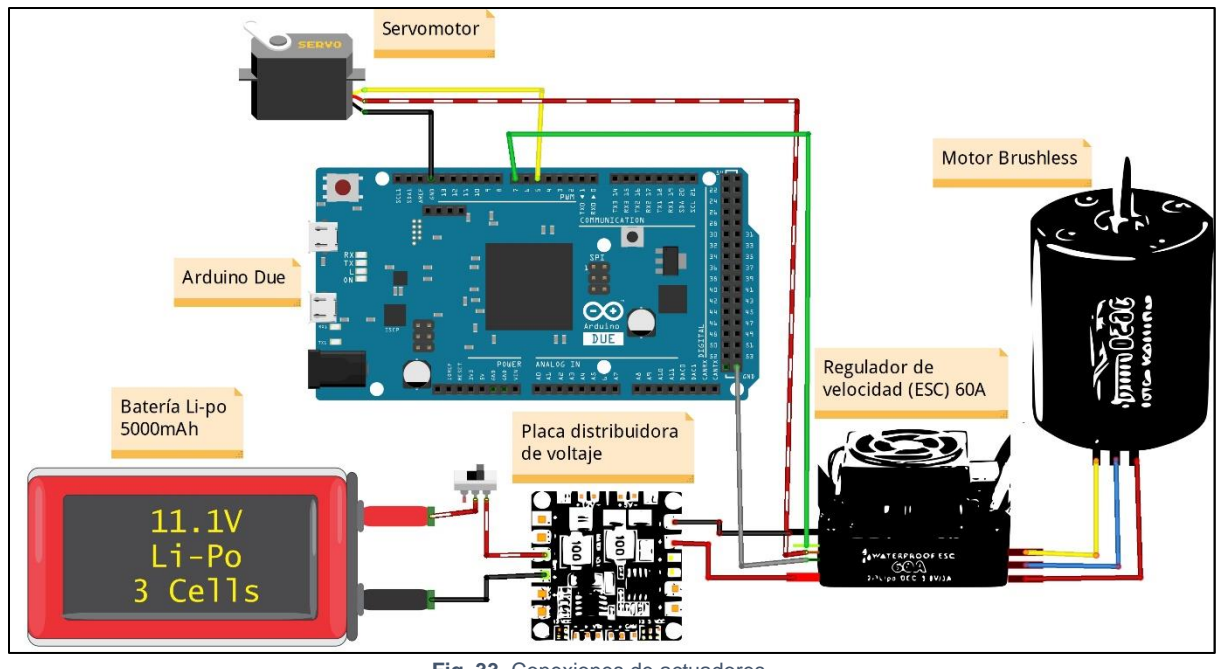

**Fig. 33.** Conexiones de actuadores **Fuente.** Autoría propia

 Como se observó en la Figura 33 la batería Li-Po junto con su placa distribuidora de voltaje son las encargadas de distribuir todos los voltajes necesarios a los distintos componentes electrónicos y a continuación la Tabla 22 que muestra los pines a conectarse.

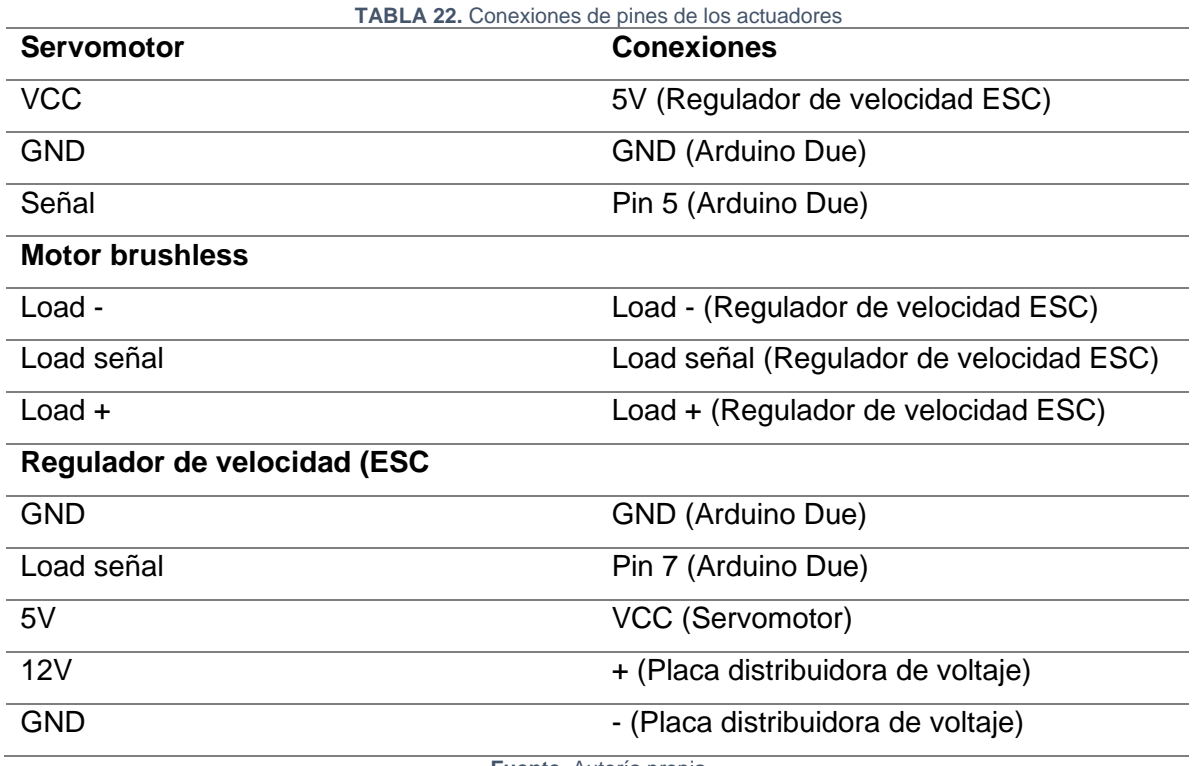

**Fuente.** Autoría propia

# **3.3.2 Montaje de sensores de distancia Sharp**

 Para el montaje de los tres sensores Sharp se ubicó en la parte delantera del vehículo el cual uno apunta con rección al centro, el segundo con dirección a la izquierda y el tercero con dirección a la derecha esto con el fin de que el vehículo tenga más ángulos de visión para poder evadir obstáculos.

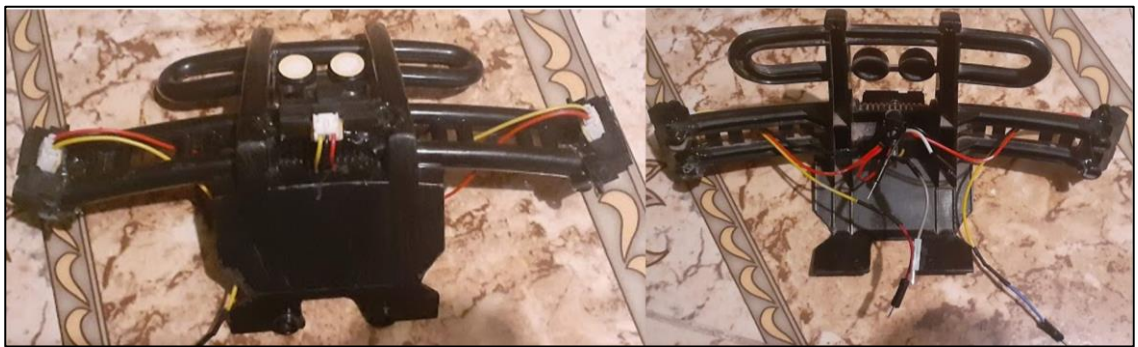

**Fig. 34.** Montaje de los sensores de distancia Sharp **Fuente.** Autoría propia

 Para las conexiones se unió todos los negativos y todos los positivos de voltaje para evitar más conexiones y reducir cables, para ejemplificar como está la conexión de los sensores se muestran en la Figura 35 el esquema de conexión.

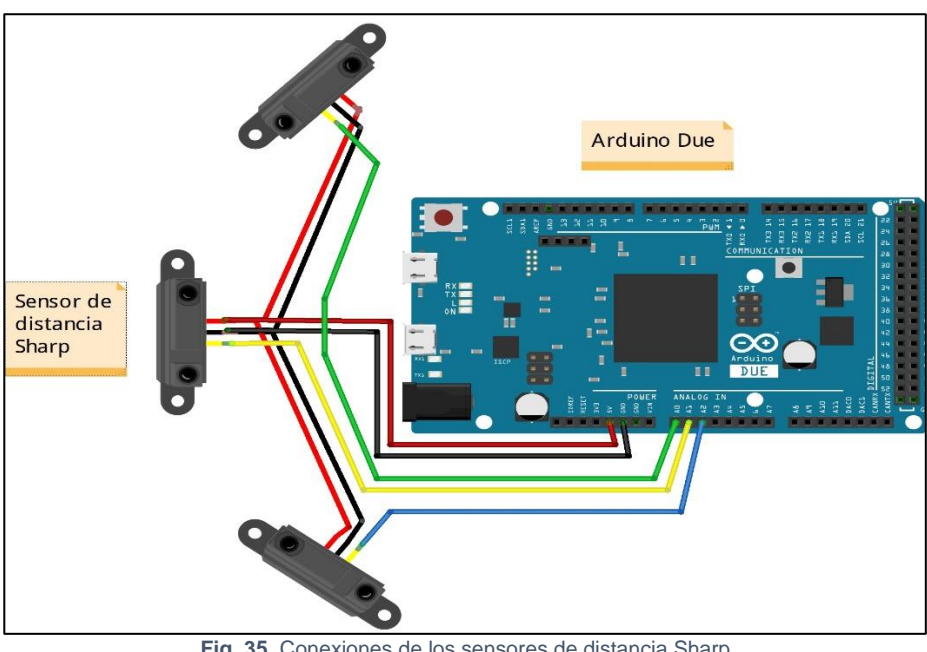

**Fig. 35.** Conexiones de los sensores de distancia Sharp **Fuente.** Autoría propia

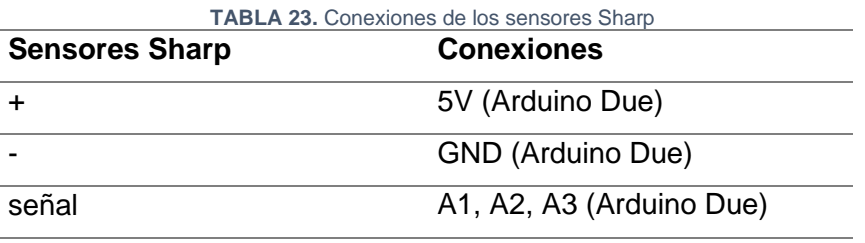

**Fuente.** Autoría propia

# **3.3.3 Montaje del módulo Xbee S2c en el vehículo y estación remota**

 Para el primer módulo Xbee se conectó al controlador el cual es el que reciba la información enviada por el transmisor, este es el segundo modulo Xbee conectado a la estación remota (portátil) por medio de un Arduino Mega el cual contiene la programación de control, los componentes se ubican en la parte de la cajuela de la carrocería del vehículo.

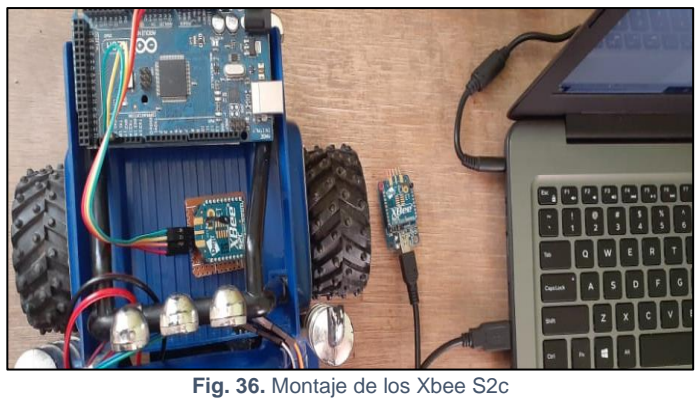

**Fuente.** Autoría propia

 Para las conexiones del módulo xbee se lo representa en el siguiente Figura 37 que es el diagrama de conexión para ejemplificar de manera una manera más clara.

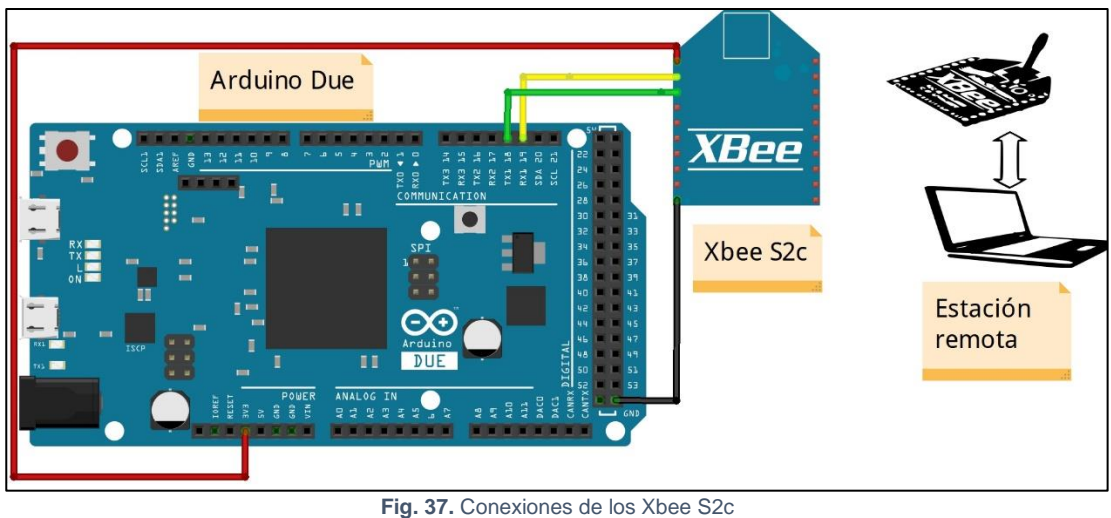

**Fuente.** Autoría propia

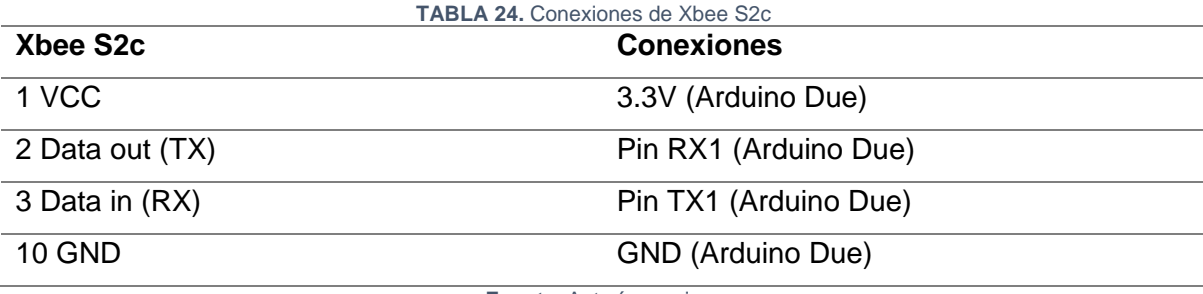

**Fuente.** Autoría propia

# **3.3.4 Montaje del módulo de sistema de posicionamiento global y magnetómetro HMC5883L**

 Para el módulo GPS se ubicó en la parte de arriba de la carrocería en una base que se colocó a una distancia de 15 cm del vehículo, para evitar interferencias, y que el módulo tome lecturas de mejor forma al momento de conectarse con los satélites, para el magnetómetro se colocó junto con el módulo GPS ya que este también debe estar alejado de los demás componentes para evitar interferencias magnéticas y que se vea afectado su desempeño.

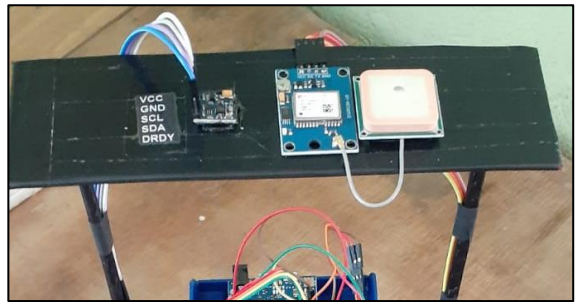

**Fig. 38.** Montaje del módulo GPS y magnetómetro HMC5883L **Fuente.** Autoría propia

 Para ejemplificar las conexiones se representa el diagrama en la Figura 39 separado de los demás componentes para comprender y observar de mejor manera el diseño electrónico.

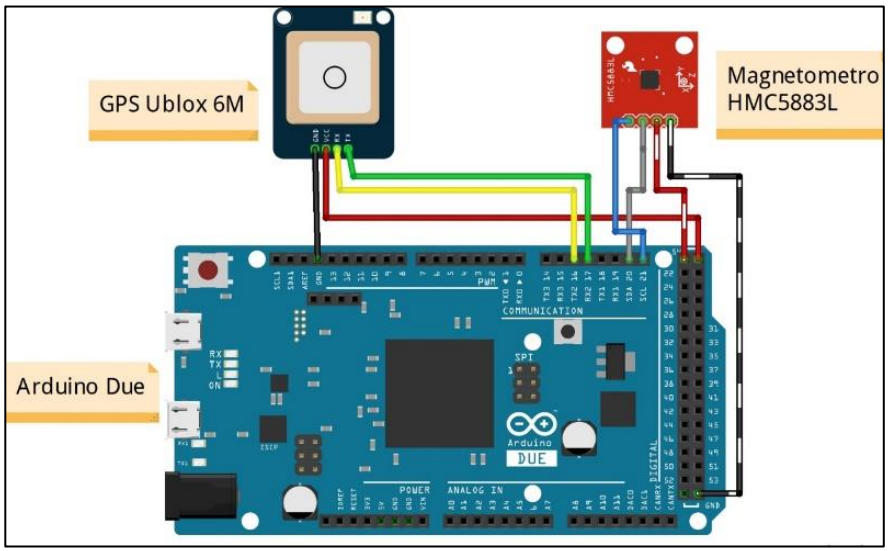

**Fig. 39.** Conexiones del módulo GPS y magnetómetro HMC5883L **Fuente.** Autoría propia

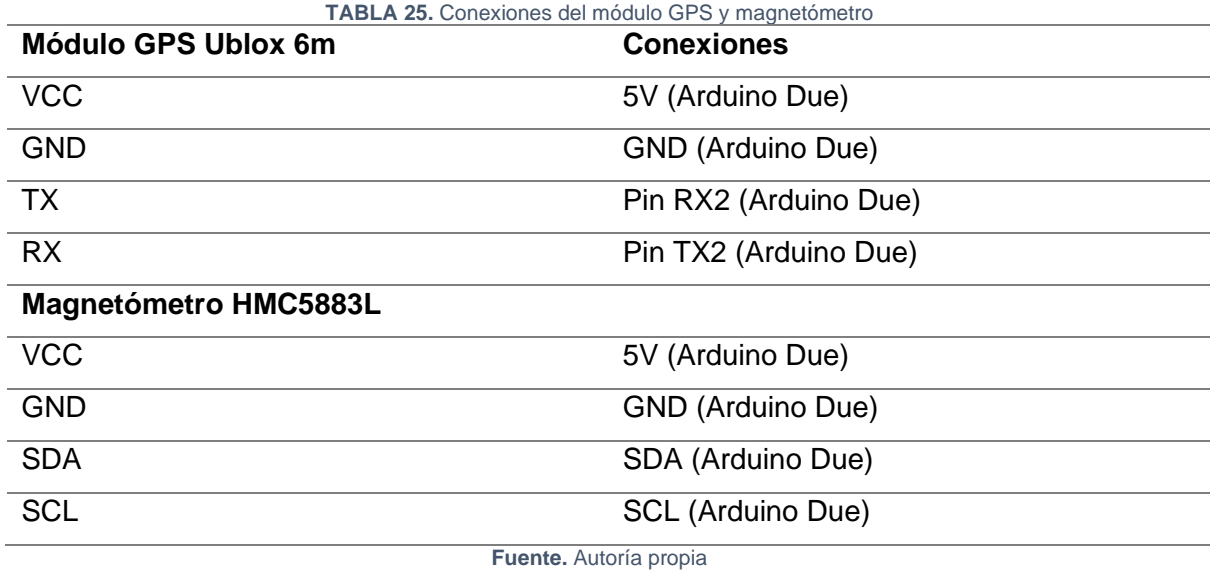

# **3.3.5 Montaje de la cámara en primera persona, el video transmisor TS832 y receptor RC832**

 Para el montaje del transmisor de video se ubicó a un lado del vehículo para no acumular todo en la parte de la cajuela de la carrocería.

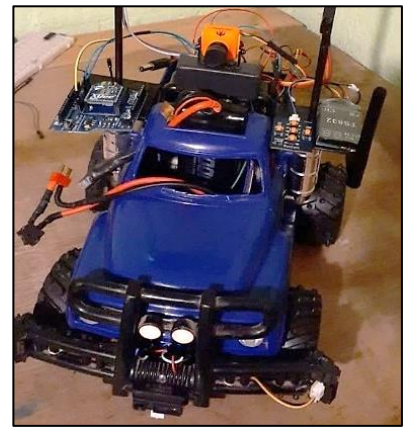

**Fig. 40.** Montaje del transmisor TS832 de video **Fuente.** Autoría propia

 Para poder visualizar de manera más clara las conexiones se realizó el siguiente diagrama en la Figura 41 con su respectiva tabla de conexiones.

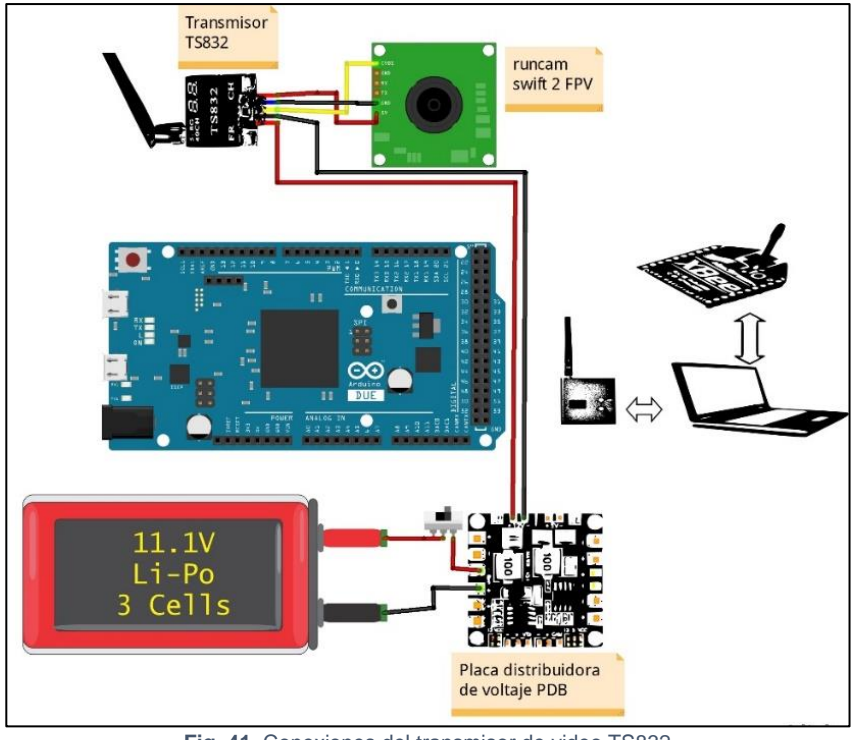

**Fig. 41.** Conexiones del transmisor de video TS832 **Fuente.** Autoría propia

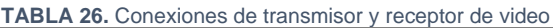

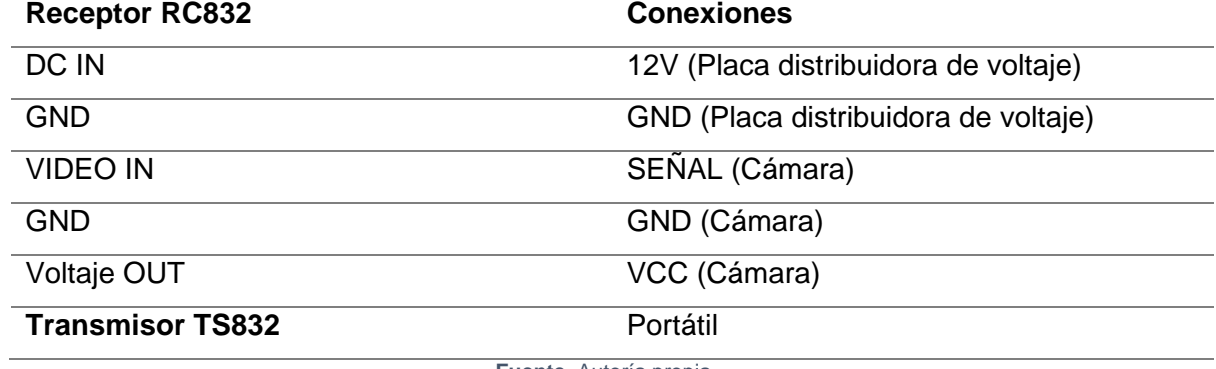

**Fuente.** Autoría propia

# **Implementación del código de programación**

 Para realizar la programación del vehículo primero se configuró los dispositivos Xbee para lo cual se utilizó el programa X-CTU, luego de ello se realizó la programación en el programa Arduino en el que se desglosa en partes de programación como la de sensores de distancia, magnetómetro, módulo GPS, y actuadores.

# **3.4.1 Configuración de los Xbee**

 El programa XCTU permite configurar a los módulos Xbee en 3 diferentes tipos cómo es el modo Coordinador, Router y dispositivos finales para ello sí utilizó la configuración de un coordinador el cual está ubicado en la estación remota y un receptor el cual se ubica en el vehículo la configuración que se utiliza es punto a punto, en la cual la comunicación es bidireccional, la comunicación de estos dispositivos se la puede realizar en modo transparente (AT) o en modo comando (API) qué son mensajes por medio de tramas en este caso se utilizó la configuración en modo AT.

|                                                                           |              | $X - E Q Q -$   |                   |     |
|---------------------------------------------------------------------------|--------------|-----------------|-------------------|-----|
| Radio Configuration [galo_control - 0013A20041A772BB]                     |              |                 |                   |     |
| <b>TÁK</b><br>$\frac{1}{2}$<br>Default Update<br>Write<br>Profile<br>Read |              |                 | Q Parameter       | 판 그 |
| <b>i ID PAN ID</b>                                                        | 1010         |                 |                   |     |
| <b>SC</b> Scan Channels                                                   | 7FFF         | <b>Bitfield</b> | 圖                 |     |
| <b>SD</b> Scan Duration                                                   | 3            | exponent        | a                 | o   |
| <b>ZS</b> ZigBee Stack Profile                                            | 0            |                 | Θ                 |     |
| i NJ Node Join Time                                                       | FF           | x 1 sec         | 0<br>圖            | o   |
| i NW Network Watchdog Timeout                                             | $\mathbf 0$  | x 1 minute      | Θ<br>圖            | Ø   |
| <b>i</b> JV Channel Verification                                          | Disabled [0] |                 | Θ<br>$\checkmark$ |     |
| <b>JN</b> Join Notification                                               | Disabled [0] |                 | Θ<br>$\checkmark$ | o   |
| i OP Operating PAN ID                                                     | 1010         |                 | Θ                 |     |
| i OI Operating 16-bit PAN ID                                              | 35D8         |                 | ⊖                 |     |
| <b>CH</b> Operating Channel                                               | 10           |                 | ⊖                 |     |
| i NC Number of Remaining Children                                         | 14           |                 | ⊖                 |     |
| <b>CE</b> Coordinator Enable                                              | Enabled [1]  |                 | 0<br>$\checkmark$ |     |
| <b>DO</b> Device Options                                                  | 8            | <b>Bitfield</b> | 量                 |     |
| <b>DC</b> Device Controls                                                 | 0            | <b>Bitfield</b> | ⊖<br>圖            |     |

**Fig. 42.** Configuración Xbee **Fuente.** Autoría propia

 La Figura 42 muestra el entorno del programa XCTU, no es muy complejo y para la configuración AT los únicos campos que se configura son los mostrados en la Tabla 27.

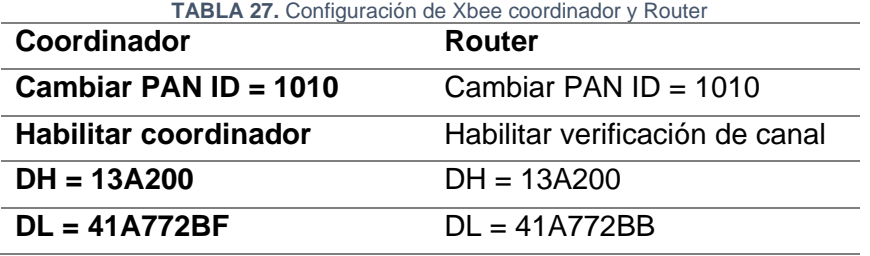

**Fuente.** Autoría propia

 Con este tipo de configuración los Xbee se pueden comunicar bidireccionalmente el Coordinador puede enviar y recibir información, el Router de igual manera recibir y enviar información al coordinador.

### **3.4.2 Programación del código del vehículo terrestre no tripulado autónomo**

 Para la programación se distribuye en 7 partes, la cual se explica mediante flujogramas la programación, estás están conformadas de la siguiente forma, programación de los sensores Sharp, magnetómetro, módulo GPS, filtros de los datos del GPS, cálculos del vector dirección, actuadores y control de la base remota.

### *3.4.2.1 Programación de sensores Sharp*

 Para realizar la programación de los sensores Sharp, se realizó 20 lecturas de los datos tomados del sensor de distancia para sacar un promedio, con el fin de reducir los picos que se producían al tomar las lecturas y trabajar con un valor más preciso. Este proceso se lo detalla en la Figura 43 que es un flujograma del proceso que realiza el Arduino con el sensor Sharp.

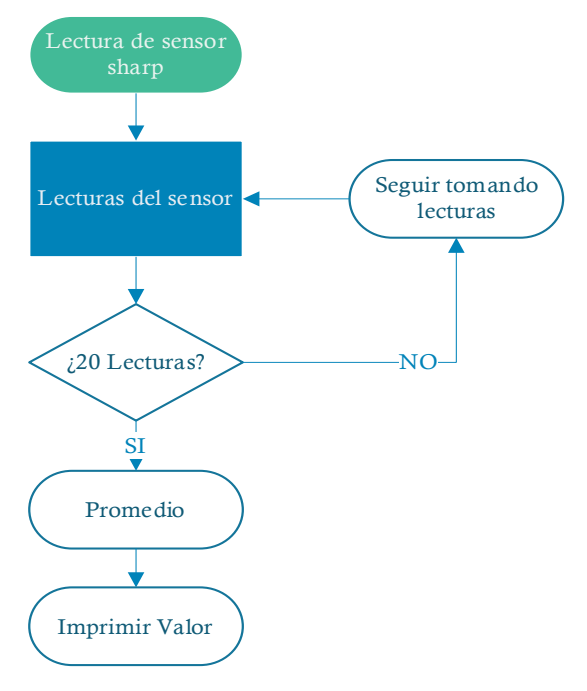

**Fig. 43.** Diagrama de flujo de los sensores Sharp **Fuente.** Autoría propia

### *3.4.2.2Programación del Magnetómetro*

 Para la programación del magnetómetro se utilizó las librerías "Wire, I2Cdev, HMC5883L", para lo cual este tomaba el norte magnético el cual situaba a la variable mx para luego sacar el arco tangente de my/mx y transformar ese valor a grados ya que está en radianes, a qué se utiliza la declinación magnética que existe en cada zona del mundo para ello se consulta en la página y se verifica que la declinación magnética de Ibarra es - 4°25'. (Magnetic declination, 2021)

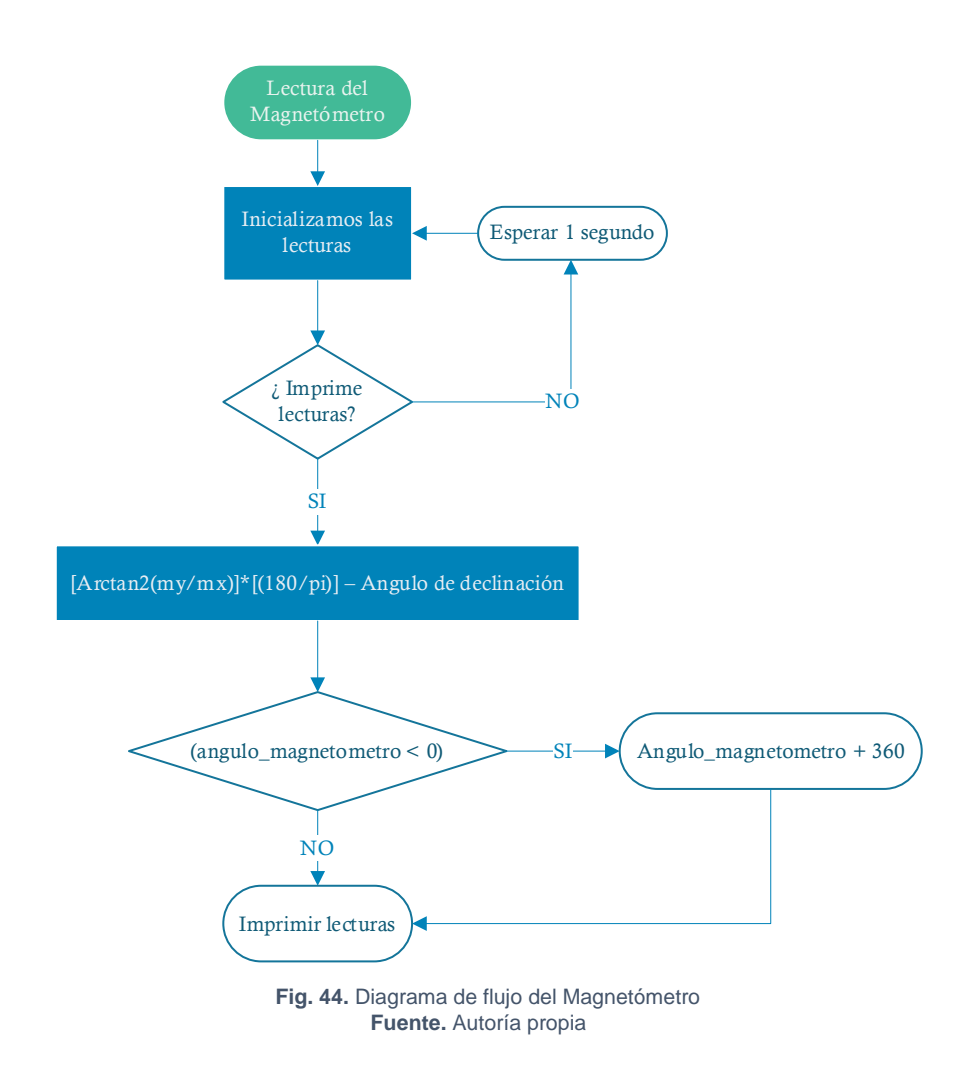

 Una vez que se calcula el ángulo del magnetómetro se realiza una comparación si ese ángulo es menor a 0 se realiza una suma de 360° para imprimir caso contrario solo se imprime el valor.

### *3.4.2.3 Programación del módulo GPS*

 Para esta programación se hace uso de la librería "TinyGPS" como el Arduino Due no viene incorporado una librería del puerto serial se trabaja directamente con los puertos seriales que tiene por defecto.

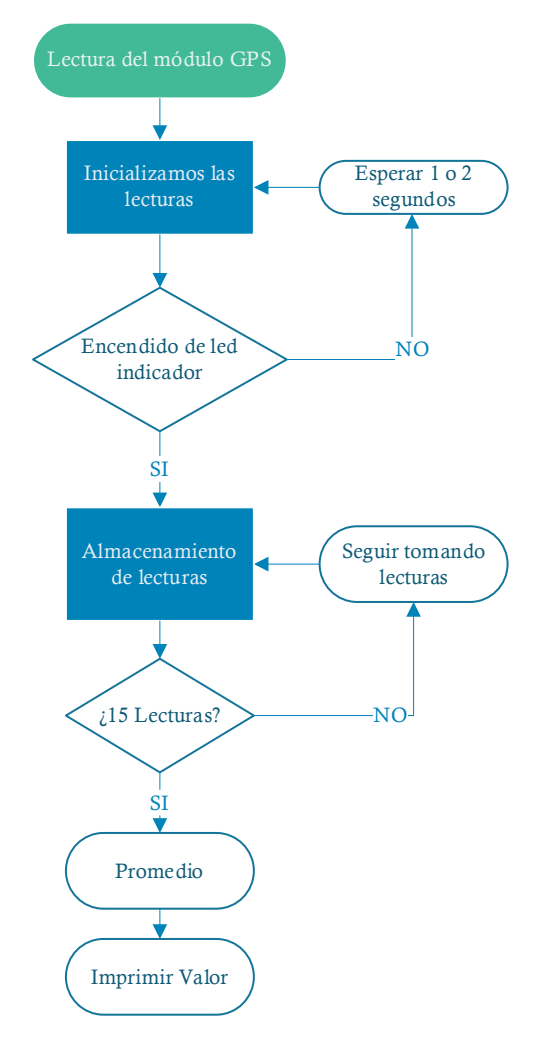

**Fig. 45.** Diagrama de flujo del módulo GPS **Fuente.** Autoría propia

 Para verificar que el módulo GPS está tomando lecturas se debe verificar que el led indicador parpadee y así se procede a tomar 15 lecturas para sacar un promedio para proceder a realizar el resto del proceso.

#### *3.4.2.4 Programación de los filtros o muestras de los datos GPS*

 En esta parte se realizó el filtrado de todos los datos obtenidos del GPS para mejorar los resultados finales ya que en un inicio se tomó sólo los valores directos del GPS y el vehículo enloquecía al momento de tomar el rumbo hacia el punto marcar por medio del filtrado de los datos se mejoró la parte de dirigir el vehículo a su destino para ello se muestra la curva que se genera de un dato directo del GPS y un dato filtrado por medio del promedio de muestras en la Figura 46.

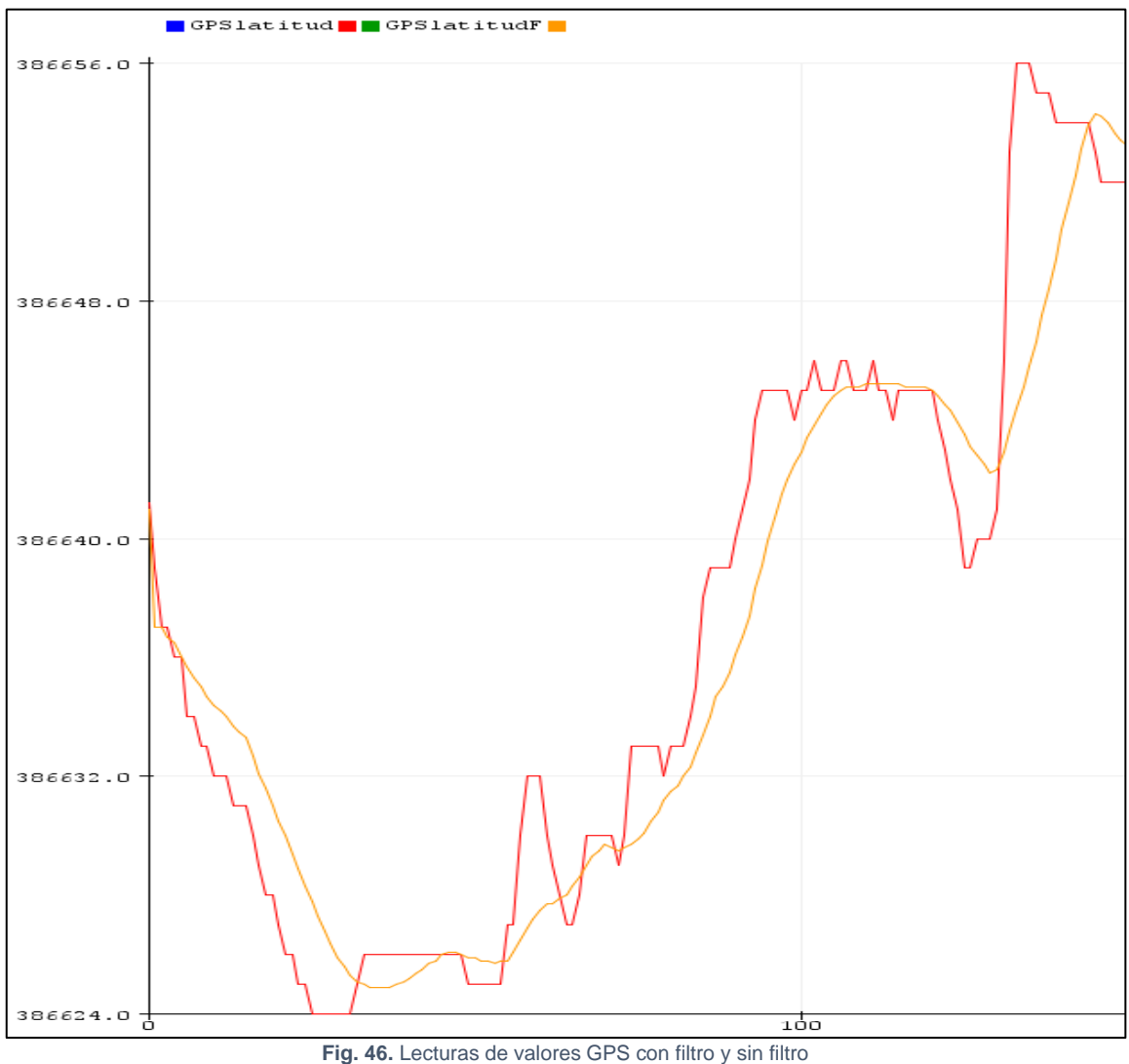

**Fuente.** Autoría propia

 Como se observa en la Figura 46 el color rojo es el dato recogido directo del GPS y el color amarillo el dato filtrado, se observa que se eliminan los picos reduciendo la inestabilidad y mejorando el comportamiento del vehículo.
## *3.4.2.5 Programación para el cálculo del vector posición*

 La programación para encontrar el vector posición es mediante el método de haversine que no es más que la medición de distancia que existe entre el vehículo y la ubicación a dirigirse para ello se utilizó las ecuaciones [\(](#page-52-0)7), [\(](#page-52-1)8), [\(](#page-52-2)9), y también el radio de la tierra qué es un valor aproximado más 6378 km, pero aquí se genera un error ya que este valor asemeja a la tierra como que fuese completamente esférica.

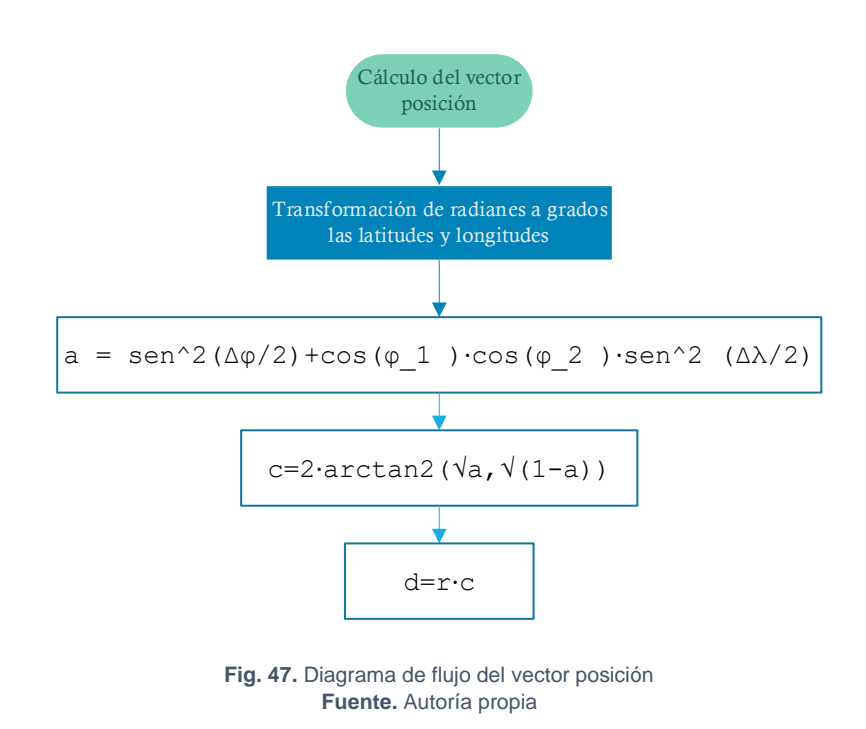

 Luego de haber calculado la distancia se calcula el ángulo que tiene el vehículo con respecto a la ubicación establecida y por último se calcula el error de rumbo por medio del cual el vehículo tomará la decisión de dirigirse a la izquierda, derecha o centro haciendo uso de las ecuaciones ([10](#page-53-0)), ([11](#page-54-0)).

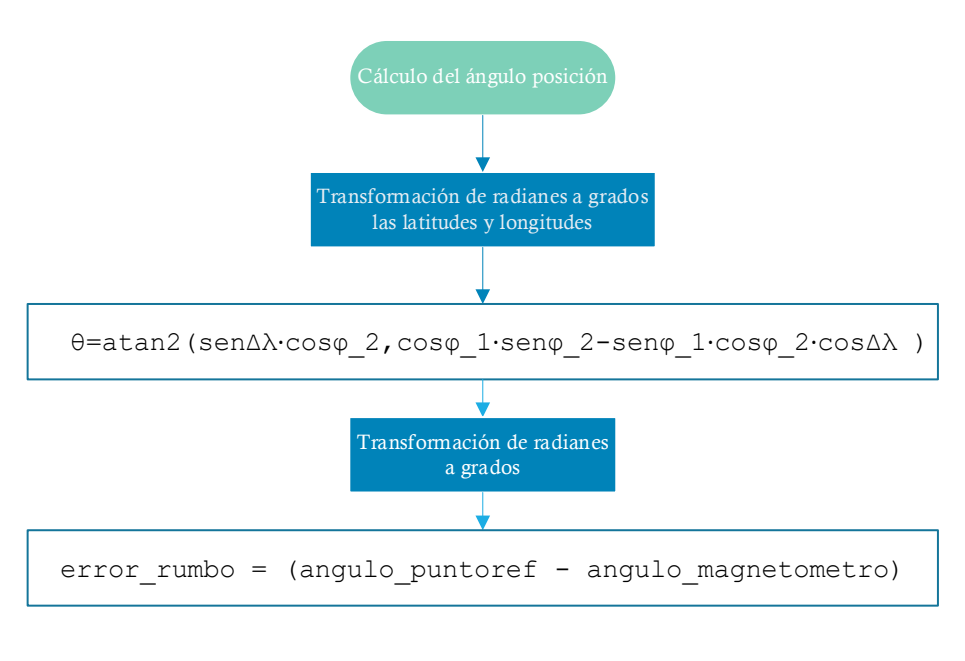

**Fig. 48.** Diagrama de flujo del ángulo posición **Fuente.** Autoría propia

## *3.4.2.6 Programación de los actuadores*

 En esta programación en un principio se tenía declarado tres estados los cuales que eran izquierda, derecha y centro distribuidos de -180º a -90º izquierda, -90º a 90º centro, 90º a 180º derecha pero presentó desviaciones muy grandes hacia el punto marcado por lo que se optó por distribuir en 5 estados para reducir el ángulo en el cual el vehículo tome la acción de dirigir se a la izquierda derecha o centro de la siguiente forma -180º a -45º izquierda rápido, -45º a -5º izquierda, -5º a 5 ° centro, 5º a 45º derecha lento, 45º a 180º derecha rápido, por medio de estos se logró que el vehículo tenga menos grados te desviación que logra llegar al punto indicado correctamente.

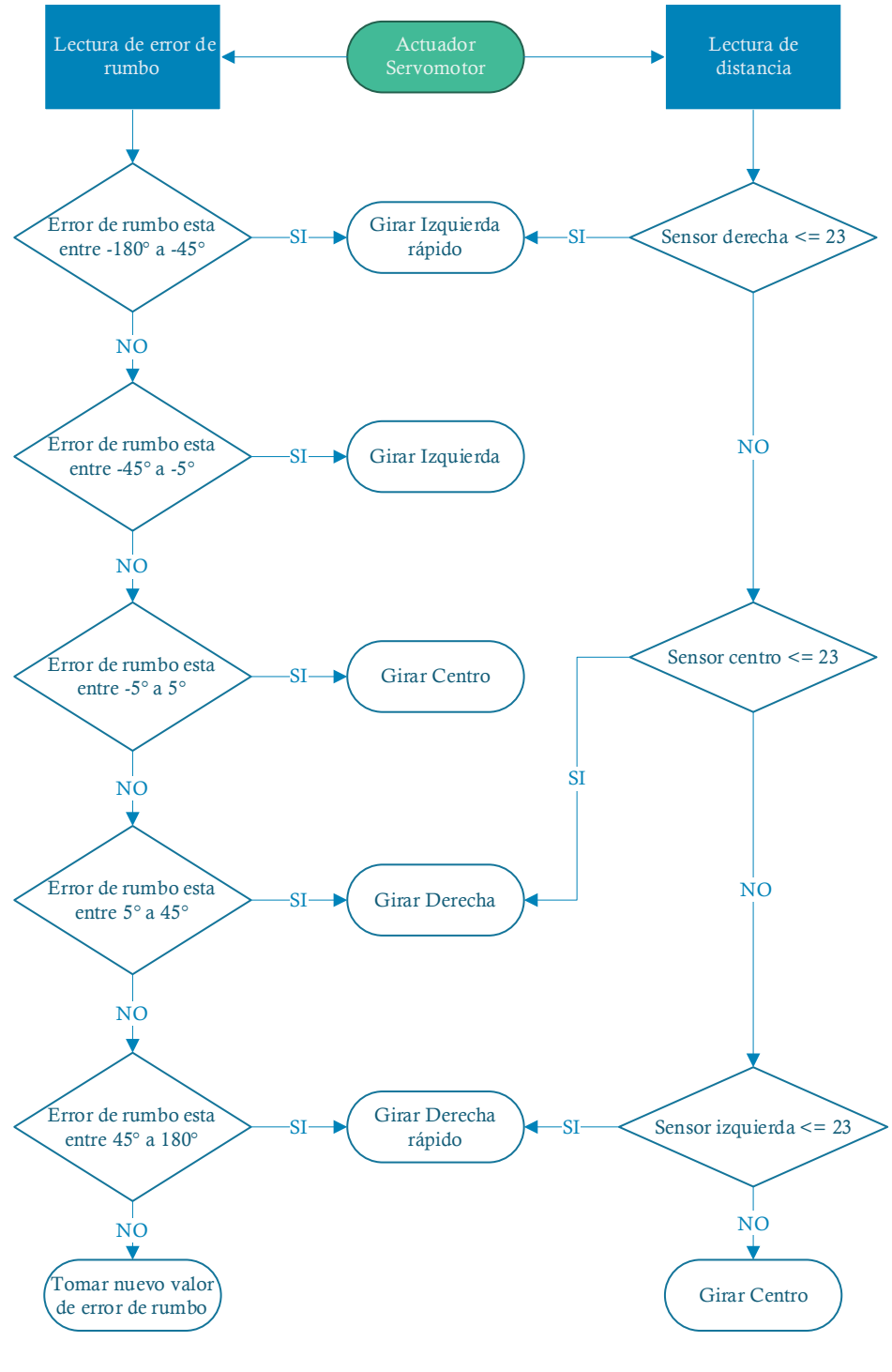

 **Fig. 49.** Diagrama de flujo de los actuadores **Fuente.** Autoría propia

 Para las condiciones de los sensores se cómo se observa en la Figura 49 se declara distancias para los tres sensores ubicados en puntos específicos para que al momento de detectar un objeto proceda a esquivar realizando la acción indicada.

## *3.4.2.7 Programación del control de la base remota*

 Para el control de la base remota se ocupó la librería "SoftwareSerial" la cual permitirá una comunicación por el puerto serial por medio de los Xbee para poder enviar la información que los puntos o coordenadas para que el vehículo se dirija y el vehículo enviaba las coordenadas para poder visualizar el recorrido del vehículo haciendo uso te Google Maps.

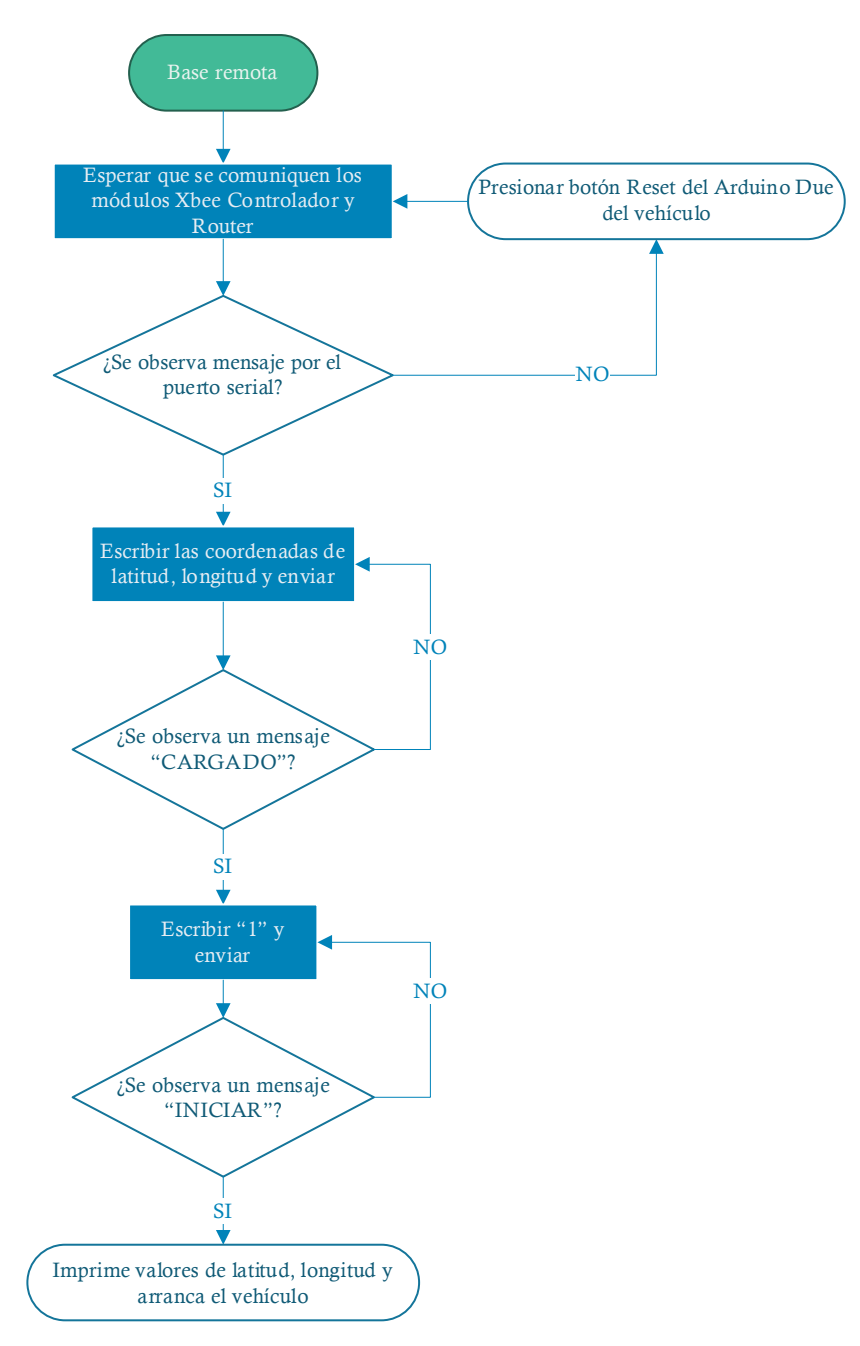

**Fig. 50.** Diagrama de flujo de la base de remota **Fuente.** Autoría propia

## *3.4.2.8 Configuración de la cámara runcam con el transmisor de video*

 Para la obtención de video de la cámara ronca se utilizó la aplicación reproductora multimedia VLC el cual nos permite visualizar la transmisión de la cámara por medio de un Capturador de Video USB a RCA que se conecta al receptor RC832 para lo que se configura el reproductor VLC como se muestra en la Figura 51.

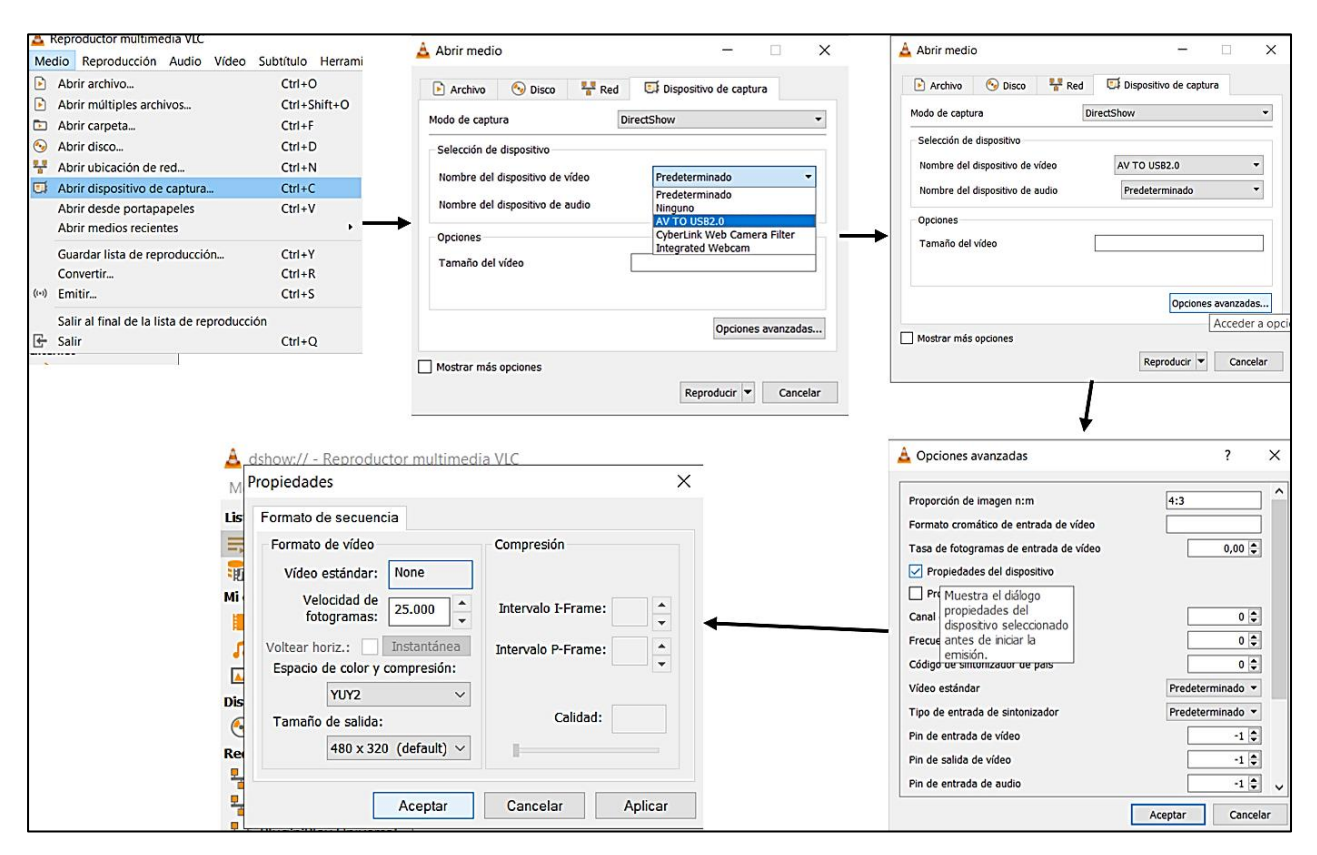

**Fig. 51.** Configuración de la recepción de la cámara de video **Fuente.** Autoría propia

 Con la configuración mostrada en la Figura 51 el transmisor de video comunicaría con el receptor y se transmitiría el video de la cámara al computador para poder visualizar el recorrido del vehículo. La cámara cuenta con un OSD para configurar directamente a la cámara como es el brillo, nitidez, etc.

## **Ejecución del vehículo terrestre no tripulado autónomo pruebas y ajustes**

 Para la ejecución en el vehículo terrestre no tripulado autónomo se realizó las pruebas en el autódromo de Yahuarcocha con el permiso de los bomberos. Para la ejecución se realizó pruebas con obstáculos y sin obstáculos para una y cuatro ubicaciones y se obtuvo los siguientes resultados como se muestra en la Figura 52.

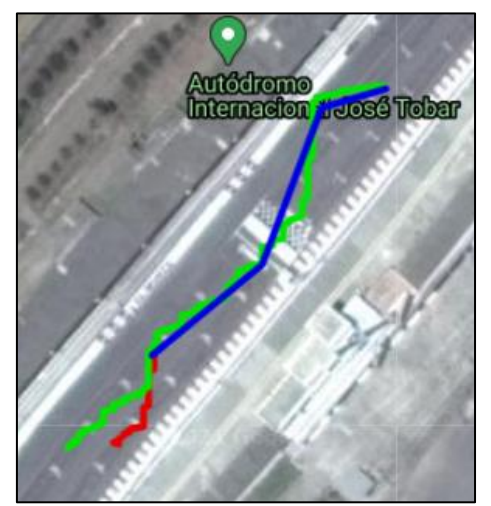

**Fig. 52.** Ruta del vehículo terrestre no tripulado autónomo. **Fuente.** Tomada de (Google Maps, 2021)

 En la Figura 52 la línea azul indica la ruta que se estableció para que el vehículo se dirija del punto de salida al punto llegada, la línea roja indica la prueba de una sola ubicación, la línea verde indica la prueba de las 4 ubicaciones, para ello se indica el recorrido que tuvo y el margen de error del vehículo al ubicarse en cada punto marcado.

 Cabe mencionar que el módulo GPS ofrece una precisión de posicionamiento horizontal de 2.5 metros en condiciones ideales y el Magnetometro de 1 a 2 grados de precisión sin contar que el vehículo cuenta con sensores de distancia los que al momento de esquivar un obstáculo generan que el vehículo se desvié de la ruta así generando más errores. (Alvarez, 2019)

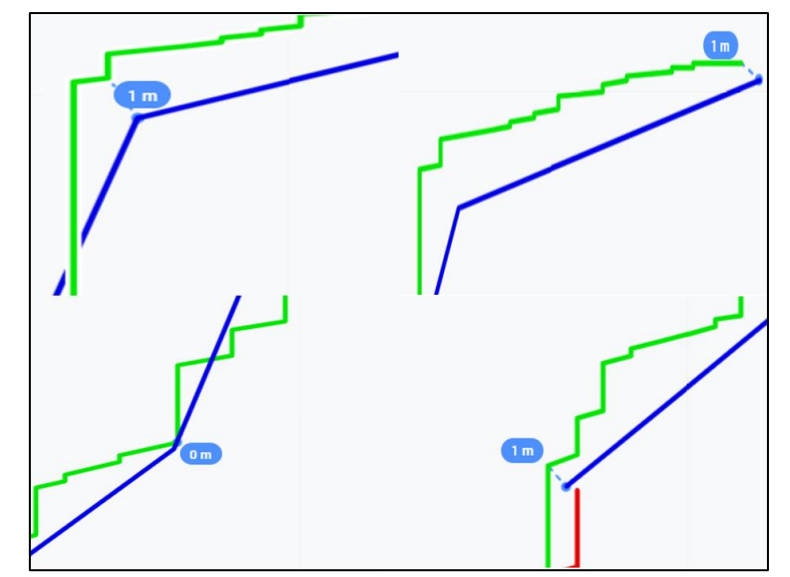

**Fig. 53.** Error de desviación máxima del vehículo con respecto a las coordenadas establecidas. **Fuente.** Tomada de (Google Maps, 2021)

 Como se observa en la Figura 53 la distancia más alejada de la ruta trazada es de 1 metro presenta más desviaciones en el transcurso de dirigirse al otro punto esto se debe a que los sensores están actuando y tratan de esquivar obstáculos generando desviaciones y añadiendo más errores a los cálculos, pero mientras más se acerca a la ubicación su error de desviación se acorta.

## **3.6 Resultados**

 Con base en las pruebas realizadas se detalla la funcionalidad que se obtuvo componente a la hora de su ejecución y permitió verificar como fue el desempeño total del vehículo terrestre no tripulado autónomo.

## **3.6.1 Funcionalidad del controlador**

 En un principio se empezó a utilizar el Arduino mega para el desarrollo del prototipo, pero conforme se realizaban pruebas y se implementaban más componentes al vehículo, la velocidad de respuesta de procesamiento empezaba a verse afectada por lo que se utilizó un Arduino Due el cual tenía el doble de prestaciones que el Arduino mega. Se ubicó al Arduino Due en el vehículo para comandar todos los componentes del vehículo y el Arduino mega se utilizó cómo estación remota para adquirir los datos y comandar al vehículo a distancia ya que sólo efectuaba el trabajo de comunicación serial mediante el Xbee coordinador. Los parámetros que se consideraron para las pruebas del vehículo se detallan en la Tabla 28.

**TABLA 28.** Resultados de la ejecución del controlador

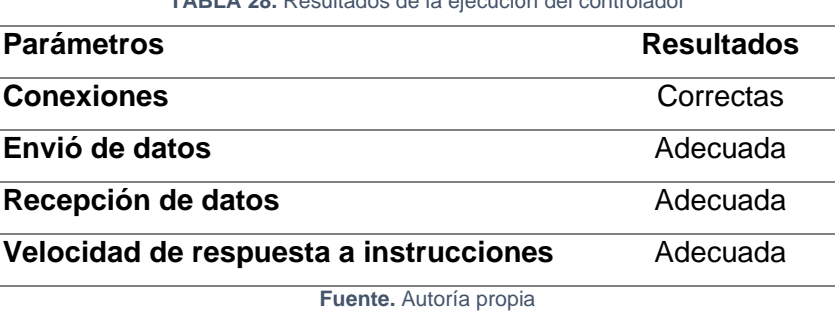

## **3.6.2 Funcionalidad de los actuadores**

 Como se había mencionado en el apartado 3.3.2.6 en un en un inicio se realizó tres estados para los motores, los cual era derecha centro izquierda y se había establecido una velocidad constante esto generó que el error de ángulo se distribuya -180º a -90°, -90° a 90°, y 90° a 180° ocasionado que el rango de estado sea muy grande y el vehículo no corrija su ubicación constantemente para ello se establecieron a cinco estados ya antes mencionados.

 El vehículo tiene un peso de 4 libras con dimensiones como alto 40 cm, largo 35 cm, ancho 23 cm, para lo cual el motor soporta el peso sin problemas, sin sobrecalentamientos y sin bajar su rendimiento. Por otra parte, el servomotor que se encuentra en la parte delantera también responde perfectamente a los giros considerando el peso total del vehículo. El prototipo está programado para ir a una velocidad de 5 a 6 km/h aproximadamente este valor se obtuvo por medio de una aplicación de celular llamada velocímetro GPS, el valor completo de la velocidad esta entre 10 a 15 km/h ya que se encuentra colocado un motorreductor el cual disminuye su velocidad, pero aumentando su torque.

 El vehículo fue probado en subidas con superficie plana, superficies completamente planas, semiplanas como es piso arenoso y por último en superficies irregulares como se observa en la Figura 54. También se identificó que en superficies planas rectas o inclinadas el vehículo desempeña con normalidad, en superficies semiplanas se redujo a un 80% de su desempeño normal, pero en superficies irregulares, rocosas, el vehículo transita, pero con dificultad debido a que el chasis no cuenta con sistema de amortiguación por lo que el vehículo se sacude en ese tipo de superficies.

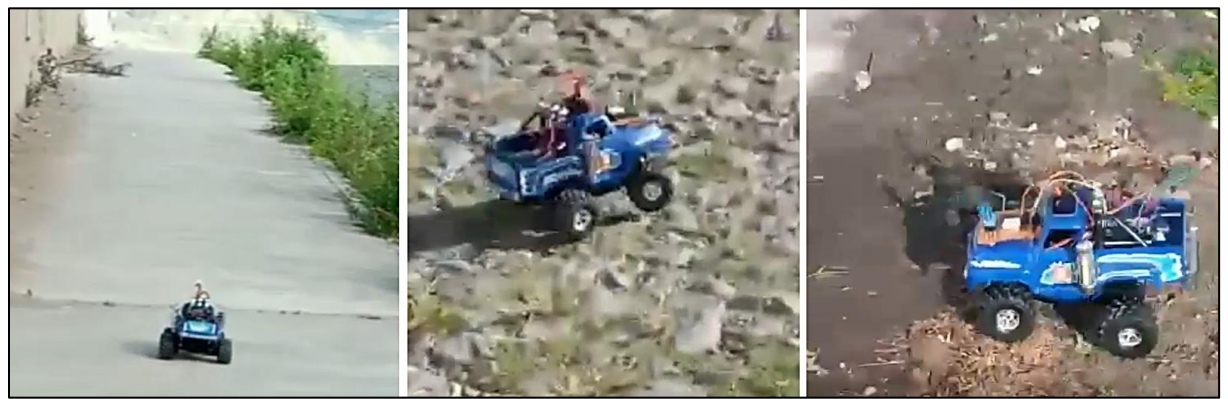

**Fig. 54.** Pruebas en superficies planas, inclinadas, e irregulares. **Fuente.** Autoría propia

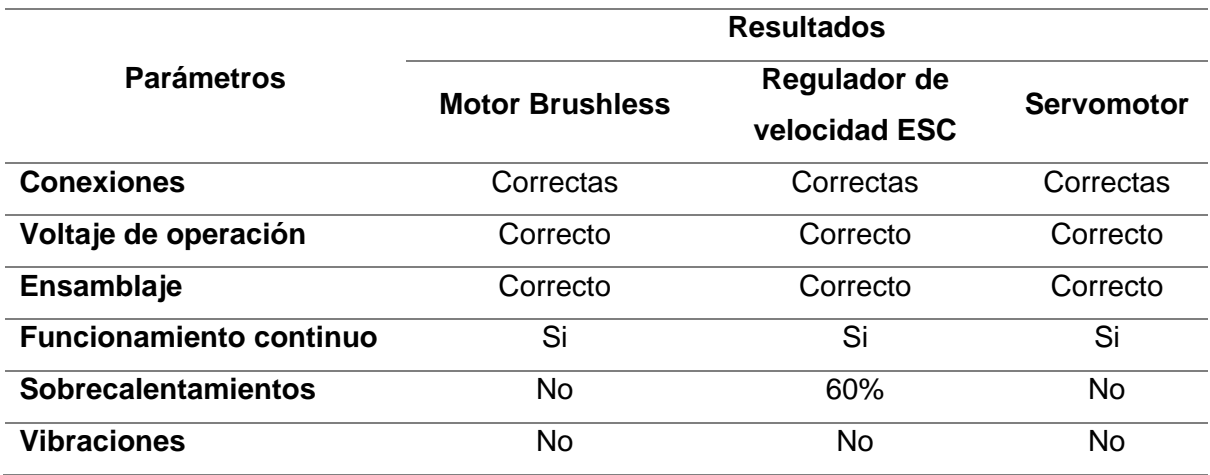

#### **TABLA 29.** Resultados de la ejecución de actuadores

**Fuente.** Autoría propia

 En la Tabla 29 se describen los resultados que se tomó en cuenta para verificar el rendimiento del motor brushless y el servomotor, concluyendo así que si se desea trabajar con velocidades más elevadas es recomendable usar un regulador de velocidad que soporte más corriente, con el fin de no dañar el regulador de velocidad ya que el motor en el arranque tiende a generar una gran corriente por periodos cortos igual o mayor a 60 Amperios.

### **3.6.3 Capacidad de comunicación**

 Para los módulos Xbee coordinador y Xbee Router se tomó el tiempo que tardan en establecer conexión entre ellos, este tiempo variaba en cada prueba realizada que era de 2 a 10 segundos y en ocasiones de 30 a 60 segundos. Una vez enlazado, la comunicación era fluida, a distancias cercanas no había retrasos ni desconexiones en las pruebas realizadas. La distancia máxima que se realizó fue de 106 metros y la comunicación de los Xbee no presentaba problemas, gracias a ello se obtuvo todas las coordenadas de la ruta completa del vehículo.

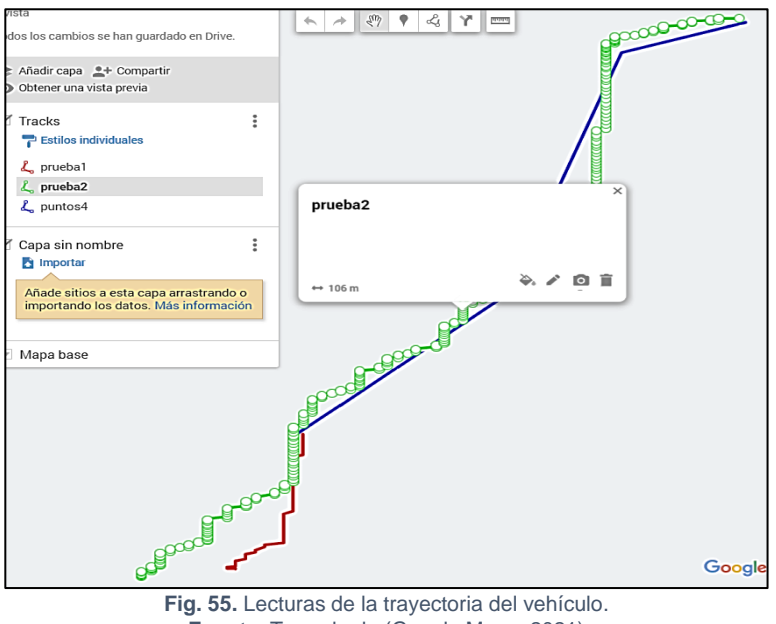

**Fuente.** Tomada de (Google Maps, 2021)

 Como se observa en la Figura 55 los puntos verdes son las lecturas captadas por el Xbee coordinador cada lectura es un círculo graficado que llega hasta el final de la ruta del vehículo.

### **3.6.4 Respuesta del módulo posicionamiento global neo Ublox 6m**

 En las diferentes pruebas que se realizó, el vehículo se posicionaba a una distancia de 30 centímetros a 1 metro, aunque varias veces llegaba a coincidir con el punto indicado. Para lugares abiertos la respuesta era mucho mejor que en lugares cerrados y los puntos

ubicados a una distancia de 20 metros o más respondía correctamente, cuándo los puntos se encontraban a una distancia de unos 5 a 10 metros el vehículo se acercaba el punto, pero divagaba en círculos con respecto al ubicación.

![](_page_82_Figure_1.jpeg)

 Otro aspecto que se menciona es que los sensores al momento de detectar un obstáculo desvían al vehículo de la ruta indicada lo que hace que genere más errores de desviación, pero no impide que el vehículo termine su recorrido como se muestra en la Figura 56.

## **3.6.5 Respuesta de sensores Sharp**

 Para el funcionamiento de los sensores de distancia se realizó en la programación un promedio de 20 muestras para reducir mediciones erróneas y no exista desviaciones que interfiera con el recorrido del vehículo. En la Figura 57 se muestra la prueba realizada con un obstáculo, al final se realizó con tres obstáculos y con una coordenada ingresada.

![](_page_83_Picture_0.jpeg)

**Fig. 57.** Vehículo autónomo evitando obstáculo **Fuente.** Autoría propia

## **3.6.6 Duración de batería**

 Mediante el cálculo de la selección de la batería se había establecido una batería de 5 amperios hora para un tiempo de 45 minutos la batería seleccionada en el transcurso de las pruebas no presentó deficiencia alguna y sobrepasó el tiempo de operación estimado y su duración real fue de 2:30 minutos aproximadamente esto se debe a que no se trabajó con la velocidad máxima del motor por lo que el consumo de corriente fue menor al previsto, los parámetros a considerar fueron los que se muestran en la Tabla 30.

![](_page_83_Picture_120.jpeg)

**Fuente.** Autoría propia

## **3.6.7 Calidad de transmisión y recepción de video**

 El transmisor y receptor de video se comunicó de una manera correcta, se mantuvo una línea de alcance de 100 metros pasados los 100 metros se distorsionó el video y luego se perdió para ello se grabó el recorrido del vehículo mediante el programa VLC el cual permitió observar en el instante de tiempo lo que transmitía la cámara por el transmisores y receptor de vídeo.

 El receptor de vídeo no contaba con batería incluida por lo que fue necesario adquirir una batería Li-Po para su funcionamiento para el tiempo que se requería se realizó los respectivos cálculos utilizando la ecuación [\(](#page-46-0)1) y se optó por adquirir una batería Li-Po de 2 celdas 7.4 voltios 500 mA/h ya que su consumo es de 200mA, pero en el transcurso de funcionamiento se calentaba por ende consumía más amperaje.

## **Discusión**

 El vehículo terrestre no tripulado autónomo es capaz de dirigirse a las coordenadas ingresadas de manera autónoma ya que por medio de los sensores de distancia el vehículo detecta y esquiva con el fin de no quedarse bloqueado y así poder recorrer toda la ruta sin problemas.

 Se realizó las pruebas del vehículo para verificar que cumpla con los objetivos, también que los materiales seleccionados sean accesibles para la fabricación de este tipo de prototipos y así poder cumplir los requerimientos mínimos de un vehículo terrestre no tripulado autónomo.

 El vehículo puede transitar en superficies planas, inclinadas y semiplanas ya que los actuadores poseen el suficiente torque para movilizarse por estas áreas y a la vez esquivando obstáculos e ir transmitiendo lo que capta la cámara en el instante de tiempo con el fin de realizar búsquedas de personas extraviadas.

 Las pruebas que se realizaron tuvieron buenos resultados entre la comunicación de la estación remota y el vehículo terrestre no tripulado autónomo. Se tuvo en cuenta las condiciones ambientales por donde transita el vehículo, ya que el módulo GPS junto al magnetómetro se encuentran ubicados en la parte superior del vehículo, con el fin de evitar interferencias con los componentes electrónicos, al igual que el transmisor de video disipa calor y en un ambiente caluroso esto puede influir para que no se transmita correctamente el video de la cámara, lo mismo sucede con los demás componentes que pueden sufrir sobrecalentamientos así acortando la vida útil de todos los componentes.

70

## **Conclusiones**

- En la investigación que se realizó en este trabajo se concluyó, que la fabricación de vehículos terrestres no tripulados autónomos están diseñados para cumplir determinadas aplicaciones, entre ellas búsqueda y rescate, exploración espacial, espionaje, además se diferencian por su variedad de tipos de locomoción lo que ocasiona que su fabricación sea costosa, pero también puede ser implementada con tecnologías de menor gama y cumplir con los requerimientos mínimos de un vehículo terrestre no tripulado autónomo.
- Al ir implementando más componentes electrónicos al vehículo el diseño electrónico se hace más robusto por lo que el controlador utiliza más recursos y su rendimiento disminuye debido a que ejecuta varios procesos en cuestión de segundos, esto dependerá de la velocidad de procesamiento del controlador entre mayor sea la capacidad menor problemas presenta en la fluidez del vehículo.
- Durante las pruebas realizadas se concluyó que los módulos de comunicación, transmisión y recepción de video son un factor importante para tomar en cuenta ya que de esto dependerá que el vehículo envíe la información pertinente al usuario en un área de cobertura determinada, además se evidenció que las especificaciones de las hojas técnicas de los módulos varían con respecto a la cobertura que estos trabajan.
- En el momento que el vehículo se dirige a las coordenadas establecidas se evidenció que el recorrido sin obstáculos es más fluido, mientras que cuando se presentaba obstáculos el vehículo tendía a oscilar y generar más error en el recorrido, debido a que los sensores de distancia actuaban para evadir el objeto generando desviaciones al vehículo, pero sin impedir que el vehículo llegue al destino, pero con mayor alejamiento de la coordenada tomada.

## Recomendaciones

- Para mejoras futuras relacionados a los vehículos terrestres no tripulados autónomos se podría diseñar y construir un sistema de suspensión para el chasis lo que proporcionará que el vehículo pueda transitar por superficies irregulares y los dispositivos colocados en el vehículo no sufran golpes así manteniendo su estática y correcto funcionamiento.
- El uso de comunicación de largo alcance conlleva a generar elevados costos, pero permite obtener mejores resultados con respecto a la comunicación o transmisión de video uno de los componentes que ayudan a generar más alcance son las antenas omnidireccionales que proporciona que los dispositivos de radiofrecuencia aumente su rango de alcance por lo que se podría añadir este tipo de antenas al módulo Xbee, y transmisores de vídeo.
- Para el módulo GPS podría ser reemplazado por un dispositivo de mayor gama para tener mediciones más precisas y que el vehículo no genere grandes errores de rumbo y se podría utilizar los controladores Pixhawk los cuales cuentan con una interfaz para este tipo de vehículos y juntamente con la incorporación de sensores de detección de objetos más sofisticados ayudaría a que el vehículo se desarrolle de una manera más fluida, rápida y precisa, pero con un mayor costo de inversión.

## Referencias

- Aguilera, C. (11 de Agosto de 2019). *Nueva Modalidad*. Recuperado el 2 de Noviembre de 2019, de Vehículos Autónomos: https://www.nuevamovilidad.com/historia-actualidad-y-futuro-delos-coches-autonomos/#
- Alkè. (2016). *Alke*. (Alke, Productor) Recuperado el 3 de Noviembre de 2019, de https://www.alke.eu/es/ugv-vehiculos-autonomos
- Alvarez, R. (23 de Mayo de 2019). *TecBolivia*. Recuperado el 25 de Diciembre de 2020, de http://tecbolivia.com/index.php/articulos-y-tutoriales-microcontroladores/100-carro-robotguiado-por-gps
- Amazon. (1 de Enero de 2020). Recuperado el 28 de Abril de 2020, de https://www.amazon.com
- Barroso, R. (6 de Agosto de 2019). *Motores Brushless*. Recuperado el 29 de Diciembre de 2019, de http://www.aeromodelismofacil.com/Motores%20brushless.htm
- Berry, A. (7 de Octubre de 2018). Terremoto. *Al menos 5.000 desaparecidos tras el terremoto en Indonesia*. Recuperado el 14 de Novimebre de 2019, de https://www.elmundo.es/internacional/2018/10/07/5bb9c36e468aeb4d728b45e6.html
- Chiriboga, F., Chafla, A., & Carlos, A. (2019). *Diseño y construccion de un prototipo de robot todo terreno, tele-operado y dotado de vision remota para el centro de investigacion cientifica y tecnologica del ejercito CICTE.* Tesis, Universidad de las Fuerzas Armadas ESPE, Sangolqui. Recuperado el 21 de Noviembre de 2019
- Contreras, P. (1 de octubre de 2018). *Nueva Modalidad*. Recuperado el 1 de noviembre de 2019, de https://www.nuevamovilidad.com/somos-nueva-movilidad/
- Cortes, A. (21 de Septiembre de 2019). Un minibús eléctrico sin conductor como guía turístico de la Ruta de los Volcanes. España. Recuperado el 26 de Diciembre de 2019, de https://elpais.com/tecnologia/2019/09/20/actualidad/1568985433\_488958.html
- Cruz, F. S. (6 de Octubre de 2016). Robótica y agricultura: Nuevas tecnologías en el campo. *Robótica y agricultura: Vehículos autónomos, drones y más*. Recuperado el 26 de Diciembre de 2019, de http://sistemaagricola.com.mx/blog/robots-en-la-agricultura/
- D.I.Y Robotics. (2021). Recuperado el 25 de Febrero de 2021, de http://diybot.co.za/product/arduino-due-board-compatible-with-arduino/
- Dario. (6 de Junio de 2019). *Todo sobre drone*. Recuperado el 23 de Enero de 2020, de https://dronewiki.net/drone-fpv
- Delgado, V. (1 de junio de 2016). *ELDRONE.ES*. (Empresa Operadora de Drones habilitada por AESA) Recuperado el 1 de novimebre de 2019, de Historia de los drones: http://eldrone.es/historia-de-los-drones/
- Embetion. (15 de enero de 2016). UGV, Aplicaciones y funciones para uso profesional. España. Recuperado el 23 de 12 de 2019, de https://www.embention.com/es/news/ugvaplicaciones-funciones-profesionales/
- Enriquez, J. I. (2017). *Diseño e implementacion de un vehiculo terrestre no tripulado con sistemas de navegacion autonomoa.* Tesis, Universidad Nacional Autonoma de Mexico, Mexico. Recuperado el 23 de Noviembre de 2019
- Fernández, I. (2019). *clicachoches*. Recuperado el 3 de Noviembre de 2019, de Los 8 posibles problemas de los coches autónomos: https://clicacoches.com/noticia/problemas-cochesautonomos
- FpvMax. (3 de Agosto de 2017). Recuperado el 29 de Diciembre de 2019, de Variador electrónico (ESC): http://fpvmax.com/2016/12/21/variador-electronico-esc-funciona/
- FreeShopping. (24 de Mayo de 2019). *Associated CR12 Ford F-150*. Obtenido de https://www.rcplanet.com/associated-cr12-ford-f-150-pick-up-rtr-black-asc40001/
- Galbarro, H. (2021). *Ingemecánica*. Recuperado el 27 de Enero de 2021, de https://ingemecanica.com/tutorialsemanal/tutorialn151.html
- Garcia, R., & Garcia, A. (2016). *Prototipo virtual de un robot móvil multi-terreno para.* Articulo Cientifico, Universidad La Salle Oaxaca. Recuperado el 28 de Diciembre de 2019, de file:///C:/Users/DELL/Downloads/Prototipovirtualdeunrobotmvilmultiterrenoparaaplicacionesdebsquedayrescate.pdf
- García, V. (31 de Diciembre de 2017). *EPA*. Recuperado el 20 de Diciembre de 2020, de Electrónica práctica aplicada: https://www.diarioelectronicohoy.com/blog/magnetometrohmc5883l#:~:text=EL%20HMC5883L%20es%20un%20sensor,al%20norte%20magnético%20d e%20la
- Germán, M. (2017). *Programar facil*. Recuperado el 9 de Enero de 2020, de https://programarfacil.com/podcast/como-configurar-esp01-wifi-esp8266/
- González, A. G. (2 de Diciembre de 2016). *PanamaHItek*. Recuperado el 29 de Diciembre de 2019, de http://panamahitek.com/que-es-y-como-funciona-un-servomotor/
- Google Maps. (2021). *Google maps*. Recuperado el 24 de Febrero de 2021, de https://www.google.com/maps/d/edit?hl=es&hl=es&mid=1UH3UHuiOMn2pnBBInzzSxaId7a Qh\_EJb&ll=0.38001402772847004%2C-78.09869709908274&z=21
- Instituto Geofisico. (16 de Agosto de 2017). Sismos. *El terremoto de Ibarra del 16 de Agosto de 1868*. Recuperado el 14 de Noviembre de 2019, de https://www.igepn.edu.ec/servicios/noticias/1505-el-terremoto-de-ibarra-del-16-de-agostode-1868
- Jecrespom. (13 de Noviembre de 2016). *Arduino open source community*. Recuperado el 9 de Enero de 2020, de https://aprendiendoarduino.wordpress.com/tag/hc-05/
- Leibson, S. (28 de Noviembre de 2018). *Digi-Key*. Recuperado el 3 de Mayo de 2020, de https://www.digikey.com/es/articles/fundamentals-distance-measurement-gesturerecognition-tof-sensors
- Llamas, L. (27 de Septiembre de 2016). Recuperado el 30 de Diciembre de 2019, de Localización con arduino y los modulos GPS NEO-6: https://www.luisllamas.es/localizacion-gps-con-arduinoy-los-modulos-gps-neo-6/
- Llamas, L. (6 de Diciembre de 2016). *Ingeniería, informática y diseño*. Recuperado el 23 de Enero de 2020, de Comunicación inalámbrica en arduino con módulos RF: https://www.luisllamas.es/comunicacion-inalambrica-en-arduino-con-modulos-rf-433mhz/
- Llamas, L. (17 de Noviembre de 2017). *Ingeniería, informática y diseño*. Recuperado el 18 de Mayo de 2020, de https://www.luisllamas.es/modelos-de-raspberry-pi/
- Llamas, L. (17 de Noviembre de 2017). *Ingeniería, informática y diseño*. Recuperado el 18 de Mayo de 2020, de https://www.luisllamas.es/modelos-de-raspberry-pi/
- Lopez, M. I. (13 de Febrero de 2019). La Misión del Rover Opportunity de la NASA en Marte Llega a su Fin. Recuperado el 26 de Diciembre de 2019, de https://www.lanasa.net/misiones/marte/la-mision-del-rover-opportunity-de-la-nasa-enmarte-llega-su-fin
- Macho, J. C. (2019). *Prometec*. Recuperado el 23 de Enero de 2020, de https://www.prometec.net/guia-fpv-para-multirrotores/
- Magnetic declination. (2021). *Magnetic declination*. Recuperado el 15 de Febrero de 2021, de https://www.magnetic-declination.com
- Meier, L. (3 de Marzo de 2020). *Pixhawk*. Recuperado el 18 de Mayo de 2020, de https://pixhawk.org/products/
- Mera, A., & Ruano, D. (2019). *Implementacion de un robot de navegacion autonoma terrestre para evasión de obstáculos usando el dispositivo PIXHAWK.* Tesis, Universidad de las Américas, Quito. Recuperado el 1 de Diciembre de 2019
- Mercado Libre. (1 de Enero de 2020). Recuperado el 25 de Abril de 2020, de https://www.mercadolibre.com.ec
- MilremAS. (1 de Octubre de 2019). Transporte de rescate multicapa. Europa. Recuperado el 13 de Noviembre de 2019, de https://milremrobotics.com/product/multiscope-rescue-transport/
- MilremRobotics. (1 de Octubre de 2019). El pelotón de infantería estonia despliega el UGV THeMIS de Milrem Robotics en patrulla por primera vez en Mali. Malí, Europa. Recuperado el 13 de Noviembre de 2019, de https://milremrobotics.com/estonian-infantry-platoon-deploysmilrem-robotics-themis-ugv-on-patrol-for-the-first-time-in-mali/
- Morales, E. (2017). *Sistema de captura de imágenes panorámicas mediante un vehículo aéreo no tripulado (drone) para el departamento de comunicación de la universidad técnica del norte.* Tesis, Universidad Técnica del Norte, Ibarra. Recuperado el 15 de Noviembre de 2019
- Muñoz, D. (23 de 10 de 2018). S-Moving analiza el futuro del vehículo inteligente, autónomo y no tripulado. *Interpresas.net*. Recuperado el 2 de Noviembre de 2019, de https://www.interempresas.net/Sector-Automocion/Articulos/227678-S-Moving-analiza-elfuturo-del-vehiculo-inteligente-autonomo-y-no-tripulado.html
- Ortega, L., Darío, A., & Cárdenas, S. (2018). *Percepción 3D y planificación de trayectoria basado en una combinación de lildar 2D y Vision para vehiculos terrestres no tripulados.* Tesis, Universidad de las Fuerzas Armadas ESPE, Ingenieria en Electrónica, Automatización y Control, Sangolqui. Recuperado el 27 de 12 de 2019
- Pedraza, J. Á. (26 de Septiembre de 2019). Nuevas tecnologías llegan a los camiones de transporte de las minas de oro. Recuperado el 27 de Diciembre de 2019, de https://oroinformacion.com/las-nuevas-tecnologias-llegan-a-los-camiones-de-las-minas-deoro/
- Proserquisa. (5 de Octubre de 2016). *Curso Arduino*. Recuperado el 9 de Enero de 2020, de http://cursoarduino.proserquisa.com/2016/10/05/tutorial-13-modulo-sensor-ultrasonicohaz-una-alarma/
- Roda, G. (18 de Mayo de 2020). *Arduino, Genuino, Raspberry Pi. Noticias y proyectos*. Recuperado el 19 de Mayo de 2020, de https://descubrearduino.com/comparamos-varias-de-las-arduinomas-utilizadas/
- Rodriguez, A. (2017). *Sistema de vision en primera persona.* Tesis, Universidad Politecnica de Madrid, Madrid. Recuperado el 23 de Noviembre de 2019
- Rodriguez, A. (2017). *Sistema de Visión en Primera Persona.* Tesis, Universidad Politécnica de Madrid. Recuperado el 28 de Diciembre de 2019
- Romero, F. (8 de Novimebre de 2018). *motor.es*. (R. M. MURCIA, Productor) Recuperado el 1 de Nomviebre de 2019, de Motor Internet S.L.: https://www.motor.es/noticias/patentesconduccion-autonoma-crecimiento-tecnologias-201851709.html
- Salazar, E. F. (2015). *Construcción e implementación de un pequeño prototipo de vehiculo electrico terrestre no tripulado para reconocimiento.* Tesis, Quito. Recuperado el 11 de Noviembre de 2019
- Samaniego, A. (2018). *Diseño y construcción de un cuatricóptero autónomo de vigilancia.* Tesis, Universidad Nacional de Chimborazo. Recuperado el 29 de Diciembre de 2019
- Sandria, J. (28 de Enero de 2018). *Robotica*. Recuperado el 9 de Enero de 2020, de http://robotica.sandria.org/2018/01/conexion-punto-a-punto-de-modulos-xbees2c/#!/Energía/c/26897154/offset=0&sort=normal
- Today. (5 de Marzo de 2017). *TheObjetive*. Recuperado el 30 de Noviembre de 2020, de https://theobjective.com/el-guardium-ii-es-un-vehiculo-terrestre-no-tripulado-2410f/
- Torres, H. (7 de Diciembre de 2017). *Hetpro*. Recuperado el 28 de Diciembre de 2019, de https://hetpro-store.com/TUTORIALES/arduino-vs-raspberry-pi/
- Way, S. (14 de Septiembre de 2017). New x-2 platform and control system to be launched at dsei 2017. Reino Unido. Recuperado el 27 de Diciembre de 2019, de http://www.armyguide.com/eng/article/article\_3125.html
- Yepez, V. (26 de Octubre de 2016). *Universidad Politécnica de valencia*. Recuperado el 25 de Noviembre de 2020, de poli(Blogs): https://victoryepes.blogs.upv.es/2016/10/26/qfddespliegue-de-la-funcion-de-calidad/
- Yúbal. (3 de Agosto de 2018). *Xataca*. Recuperado el 29 de Diciembre de 2019, de Xataca Basics: https://www.xataka.com/basics/que-arduino-como-funciona-que-puedes-hacer-uno

![](_page_91_Picture_0.jpeg)

## **Anexo A: Datos de la placa distribuidora de voltaje PDB**

![](_page_91_Picture_2.jpeg)

### **Anexo B: Hoja de datos de RC832 Y TS832**

#### **TS832 Instruction Manual**

![](_page_92_Picture_246.jpeg)

**RC832 Instruction Manual** 

 $\leq -90 \text{dBm}$ <br>ISM 5.8GHz

 $\begin{array}{r}\n\hline\n\text{40 CH} \\
\hline\n\text{DC 12V} \\
\hline\n\text{200mA, Max}\n\end{array}$ 

 $50\mathrm{ohm}$  Typ

 $\frac{\text{SMA}}{2\text{dBi}}$ <br> $\frac{2\text{dBi}}{1.0 \text{Vp-p Type } 75 \Omega}$ 

 $\frac{1.0 \text{Vp-p Type 10K \Omega}}{6.5 \text{ MHz}}$ <br> $\frac{\text{NTSC/PAL}}{80 \times 65 \times 15 \text{mm}}$ 

 $85g$ 

Sensitivity<br>
Working Frequency<br>
Available Channel

Power Supply Consumption Current<br>Antenna Input Impedance

Antenna Input Impedance<br>
Antenna Connector<br>
Antenna Gain<br>
Video Output Level<br>
Audio Output Level<br>
Audio Carrier<br>
Audio Carrier<br>
Type Standard<br>
Dimension(L×W×H)<br>
Weight<br>
Weight

2. Features:<br>  $\bullet$  40 channels: Shands and all frequencies compatible.<br>  $\bullet$  40 channels: Shands and all frequencies compatible.<br>  $\bullet$  Two avvicining buttons:<br>
CH button for frequencies bands awitching.<br>  $\bullet$  Two digital

O

 $\overline{\bigcirc}$ 

 $\boxed{\text{DC} \atop \text{IN}}$ 

channel.<br>• Independent video and audio signal outputs.

 $\overline{ANT}$ 

 $AV1$  $AV2$ 

LEDI LED2

3. Operation Instruction:<br>A.Pin Description

Specification: 1. Technical Specification:

RC832<br>5.8G Wirel

2. Features:

 $\begin{array}{r}\n\text{CH1} \\
\text{CH2} \\
\hline\n\text{CH3} \\
\text{CH4}\n\end{array}$ MHz<br>MHz<br>MHz 5658<br>5695<br>5732 5769 MH<sub>z</sub> FR5 CHS 5806 MHz<br>
MHz<br>
MHz<br>
MHz<br>
V  $CH6$ 5843 CH6<br>CH7<br>
TH8<br>
Operating Voltage<br>
Supply Current<br>
G Operating Temperature<br>
G Operating Temperature  $5880$  $5917$  $16$  $12$ 220  $mA$  $+85$  $\overline{\cdot}$  10  $\frac{6}{MHz}$  $\begin{tabular}{c|c} $7$ & Video Band Width \\ \hline 8 & Audio Carrier Frequency \\ \end{tabular}$  $\mathfrak o$  $8.0$  $6.5$  $\begin{tabular}{c} \hline \text{MHz} \\ \hline \text{Vp-p} \\ \text{Ohm} \\ \text{Vp-p} \\ \text{Ohm} \\ \text{g} \end{tabular}$ 8 Audio Carrier Frequency<br>
9 Video Input Level<br>
10 Video Input Impedance<br>
11 Audio Input Impedance<br>
12 Audio Input Impedance<br>
13 Audio Input Impedance<br>
14 Antenna Connector  $0.8$  $\frac{1.0}{75}$  $1.2$  $\frac{1}{2.0}$  $0.5$  $\frac{10K}{10K}$  $22$ 14 Antenna Connector<br>15 Dimension( $L \times W \times H$ )  $SMA$  $54 \times 32 \times 10$ mm

![](_page_92_Picture_4.jpeg)

Application examples:

EEI

Picture:

 $FR$ 

B.Application example:

![](_page_92_Picture_6.jpeg)

 $\label{eq:R1} \textbf{C}. \textbf{Channel} \textbf{ and Digital tube display:} \\ \textbf{Power}\textbf{ on.} \textit{press the ``CH''} \textit{ button to change channel, ``CH'' digital display will change synchronized.} \\ \textit{with the same synchronous} \textit{with the same synchronous} \textit{ with the same data.} \\ \textit{cyclically from 1 to 8.} \end{eq:}$ 

D. Frequency and Digital tube display: D. Frequency and Digital tube display:<br>Power on,press the "FR" button to change frequency band, "FR" digital display will change synchronously, "FR" digital display<br>digital display that display that the synchronously, "FR

E. Frequency and Channel Frequency table:

- 
- 
- ${\small \begin{array}{l} \textbf{4. Standard Accessories:} \\\textbf{• SMA Standard Type Dipole} \\\textbf{•} \\\textbf{•} \\\textbf{•} \\\textbf{• Power cable for Re832 * 1} \\\textbf{• Power cable for T8832 * 1} \\\textbf{• Power cable for T8832 * 1} \\\textbf{• User Manual * 1} \end{array} }$
- 

#### NOTICE:

NO ITCE:<br>Plese connect every part according to the instruction, Plese don't<br>take down and refit this product.

**RC832 & TS832** 

![](_page_92_Picture_18.jpeg)

Product **Instruction** manual

# 78

### **Anexo C: Hoja de datos de motor brushless 2300KV**

#### **36 SERIES BRUSHLESS MOTOR FOR CAR B** Features:  $\blacksquare$  The product structure : \* 4 Poles12 Slot Hi-torque Motor Design \* CNC Machined 6061 T6 Billet Aluminum Heatsink Can \* High Purity Copper Windings Maximizes Efficiency \* High RPM ABEC5 Oversized Bearings \*Universal fit, fits all 1/10 brushless cars-multimounting system for M3 screws \* Precision balanced rotor, smoothness for best reliability and maximum RPM \*Stator · Super Thin (0.35mm) Laminations  $\star$  Removable/Replaceable Rotor \* Precision Engineered for Maximum Energy Conversion At the bottom of the motor The side At the top of the moto **MI Motor Specification**  $\begin{array}{|l|c|c|}\n\hline\n\text{Resistance} & \text{Kv} & \text{Max} \\
\hline\n\text{(O)} & \text{(RPM/Volt)} & \text{RPM}\n\end{array}$ Max<br>voltage Max<br>Amps Rotor<br>Poles Length Diameters  $Weight(g)$  Shaft(mm) of extend Connector Product Watts  $10<sup>10</sup>$  $3650/2.5T$  900  $68A$ 107A  $\overline{4}$  $5.2A$  $0.0043$ 5900 50000  $50mm$  $36mm$ 180  $43.175$  $15mm$ 3650/3T  $900$  $606V$  $94A$  $3.7<sub>A</sub>$  $0.0051$  $\overline{A}$ 5200 50000  $50 \text{mm}$  $36mm$ 180  $C3.175$  $15mm$ 3650/3.5T 900  $\langle 12V$  $75A$  $\overline{A}$  $2.7A$ 0.0075 4300 50000 50mm 36mm 180  $C3.175$  $15mm$  $3650/4T$ 900  $\langle 13V$ 69A  $2.0A$  $0.0081$ 3900 50mm  $\overline{4}$ 50000 36mm 180  $C3.175$  $15mm$  $-4.0$ mm gold 3650/5T 900  $16V$ **56A**  $\overline{4}$  $1.4A$ 0.0126 3100  $50000$  $50mm$  $36mm$ 180  $\varphi$ 3.175  $15mm$  $3650/3.5Y$  900  $\langle 22V$  $41A$  $\overline{4}$  $1.2A$  $0.0182$ 2300 50000  $50mm$  $36mm$ 180  $23.175$  $15mm$  $3650/4Y$  900  $<sub>24</sub>$ </sub> 38A  $36mm$  $\overline{4}$  $1.0A$  $0.0212$ 2050 50000  $50$ mm 180  $C3.175$  $15mm$ 3650/5Y  $900$  $\langle 30 \rangle$ 30A  $0.7A$  $\overline{4}$ 0.0318 1650 50000 50mm 36mm 180  $\varphi$ 3.175  $15mm$ Length<br>of extend<br>shaft Max<br>Amps Rotor<br>Poles Max<br>voltage  $\begin{array}{c|c}\n\text{Resistance} & \text{Kv} & \text{Max} \\
\hline\n\text{(c)} & \text{(RPM/Volt)} & \text{RPM}\n\end{array}$ Product Watts  $_{\rm IO}$ Length Diameters Weight(g) Shaft(mm) Connector  $3660/3T$  1200  $\frac{1}{12V}$ 100A  $5.0A$  $0.0058$ 4300 50000  $60 \text{mm}$  $36mm$ 195  $C5$  $17mm$ 3660/3.5T 1200  $513V$ 92A  $4.0A$  $0.0083$ 3800 50000  $60mm$  $36mm$ 195  $\mathcal{C}5$  $17mm$ 3660/4T 1200  $\leq 15V$ **80A**  $3.5A$  $0.0095$ 3300 50000  $60 \,\mathrm{mm}$  $36mm$ 195  $\overline{c}$  5  $17mm$ 3660/5T 1200  $519V$  $63A$  $3.0A$  $0.0146$ 2600 50000  $60 \,\mathrm{mm}$ 36mm 195  $C<sub>5</sub>$  $17mm$ 3660/3Y 1200  $\langle 21V$ 57A  $2.8A$  $0.0152$ 2350  $4.0$ mm gold  $\overline{4}$ 50000 60 mm  $36mm$ 195  $C<sub>5</sub>$  $17mm$ 3660/3.5Y 1200  $\langle 26V$  $46A$  $2.5A$  $0.0231$ 1950 50000  $60 \,\mathrm{mm}$  $36mm$ 195  $C$  5  $17mm$  $3660/4Y$  1200  $\langle 28V$  $43A$  $23A$ 0.0258 1750 50000  $\overline{4}$  $60$  mn  $36mm$ 195  $\overline{c}5$  $17mm$  $3660/5Y$  1200  $\langle 36V$ 33A  $\overline{4}$  $2.0A$ 0.0378 1400 50000  $60 \text{ mm}$  $36mm$ 195  $C$  5  $17mm$  $Resistance$ <br>( $\Omega$ ) Watts Max<br>voltage Max<br>Amps Rotor<br>Poles Length<br>of extend<br>shaft  $Product$  $\frac{\rm Kv}{\rm (RPM/Volt)}$  $Weight(g)$  $_{\text{IO}}$  $\frac{\text{Max}}{\text{RPM}}$ Length Diameters Connector Shaft(mm  $3665/2Y$ 1400  $\overline{\text{416.8V}}$  $80<sub>A</sub>$ 3.8A 0.0061  $\overline{4}$ 3100  $65mm$  $36$ mm 245 50000  $65$  $17<sub>mm</sub>$ 3665/2.5Y 1400  $16.8V$  $75A$  $\overline{A}$  $2.94$ 0.0116 2600 50000  $65mm$  $36<sub>mm</sub>$ 245  $45$  $17<sub>mm</sub>$  $\frac{3665}{3Y}$ 1400  $<16.8V$ 60A 1.9A 0.0162 2100 50000  $65<sub>mm</sub>$ 245  $\overline{4}$ **36mm**  $65$  $17mm$ 4.0mm gold 3665/3.5Y 1400  $16.81$  $52A$  $1.6A$ 0.0235 1800 50000  $65$ mm 36mm 245  $\overline{4}$  $65$  $17mm$ 3665/4.0Y 1400 <16.85  $45A$  $1.2A$  0.0266 1550 50000  $65$ mm  $36<sub>mm</sub>$ 245  $\dot{c}$  $17<sub>mi</sub>$  $\frac{\text{Resistance}}{\binom{O}{Q}}$ Max<br>Amps Max<br>voltage Rotor<br>Poles Length<br>of extend<br>shaft Product Watts  $10<sup>10</sup>$  $\frac{Max}{RPM}$ Length Diameters  $Weight(g)$ Connector  $Shaff(mm)$  $3670/2Y$  1600  $\langle 18.5 \rangle$  $86A$  $4.2A$  $0.0069$ 2650  $70mm$ 50000  $36mm$ 275  $\mathfrak{C}5$  $17mm$ 3670/2.5Y 1600  $\sqrt{23V}$  $70A$  $\overline{A}$  $3.0<sub>A</sub>$  $0.0121$ 2150 50000  $70mm$ 275 36mm  $\sigma$  5  $17mm$  $3670/3Y$  1600  $<sub>26V</sub>$ </sub> 60A  $\sqrt{4}$  $2.4A$ 0.0165 1900 50000  $70mm$  $36mm$ 275  $4.0 \text{mm}$  gold  $C5$  $17mm$  $3670/4Y$  1600  $\frac{1}{37}$  $43A$  $\sqrt{4}$  $1.5A$ 0.0281 1350 50000  $70<sub>mm</sub>$  $36mm$ 275  $17mm$  $C<sub>5</sub>$  $3670/5Y$  1600  $42V$ 38A  $\overline{4}$  $1.0A$ 0.0386 1100 50000  $70$ mm 36mm 275  $17mm$  $C5$  $\begin{array}{c}\text{Length} \\\text{of \; extend} \\\text{shaff} \end{array}$ Product Watts Max<br>voltage Max<br>Amps Rotor<br>Poles  $Resistan$  $10<sup>10</sup>$  $\frac{\rm Kv}{\rm (RPM/Volt)}$ Max<br>RPM Length Diameters  $Weight(g)$ Shaft(mm Connector  $3674/2Y$  1800  $0.0076$  $<sub>22.2V</sub>$ </sub> **80A**  $4.0<sub>A</sub>$ 2250  $74mm$  $\overline{4}$ 305 36mm  $65$  $17mm$  $3674/2.5Y$  1800  $<sub>26V</sub>$ </sub> 70A  $\overline{4}$  $3.1A$ 0.0132 1900 50000  $74mm$  $36mm$ 305 ¢5  $17mm$  $3674/3Y$  1800  $\langle 32V$ 56A 0.0161  $2.6A$ 1580 50000  $74mm$  $36mm$ 305  $e<sub>5</sub>$  $17<sub>mn</sub>$  $4.0$ mm gole 3674/3.5Y 1800  $\langle 37V$ 50A  $2.1A$  0.0258 1350 50000 74mm 36mm 305  $e<sub>5</sub>$  $17 \text{mm}$ 3674/4Y 1800  $42V$  $43A$  $1.6A$  $0.0298$  $\overline{a}$ 1150 50000  $74$ mn  $36mm$ 305 ¢ 5  $17<sub>mn</sub>$  $CE$  FC  $C \geq$ 11024-1022-01

![](_page_94_Picture_1.jpeg)

NEO-6 - Data Sheet

## 3.2 Operating conditions

CO

All specifications are at an ambient temperature of 25°C.

![](_page_94_Picture_70.jpeg)

#### **Table 10: Operating conditions**

G Operation beyond the specified operating conditions can affect device reliability.

### 3.3 Indicative power requirements

Table 11 lists examples of the total system supply current for a possible application.

![](_page_94_Picture_71.jpeg)

#### Table 11: Indicative power requirements

 $\mathbb{G}$ Values in Table 11 are provided for customer information only as an example of typical power requirements. Values are characterized on samples, actual power requirements can vary depending on FW version used, external circuitry, number of SVs tracked, signal strength, type of start as well as time, duration and conditions of test.

GPS.G6-HW-09005-E

Page 15 of 25

<sup>&</sup>lt;sup>15</sup> Use this figure to dimension maximum current capability of power supply. Measurement of this parameter with 1 Hz bandwidth.<br><sup>16</sup> NEO-6Q, NEO-6M, NEO-6P, NEO-6V, NEO-6T

Theo-6Q, NEO-6M, NEO-6P, NEO-6V, NEO-61<br>17 NEO-6G<br><sup>18</sup> Use this figure to determine required battery capacity.

box uns nyune to determine required battery capacity.<br><sup>38</sup> >8 SVs in view, CNo >40 dBHz, current average of 30 sec after cold start.<br><sup>30</sup> With strong signals, all orbits available. For Cold Starts typical 12 min after firs

![](_page_95_Picture_0.jpeg)

## **Anexo E: Prototipo de vehículo terrestre no tripulado autónomo**

![](_page_96_Picture_8.jpeg)

## **Anexo F: Mediciones de velocidad**

## **Anexo G: Manual de Usuario**

## **INTRODUCCIÓN**

 La implementación de cualquier tipo de prototipo conlleva la realización de un manual de usuario con el fin de detallar toda la configuración de los dispositivos utilizados para que cualquier usuario que tenga acceso al prototipo tenga la facilidad de controlarlo y conozca cuál es el funcionamiento del prototipo al igual que su modo de ejecución. Para ello se detalla desde la configuración inicial que se realizó, hasta la ejecución y funcionamiento del prototipo en la que se interactúa con el puerto serial de la programación de la estación remota, el programa VLC media player que permite observar lo captado por la cámara y el vehículo.

## **1. Configuración de los Xbee**

 El programa XCTU permite configurar a los módulos Xbee en 3 diferentes tipos cómo es el modo Coordinador, Router y dispositivos finales para ello se utilizó la configuración de coordinador, el cual estará ubicado en la estación remota y un receptor el cual se ubicará en el vehículo. La configuración que se utiliza es punto a punto, en la cual la comunicación es bidireccional, la comunicación de estos dispositivos se la puede realizar en modo transparente (AT) o en modo comando (API), que son mensajes por medio de tramas en nuestro caso se utiliza la configuración en modo AT para ello se configura de la siguiente forma.

![](_page_97_Picture_106.jpeg)

**Imagen 1.** Programa XCTU **Fuente.** Tomado de XCTU

1. Se ingresa al programa XCTU, dar clic en Módulos.

![](_page_98_Figure_1.jpeg)

2. Seleccionar el puerto y dar clic en Next.

![](_page_98_Picture_93.jpeg)

3. Marcar las casillas correspondientes y dar en clic en Finish.

![](_page_98_Picture_94.jpeg)

**Imagen 4.** Programa XCTU **Fuente.** Tomado de XCTU

4. Brevemente el programa empezará a buscar el dispositivo Xbee, dar clic en Add selected devices.

![](_page_99_Picture_79.jpeg)

5. Luego se selecciona el dispositivo y se cargará la configuración.

|                                                                    |                             |                  | $X - E Q Q -$          | $\overline{\mathbf{O}}$ |        |
|--------------------------------------------------------------------|-----------------------------|------------------|------------------------|-------------------------|--------|
| Radio Configuration [galo_control - 0013A20041A772BB]              |                             |                  |                        |                         |        |
| itt<br>$\frac{N}{\min}$<br>Default Update Profile<br>Write<br>Read |                             |                  |                        | Q Parameter             | 昇<br>п |
| Product family: XB24C                                              | Function set: ZIGBEE TH Reg |                  | Firmware version: 4061 |                         |        |
| • Networking<br>Change networking settings                         |                             |                  |                        |                         |        |
| <b>i</b> ID PAN ID                                                 |                             | 1010             |                        |                         | Θ      |
| <b>SC</b> Scan Channels                                            |                             | 7FFF             | <b>Bitfield</b>        | 翩                       |        |
| <b>SD</b> Scan Duration                                            |                             | 3                | exponent               |                         |        |
| i ZS ZigBee Stack Profile                                          |                             | $\mathbf{0}$     |                        |                         | s      |
| i NJ Node Join Time                                                |                             | FF               | x 1 sec                | 翩                       |        |
| i NW Network Watchdog Timeout                                      |                             | $\Omega$         | x 1 minute             | 圖                       |        |
| i JV Channel Verification                                          |                             | Disabled [0]     |                        | $\vee$                  | Θ      |
| <b>i</b> JN Join Notification                                      |                             | Disabled [0]     | $\vee$                 | Θ                       |        |
| i OP Operating PAN ID                                              |                             | 1010             |                        |                         |        |
| i OI Operating 16-bit PAN ID                                       |                             | 35D8             |                        | Θ                       |        |
| <b>CH</b> Operating Channel                                        |                             | 10 <sup>10</sup> |                        | Θ                       |        |
| i NC Number of Remaining Children                                  |                             | 14               |                        |                         | Θ      |
| <b>CE</b> Coordinator Enable                                       |                             | Enabled [1]      |                        |                         |        |
| <i>i</i> DO Device Options                                         |                             | 8                | <b>Bitfield</b>        | 圖                       |        |
| <b>DC</b> Device Controls                                          |                             | $\bf{0}$         | <b>Bitfield</b>        | 畐                       |        |

**Imagen 6.** Programa XCTU **Fuente.** Tomado de XCTU

 El entorno del programa XCTU no es muy complejo y para la configuración AT los únicos campos que se configura son los señalados en la Tabla 1.

![](_page_100_Picture_124.jpeg)

**Fuente.** Autoría propia

 Con este tipo de configuración los Xbee se pueden comunicar bidireccionalmente el Coordinador puede enviar y recibir información, el Router de igual manera recibir y enviar información al coordinador.

6. Una vez configurado, para verificar que el Router comunique con el coordinador y viceversa, dar clic en la imagen del computador y Open.

![](_page_100_Figure_4.jpeg)

**Fuente.** Tomado de XCTU

Una vez aquí todo lo que se escriba en "Console log" se transmitirá al otro Xbee Router.

## **2. Control del vehículo**

 Para realizar la disposición del vehículo a donde se necesite que se dirija, se usa la programación de control realizada en Arduino la cual estará cargada al Arduino Mega, que será el que reciba los datos por medio del Xbee coordinador y las transmita por el puerto serie.

 Para esto se detalla los pasos a seguir para ingresar las coordenadas y enviar la ejecución de la ruta asignada.

![](_page_101_Picture_1.jpeg)

**Fuente.** Tomado de Arduino

- 1. Encender el vehículo para que se energice el Xbee Router, al igual que dar energía al Arduino Mega para que se encienda el Xbee Coordinador, en caso de haberse borrado la programación del control y del vehículo, cargar la programación de CONTROL en Arduino Mega y en Arduino Due la programación de TESIS.
- 2. Una vez conectados se espera a que se emparejen los módulos Xbee y se reciba un mensaje por el puerto serial de CONTROL como se observa en la Imagen 9.

![](_page_101_Picture_111.jpeg)

 Formato el cual se debe ingresar las coordenadas letra A seguido de la latitud, 2° letra B seguido de la longitud, etc. Cada coordenada latitud y longitud lleva una letra del abecedario en orden alfabético, el programa solo puede recibir 4 coordenadas, por ejemplo:

'A'Latitid1,'B'longitud1, 'C'Latitid2,'D'longitud2, 'E'Latitid3,'F'longitud3, 'G'Latitid4,'H'longitud4 A0.3798225,B-78.0987583,C0.3799653,D-78.0985913,E0.3801484,F-78.0984794,G0.38010920, H-78.0983520

3. Ingresar las coordenadas como se menciona en el ejemplo anterior, damos clic en enviar y se recibe como respuesta "CARGANDO"

![](_page_102_Picture_74.jpeg)

![](_page_102_Figure_4.jpeg)

4. Una vez realizado eso se ingresa el "1" sin comillas y dar clic en enviar para que el vehículo empiece a recorrer la ruta enviada y por el puerto serial se transmitirá un mensaje de "INICIAR" con las coordenadas por donde el vehículo está transitando.

| COM <sub>3</sub>                                                                                                    |
|----------------------------------------------------------------------------------------------------|
|                                                                                                    |
| Ingrese 4 coordenadas iniciando con la letra A sequido de la coordenada ejemplo: Alat1, Blon1, Clat2, Dlon2: CARGADO |
| INICIAR 0.3865880, -78.1111603                                                                                       |
| $0.3865875, -78.1111603$                                                                                             |
| 0.3865874, -78.1111679                                                                                               |
| $0.3865870. -78.1111603$                                                                                             |
| 0.3865868, -78.1111679                                                                                               |
| 0.3865867, -78.1111679                                                                                               |
| 0.3865866, -78.1111679                                                                                               |
| 0.3865865, -78.1111679                                                                                               |
| 0.3865864, -78.1111679                                                                                               |
| $0.3865864, -78.1111603$                                                                                             |
| $0.3865863, -78.1111603$                                                                                             |
| $0.3865863, -78.1111603$                                                                                             |
| $0.3865863, -78.1111603$                                                                                             |
| $0.3865863, -78.1111603$                                                                                             |
| 0.3865863, -78.1111679                                                                                               |
| 0.3865862, -78.1111679                                                                                               |
| 0.3865861, -78.1111679                                                                                               |
| 0.3865860, -78.1111679                                                                                               |
| 0.3865860, -78.1111679                                                                                               |
| 0.3865860, -78.1111679                                                                                               |
| 0.3865860, -78.1111679                                                                                               |
| 0.3865860, -78.1111679                                                                                               |
| 0.3865860, -78.1111679                                                                                               |
| 0.3865860, -78.1111679                                                                                               |
| 0.3865860, -78.1111679                                                                                               |
|                                                                                                    |

**Imagen 11.** Datos latitud, longitud **Fuente.** Tomado de Arduino

- 5. Verificar que el módulo GPS parpadee una luz roja, eso significa que ya está conectado a los satélites caso contrario esperar a que se conecte para que el vehículo pueda dirigirse a las coordenadas asignadas.
- 6. Cuando no se empareje la estación remota con el vehículo se debe mandar a cargar la programación de CONTROL y desconectar, conectar la alimentación del vehículo, luego aplastar el botón RESET del Arduino Due hasta que imprima en el puerto serial del CONTROL el mensaje para ingresar las coordenadas, de esa manera se verifica si el vehículo ya está conectado con la estación remota.

![](_page_103_Picture_4.jpeg)

**Imagen 12.** Arduino Due **Fuente.** Tomado de (D.I.Y Robotics, 2021)

## **3. Toma de ubicaciones de latitud y longitud en google maps**

 Para tomar lecturas de puntos GPS se puede ingresar en la aplicación de google maps o en la página de google maps. Primero se debe pulsar en la ubicación y enseguida google maps brinda información de ese punto seleccionado en el mapa y la información es latitud y longitud en la siguiente imagen se indica donde verificar los datos mencionados.

![](_page_104_Picture_2.jpeg)

**Fuente.** Tomado de Google Maps

## **4. Conexión con la transmisión de video**

 Para observa la transmisión de la cámara se hace uso del reproductor Media player VLC el cual se le configura de la siguiente forma para poder ver lo que observa la cámara.

1. Abrir el programa Media Player VLC e ir a Medio en la opción abrir dispositivo de captura.

|                       | Reproductor multimedia VLC                      |  |  |            |                          |       |     |
|-----------------------|-------------------------------------------------|--|--|------------|--------------------------|-------|-----|
| <b>Medio</b>          | Reproducción Audio Vídeo Subtítulo Herramientas |  |  |            |                          |       | Ver |
| ×                     | Abrir archivo                                   |  |  | $Ctrl + O$ |                          |       |     |
| R                     | Abrir múltiples archivos                        |  |  |            | $Ctrl + Shift + O$       | ación | Álb |
| $\blacktriangleright$ | Abrir carpeta                                   |  |  | $Ctrl + F$ |                          |       |     |
| V                     | Abrir disco                                     |  |  |            | $Ctrl + D$               |       |     |
| ₩                     | Abrir ubicación de red                          |  |  | $Ctrl + N$ |                          |       |     |
| Ξ.                    | Abrir dispositivo de captura                    |  |  | $Ctrl + C$ |                          |       |     |
|                       | Abrir desde portapapeles                        |  |  |            | $Ctrl + V$               |       |     |
|                       | Abrir medios recientes                          |  |  |            |                          |       |     |
|                       | Guardar lista de reproducción<br>Convertir      |  |  |            | $Ctrl + Y$<br>$Ctrl + R$ |       |     |
|                       |                                                 |  |  |            |                          |       |     |
| $((\cdot))$           | Fmitir                                          |  |  | $Ctrl + S$ |                          |       |     |
|                       | Salir al final de la lista de reproducción      |  |  |            |                          |       |     |
| ÷                     | Salir                                           |  |  | $Ctrl + O$ |                          |       |     |
|                       | Podcasts                                        |  |  |            |                          |       |     |
|                       | Jamendo Selections                              |  |  |            |                          |       |     |
|                       | <b>Longart Padio Diroc</b>                      |  |  |            |                          |       |     |

**Imagen 14.** Configuración 1 VLC media player **Fuente.** Tomado de VLC media player

2. Luego seleccionar AV TO USB2.0 en Nombre del dispositivo de video.

![](_page_105_Picture_63.jpeg)

**Imagen 15.** Configuración 2 VLC media player **Fuente.** Tomado de VLC media player

3. Dar clic en opciones avanzadas, marcar el casillero propiedades de dispositivo y aceptar, por último, dar clic en producir.

![](_page_106_Picture_48.jpeg)

**Imagen 16.** Configuración 3 VLC media player **Fuente.** Tomado de VLC media player

4. Se abren varias ventanas y dar clic en aceptar todo.

![](_page_106_Picture_49.jpeg)

**Imagen 17.** Configuración 4 VLC media player **Fuente.** Tomado de VLC media player

![](_page_107_Picture_0.jpeg)

**Imagen 18.** Transmisión de la Cámara VLC media player **Fuente.** Tomado de VLC media player

5. Verificar que tanto el transmisor como receptor deben estar encendidos antes de configurar el reproductor VLC para no tener inconvenientes. Si no se llega a transmitir bien el video ir probando frecuencia y canal ubicando en ambos dispositivos la misma frecuencia y canal.

## **5. Problemas y soluciones**

- 1. Cuando los Xbee no se comunican entre sí, se debe apagar y encender los dos Arduinos para que se reinicie el emparejamiento entre ellos, seguido aplastar el botón Reset del Arduino Due hasta que envíe un mensaje al Arduino Mega mediante el puerto serie por medio de los Xbee.
- 2. Si el módulo GPS no tiene comunicación y no emite las coordenadas por el puerto serie, verificar que el led del módulo se encuentre parpadeando, caso contrario esperar unos minutos a que se empareje con los satélites para empezar a trabajar.
- 3. Si existe mala recepción de video probar cambiando a la misma frecuencia y el canal en el transmisor y receptor de video, luego verificar si las antenas se encuentran bien sujetas.
### **Anexo H: Manual Técnico**

## **INTRODUCCIÓN**

 La implementación de cualquier tipo de prototipo conlleva la realización de un manual técnico con el fin de detallar toda la conexión de los dispositivos utilizados para que cualquier usuario que tenga acceso al prototipo tenga la facilidad de conectarlo y programarlo. Para ello se detalla las conexiones del vehículo, montaje y programación del prototipo.

### **1. Conexiones de actuadores**

 Para las conexiones de los actuadores que está montado en la parte del chasis del vehículo el diagrama de conexión es el siguiente:

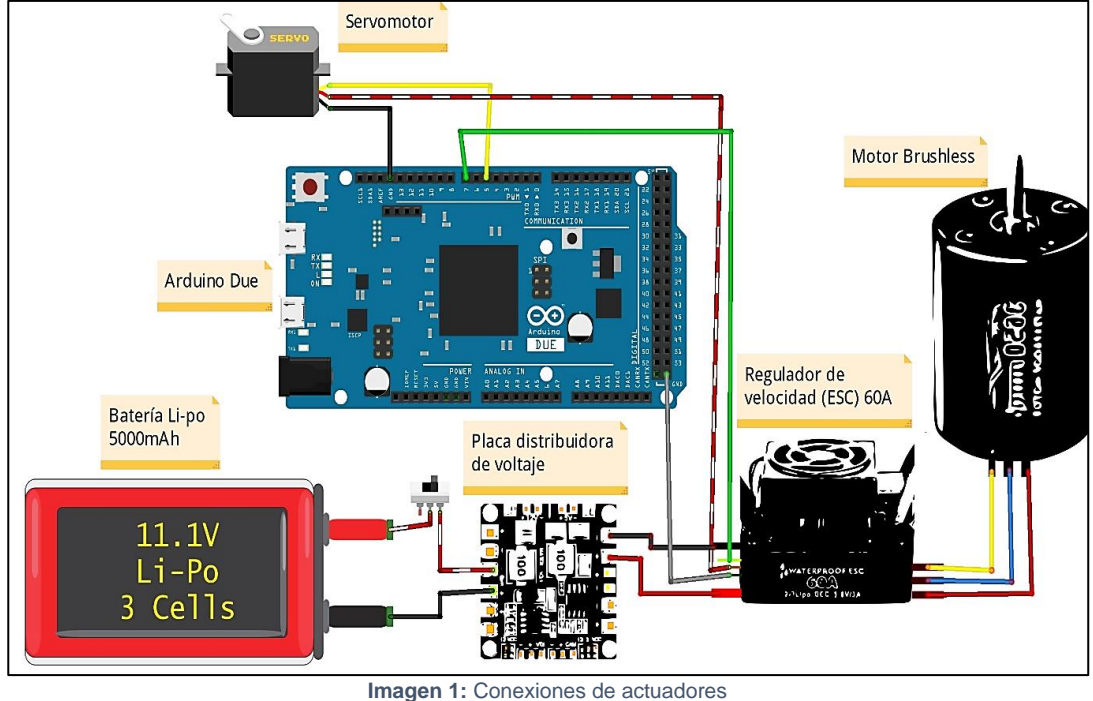

**Fuente.** Autoría propia

 Como se observa en la Imagen 1 la batería Li-Po junto con su placa distribuidora de voltaje son las encargadas de distribuir todos los voltajes necesarios a los distintos componentes electrónicos. Algunos pines de la placa de distribución de voltaje quedan libres para poder acoplar más componentes en un futuro.

 Para el caso de la conexión entre el motor brushless y el regulador de velocidad el color de los cables es negro por lo que se colocó señalización en los cables para indicar con cual se conecta

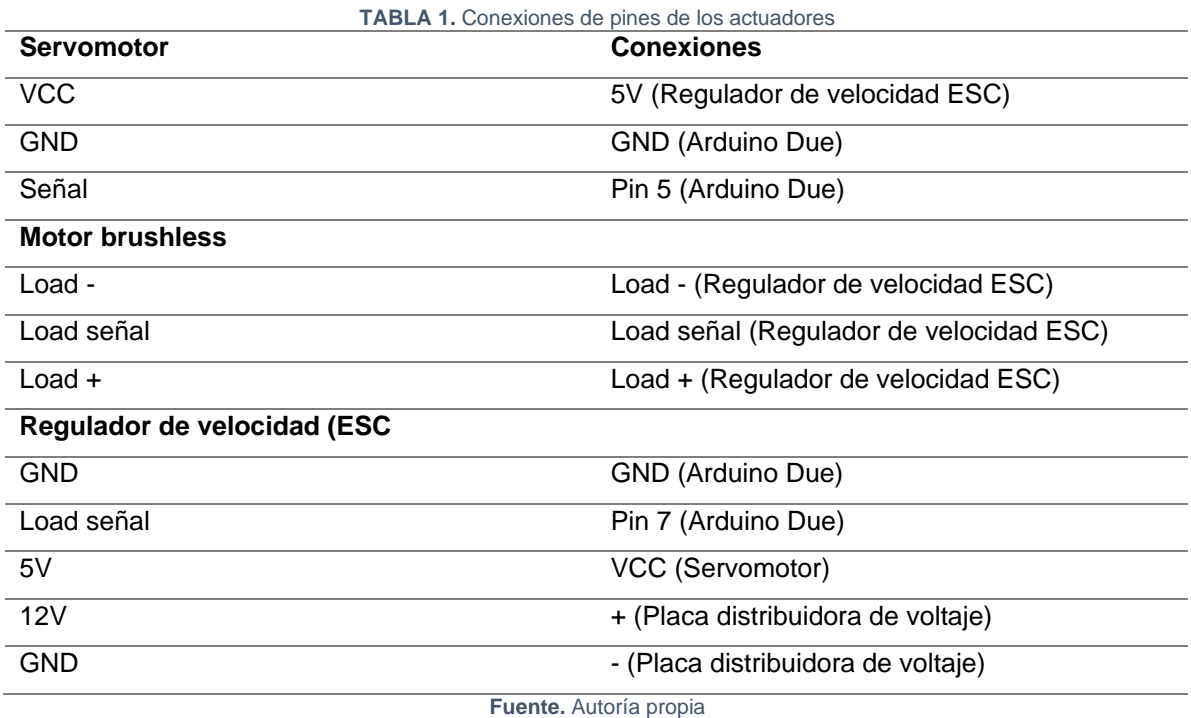

# **2. Conexión de sensores Sharp**

 Para las conexiones de los sensores se unió todos los negativos y todos los positivos de voltaje para evitar más conexiones y reducir cables para ejemplificar como estaría la conexión solo de los sensores se representa de la siguiente manera en la Imagen 2.

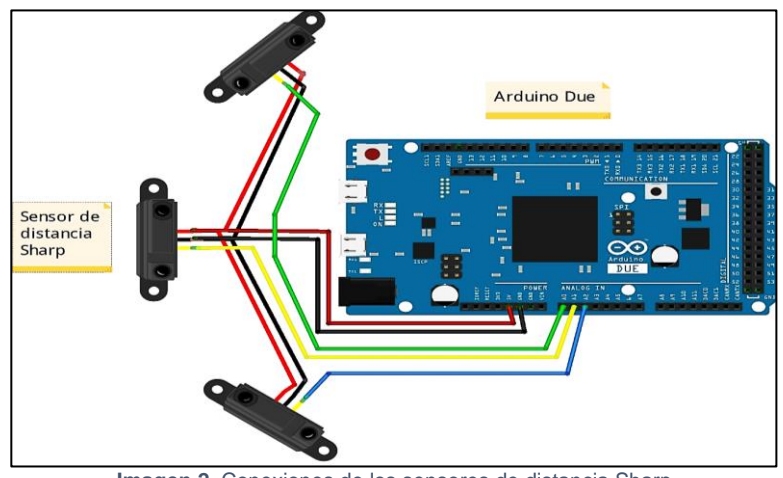

**Imagen 2.** Conexiones de los sensores de distancia Sharp **Fuente.** Autoría propia

 Queda más pines del Arduino Due para añadir más sensores al vehículo o algún componente que necesite de lecturas analógicas.

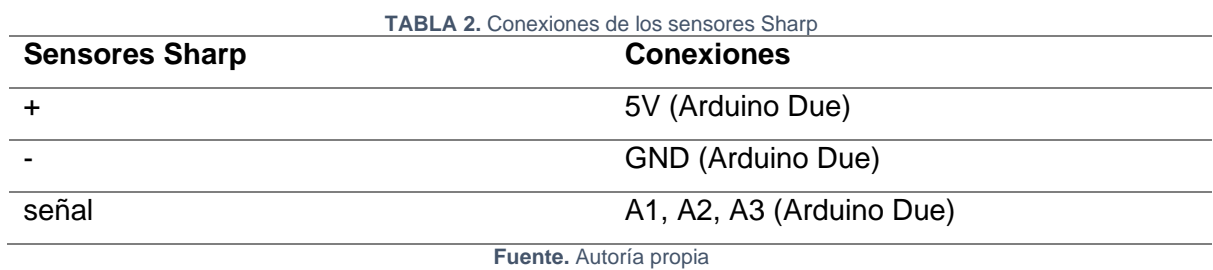

## **3. Conexión de módulos Xbee S2c**

 Para las conexiones del módulo Xbee se lo representa en el siguiente diagrama de conexión para ejemplificar de manera una manera más clara.

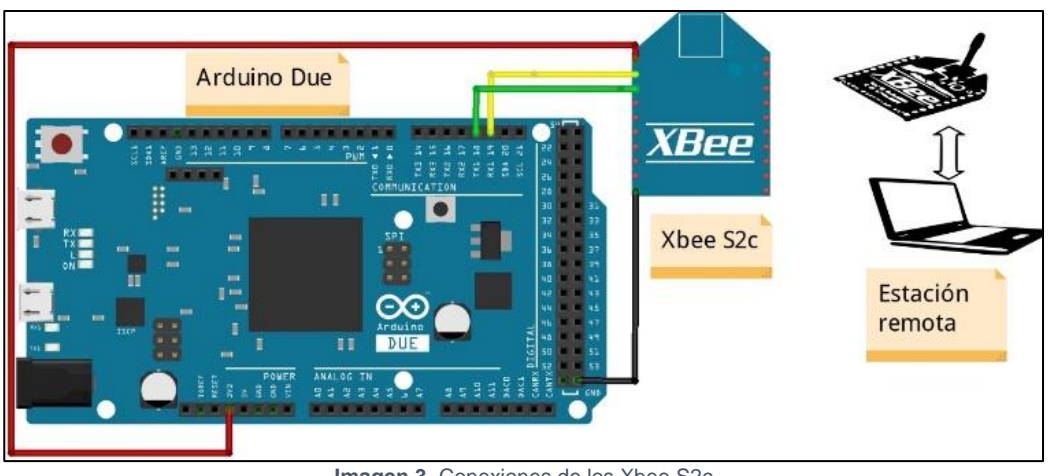

**Imagen 3.** Conexiones de los Xbee S2c **Fuente.** Autoría propia

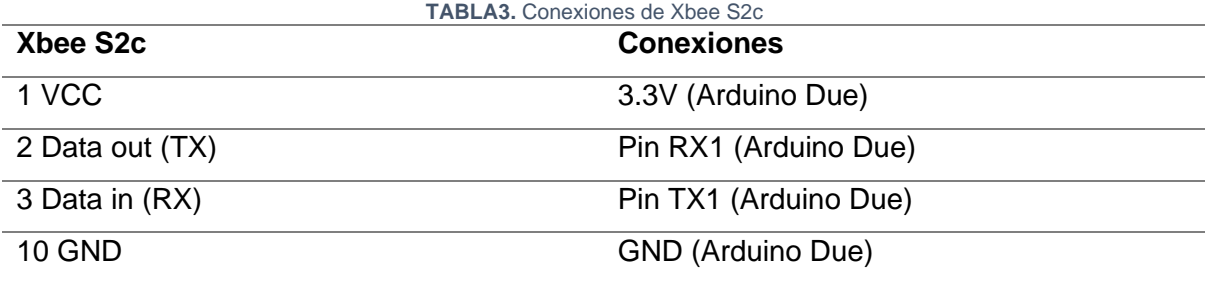

**Fuente.** Autoría propia

# **4. Conexiones del módulo de sistema de posicionamiento global y magnetómetro HMC5883L.**

 Para ejemplificar las conexiones se representa el diagrama separado de los demás componentes para comprender y observar de mejor manera el diseño electrónico.

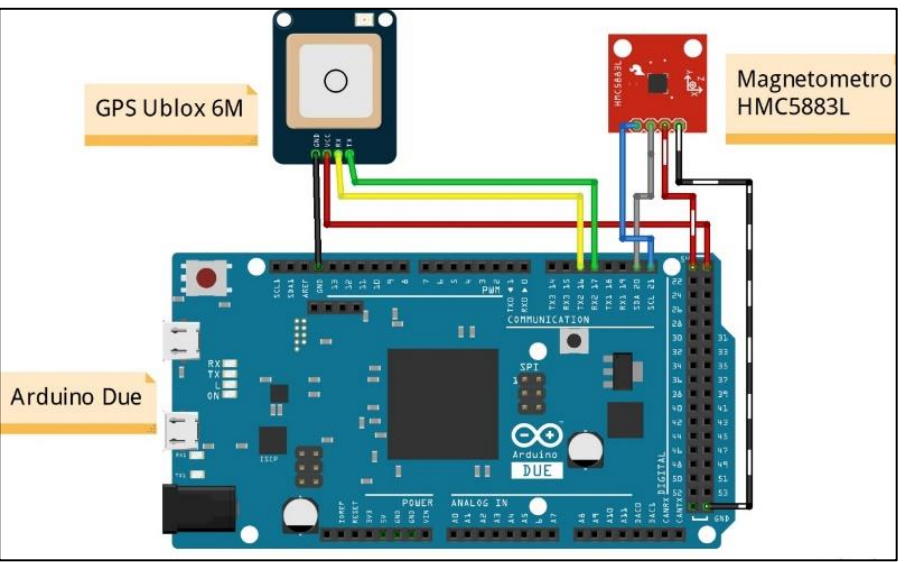

**Imagen 4.** Conexiones del módulo GPS y magnetómetro HMC5883L **Fuente.** Autoría propia

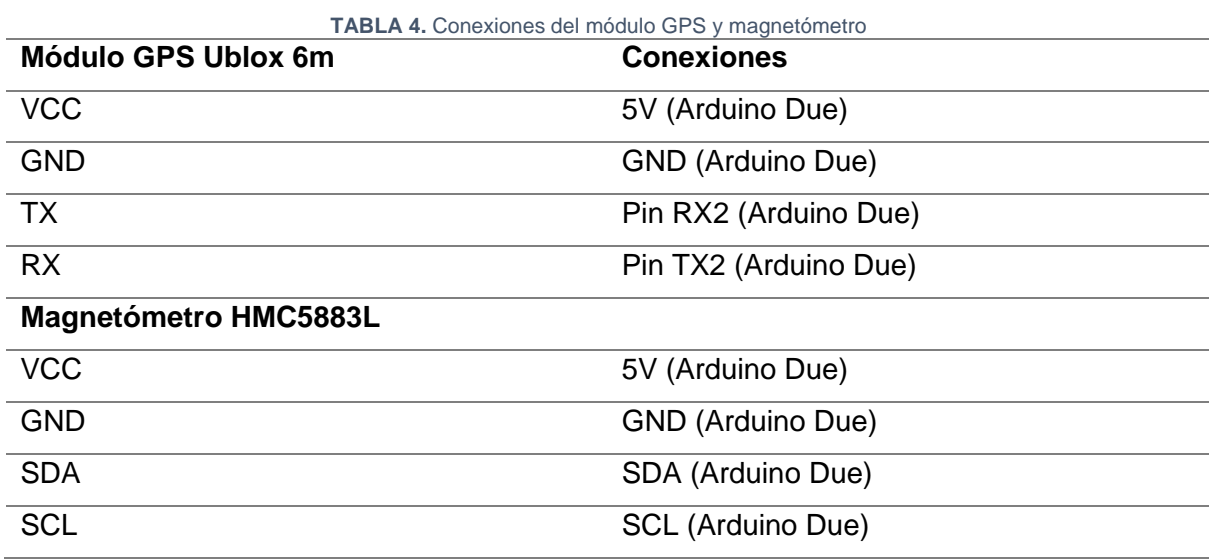

**Fuente.** Autoría propia

## **5. Conexiones de la cámara, transmisor y receptor de video TS832 y RC832**

 Para poder visualizar de manera más clara las conexiones se realiza el siguiente diagrama como se muestra en la Imagen 5 con su respectiva conexión en la Tabla 5.

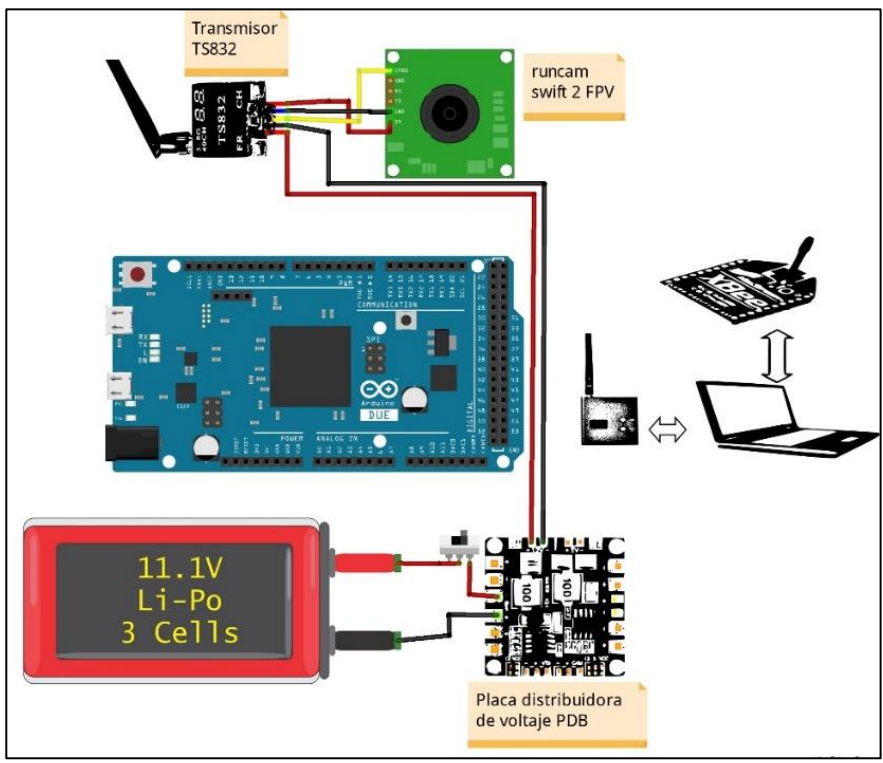

**Imagen 5.** Conexiones del transmisor de video TS832 **Fuente.** Autoría propia

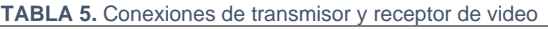

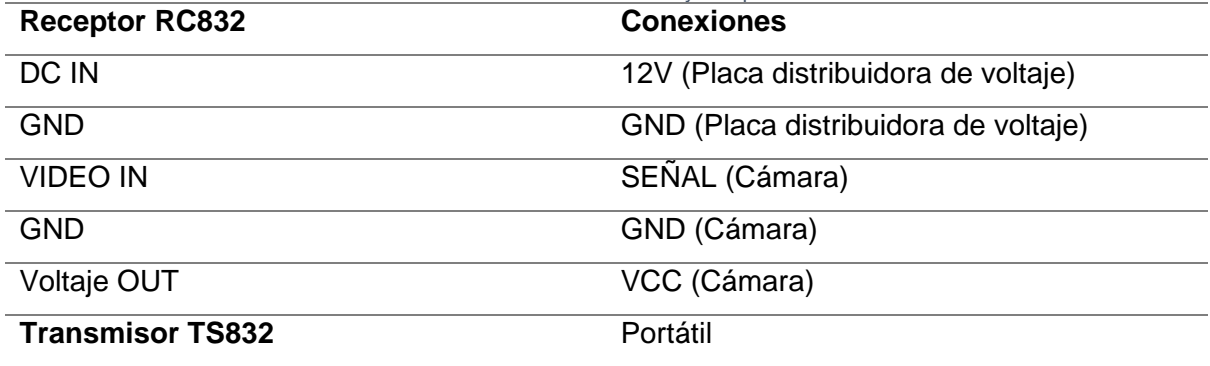

**Fuente.** Autoría propia

#### **6. Programación del código del vehículo terrestre no tripulado autónomo**

 Para la programación se distribuye en 7 partes, la cual se explica la programación como tal, mas no las variables ingresadas. Se conforma de la siguiente manera: programación de los sensores Sharp, magnetómetro, módulo GPS, filtros de los datos del GPS, cálculos del vector dirección, actuadores y control de la base remota.

#### **a. Programación de sensores Sharp**

 Para realizar la programación de los sensores Sharp, se realizó 20 lecturas de los datos tomados del sensor de distancia para sacar un promedio, con el fin de reducir los picos que se producían al tomar las lecturas y trabajar con un valor más preciso.

```
float dist izq(int n) {
 long suma = 0;for (int i = 0; i < n; i++) {
   suma = suma + analogRead (Sensor izquierda); }
  float prom = suma / n;
  float adc = prom * 0.0048875855; // 5v/1023 = 0.0048875855float dist izq cm = 13 * pow(adc, -1);
  return (dist izq cm); }
```
## **b. Programación del Magnetometro**

 Para la programación del magnetómetro se utilizó las librerías "Wire, I2Cdev, HMC5883L", para lo cual este tomaba el norte magnético el cual situaba a la variable mx para luego sacar el arco tangente de mx/my y transformar ese valor a grados ya que está en radianes, a qué se utiliza la declinación magnética que existe en cada zona del mundo para ello se consulta en la página y se verifica que la declinación magnética de Ibarra es - 4° 25'. (Magnetic declination, 2021)

```
void Lectura_magnetometro(void) {
  // Obtenga los componentes del campo magnético en X, Y, Z
  magnetometro.getHeading(&mx, &my, &mz);
   //Calculo del ángulo del eje X norte
 angulo magnetometro = atan2(my, mx);angulo magnetometro = angulo magnetometro * (180 / M PI);
  angulo magnetometro = angulo magnetometro - mag declinacion; //
Compensa la declinación magnética
   // Siempre convierta a ángulos positivos
   if (angulo_magnetometro < 
0) angulo magnetometro=angulo magnetometro+360;
```
### **c. Programación del módulo GPS**

 Para esta programación se hace uso de la librería "TinyGPS" como el Arduino Due no viene incorporado una librería del puerto serial se trabaja directamente con los puertos seriales que tiene por defecto.

```
bool Inicio_GPS() {
   while (Serial2.available()) {
     if (gps.encode(Serial2.read())) {
       return true;
     }
   }
   return false;
}
void Lectura_GPS(TinyGPS &gps) {
  gps.get position(&latitud, &longitud, &age);
  Inicio \overline{GPS}(); // Si no alimentamos el gps durante toda la rutina,
podemos eliminar caracteres y obtener errores de suma de comprobación
  gps.f get position(&lec latitud, &lec longitud, &age);
  Inicio GPS();
```
### **d. Programación de los filtros o muestras de los datos GPS**

 En esta parte se realizó el filtrado de todos los datos obtenidos del GPS para mejorar los resultados finales ya que en un inicio se tomó sólo los valores directos del GPS y el vehículo enloquecía al momento de tomar el rumbo hacia el punto marcar por medio del filtrado de los datos se mejoró la parte de dirigir el vehículo a su destino para ello se muestra la curva que se genera de un dato directo del GPS y un dato filtrado por medio del promedio de muestras en la Imagen 6.

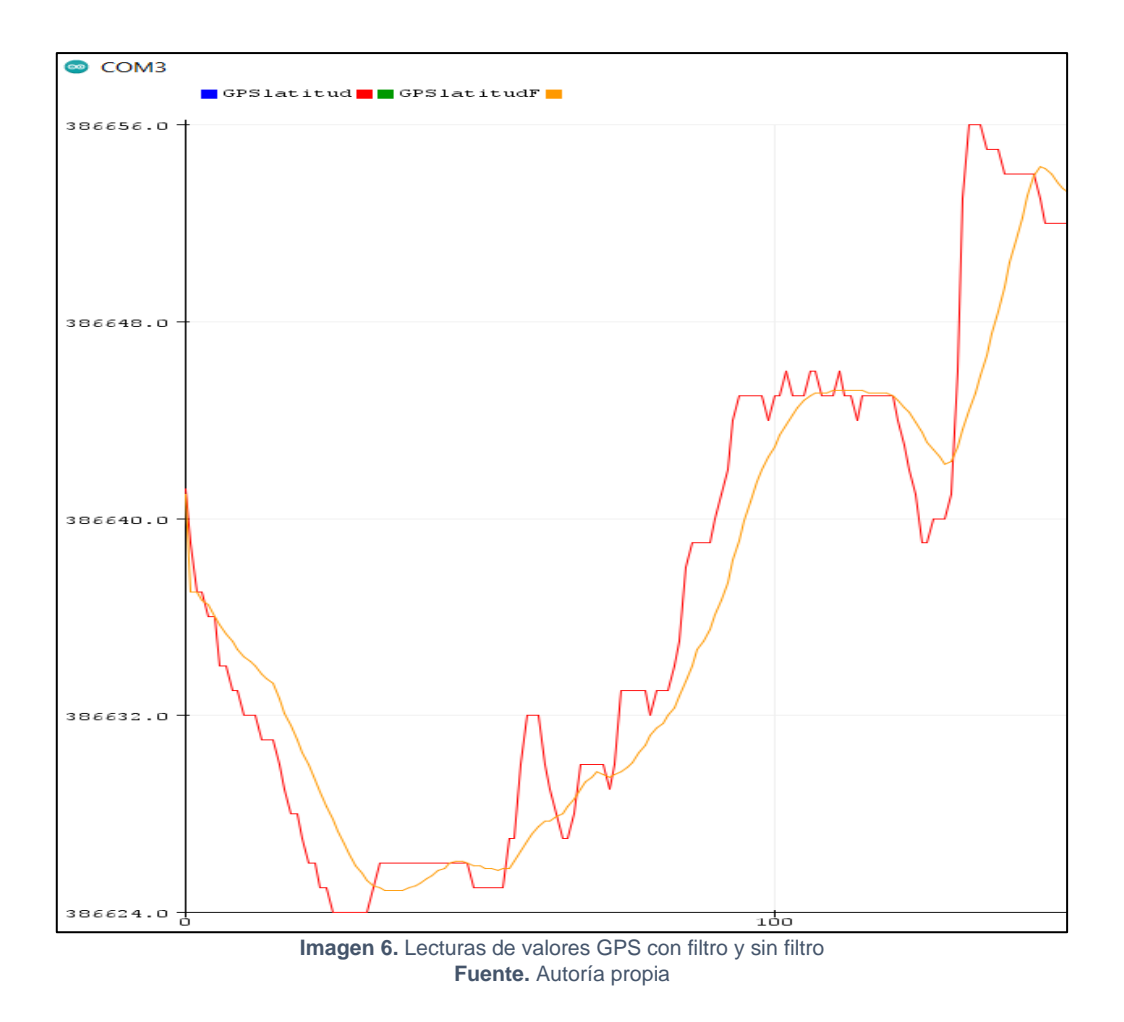

 Como se observa en la Imagen 6 el color rojo es el dato recogido directo del GPS y el color amarillo el dato filtrado, se observa que se eliminan los picos reduciendo la inestabilidad y mejorando el comportamiento del vehículo.

```
puntos_referencia Calculos_filtros_GPS() {
 float latitud sum;
 float longitud sum;
 puntos referencia puntos filtrados ref;
 latitud sum = 0;longitud sum = 0;
  // Agrega todos los valores en cada búfer
 for (int i = 0; i < inicio llenado filtro; ++i) {
   latitud sum = latitud sum + filtro GPS latitud[i];
   longitud sum = longitud sum + filtro GPS longitud[i];
 }
   // Toma el promedio
 puntos filtrados ref.latitud = latitud sum /
float(inicio llenado filtro);
 puntos filtrados ref.lonqitud = longitud sum /
float(inicio llenado filtro);
 Serial1.print(puntos_filtrados_ref.latitud, 7); Serial1.print(",");
 Serial1.println(puntos filtrados ref.longitud, 7);
 return puntos filtrados ref; // Devuelve valores filtrados}
```
#### **e. Programación para el cálculo del vector posición**

 La programación para encontrar el vector posición es mediante el método de haversine que no es más que la medición de distancia que existe entre el vehículo y la ubicación a dirigirse para ello se utilizó las ecuaciones [\(](#page-52-0)7), [\(](#page-52-1)8), [\(](#page-52-2)9), y también el radio de la tierra qué es un valor aproximado más 6378 km, pero aquí se genera un error ya que este valor asemeja a la tierra como que fuese completamente esférica.

```
delta latitud = radians(punto ruta.latitud - gps latitud);
gps f latitud rad = radians(gps latitud);
puntoref latitud rad = radians(punto ruta.latitud);
delta longitud = radians(punto ruta.longitud - gps longitud);
// a = sen^2(Δφ/2) + cos(φ 1 )⋅cos(φ 2 ) ⋅ sen^2 (Δλ/2)
a_haversine = sin(delta_latitud / 2.0) * sin(delta_latitud / 2.0);
\bar{p}arcial = cos(gps_f_latitud_rad) * cos(puntoref_latitud_rad);
parcial = parcial \overline{\phantom{a}} sin(delta longitud / 2.0) * sin(delta longitud / 2.0);
a haversine += parcial;
 // c=2⋅arctan2(√a,√(1-a))
c haversine = 2 * atan2(sqrt(a haversine), sqrt(1.0 - a haversine));
 // d=r⋅c
  d haversine = 6378000.0 * c haversine; // Radio ecuatorial de la tierra
6378000 metros
```
 Luego de haber calculado la distancia se calcula el ángulo qué tiene el vehículo con respecto a la ubicación establecida y por último se calcula el error de rumbo por medio del cual el vehículo tomará la decisión de dirigirse a la izquierda, derecha o centro haciendo uso de las ecuaciones ([10](#page-53-0)), ([11](#page-54-0)).

```
// θ=atan2(senΔλ⋅cosφ_2,cosφ_1⋅senφ_2-senφ_1⋅cosφ_2⋅cosΔλ )
  angulo puntoref = atan2(sin(puntoref longitud rad -
gps f longitud rad) * cos(puntoref latitud rad), cos(gps f latitud rad) *
sin(puntoref latitud rad) - sin(gps f latitud rad) *
cos(puntoref latitud rad) * cos(puntoref longitud rad -
gps f longitud rad));
 angulo puntoref = angulo puntoref * 180 / PI; // Convertir de radianes
a grados
/* Controla la navegación del coche robot hacia la meta. */
void Control_navegacion() {
 error rumbo = (angulo puntoref - angulo magnetometro);
```
### **f. Programación de los actuadores**

 En esta programación en un principio se tenía declarado tres estados los cuales que eran izquierda, derecha y centro distribuidos de -180º a -90º izquierda, -90º a 90º centro, 90º a 180º derecha pero presentó desviaciones muy grandes hacia el punto marcado por lo que se optó por distribuir en 5 estados para reducir el ángulo en el cual el vehículo tome la acción de dirigir se a la izquierda derecha o centro de la siguiente forma -180º a -45º izquierda rápido, -45º a -5º izquierda, -5º a 5 ° centro, 5º a 45º derecha lento, 45º a 180º derecha rápido, por medio de estos se logró que el vehículo tenga menos grados te desviación que logra llegar al punto indicado correctamente.

```
// El error está entre +5 y +45 (para Angulo rango div = 0.25):
 if (error rumbo > Angulo direccion min && error rumbo <=
Angulo direccion max * Angulo rango div) {
   DERECHA(); ^{-}// Gire a la derecha
    accionamiento = "Derecha";
 }
  // El error está entre +45 y +180 (para Angulo rango div = 0.25):
  else if (error rumbo > Angulo direccion max * Angulo rango div &&
error rumbo \leq Angulo direccion max) {
   DERECHA RAPIDO(); \overline{}/ // Gire a la derecha rápido
   \overline{a} accionamiento = "Derecha rapido";
 }
  // El error está entre -5 y -45 (para Angulo rango div = 0.25):
  else if (error rumbo < -Angulo direccion min && error rumbo >= -
Angulo direccion max * Angulo rango div) {
    IZQUIERDA(); // Girar a la izquierda
    accionamiento = "Izquierda";
 }
  // El error está entre -45 y -180 (para Angulo rango div = 0.25):
  else if (error rumbo < -Angulo direccion max * Angulo rango div &&
error_rumbo >= -Angulo_direccion_max) {
    IZQUIERDA_RAPIDO(); // Gire a la izquierda rápido
   accionamiento = "Izquierda rapido"; }
  // El error está entre -5 y +5 (para Angulo rango div = 0.25):
  else if (error rumbo >= -Angulo direccion min && error rumbo <=
Angulo direccion min) {
   DELANTE(); \sqrt{4} Hacia adelante
   accionamiento = "Delante";}
```
#### **g. Programación del control de la base remota**

 Para el control de la base remota se ocupó la librería "SoftwareSerial" la cual permitirá una comunicación por el puerto serial por medio de los Xbee para poder enviar la información que los puntos o coordenadas para que el vehículo se dirija y el vehículo enviaba las coordenadas para poder visualizar el recorrido del vehículo haciendo uso te

## Google Maps.

```
#include <SoftwareSerial.h>
SoftwareSerial Xbee(50,51);
char enviados;
char recibidos;
/* Formato el cual se debe ingresar las cordenadas 
    letra A seguido de la latitud, 2° letra B seguido de la longitud, ....
    cada cordenada latitud y longitud lleva dos letras del abecedario en 
orden
   el programa solo puede enviar 4 cordenadas*/
// A0.3798225, B-78.0987583, C0.3799653, D-78.0985913, E0.3801484, F-
78.0984794, G0.38010920, H-78.0983520
// link para copiar las cordenadas que recibimos por el puerto serial 
// y poder convertirlas a .kmz y subirlas en google maps si se quiere 
vsualizar 
// el recorrido que tuvo el vehiculo
//https://www.gpsvisualizer.com/map_input?form=googleearth
void setup() {
   // put your setup code here, to run once:
   Serial.begin(9600); // Inicializar comunicación serial.
   // Inicializar comunicación serial para el módulo Xbee
  Xbee.begin(9600);
 delay(1000);
}
void loop() {
  // put your main code here, to run repeatedly:
if (Xbee.available()){
  recibidos = Xbee.read();
   Serial.print(recibidos);
}
if (Serial.available()){
  enviados=Serial.read();
  Xbee.print(enviados); }
}
```
## **7. Aspectos técnicos para tener en cuenta**

- Antes de conectar la batería se debe asegurar que el interruptor este apagado (0), al igual que el interruptor del variador de velocidad, el cual se encuentra en la parte de abajo del chasis y desconectar el conector que energiza al Arduino.
- Antes de encender el vehículo colocar la antena del transmisor de video TS832 ya que si no se la coloca y se energiza el vehículo podría estropear el transmisor por sobrecalentamientos generados.
- Colocar la cubierta del lente de la cámara al finalizar las pruebas, así se evita rayones, golpes, suciedades que afecten al lente de la cámara.
- Cuando se pruebe la comunicación con el transmisor de video verificar que se encuentren en la misma frecuencia y canal caso contrario no receptara nada de lo que capte la cámara.
- El conector de carga de la batería está conectado a una salva Li-Po, la cual indica el nivel de voltaje total, por cada celda, e informa cuando la batería está llegando a su nivel mínimo para proceder a cargar la batería, se recomienda no forzar el funcionamiento cuando la salva Li-Po indique que la batería ya necesita ser cargada ya que un mal uso acabaría con la vida útil de la batería.
- Para cargar la batería Li-Po se debe conectar los cables más delgados que vienen con un conector macho blanco a un cargador de baterías Li-Po. Al momento de cargar las baterías verificar el voltaje total y de cada celda. Por lo general el voltaje de carga máximo es 12.9v, pero no es recomendable cargarle hasta ese valor por lo que se recomienda cargar la batería hasta un máximo de 12.3v a 12.5v y de descarga 9.2v a 9.5 v así alargando la vida útil de la batería.

# **8. Mejoras futuras**

- El vehículo cuenta con una placa distribuidora de voltaje la cual tiene salidas de voltaje de 12v y 5v que aún pueden ser utilizadas para poder conectar algún otro dispositivo electrónico.
- El controlador Arduino Due dispone de más salidas digitales y analógicas si se quiere añadir algún tipo de sensor u otro componente.
- Al chasis se le podría añadir un sistema de suspensión para que el vehículo transite con normalidad por superficies irregulares y los componentes no sufran golpes por medio de las vibraciones.
- El motor brushless y regulador de velocidad soporta salpicaduras de agua según datos de fabricante, pero no se realizó las pruebas en terrenos húmedos para evitar contratiempos.
- El uso de antenas de señal mejora la comunicación y transmisión de video ya que brinda un alcance a distancias más largas por lo que se podría adaptarle al módulo Xbee, transmisor y receptor de videos mejores tipos de antenas.

## **Anexo I: Manual de Mantenimiento**

# **INTRODUCCIÓN**

 La implementación de cualquier tipo de prototipo conlleva la realización de un manual de mantenimiento con el fin de detallar las revisiones que se debe realizar para que cualquier usuario que tenga acceso al prototipo tenga en cuenta el mantenimiento que se deba realizar para alargar la vida útil del prototipo.

## **1. Mantenimiento para realizarse antes de su uso**

 Cada vez que el prototipo vaya a ser usado se debe verificar algunos aspectos para no tener problemas a futuro como los que se menciona a continuación.

- **-** Antes de conectar la batería al vehículo, revisar que los interruptores de encendido y apagado de la alimentación y del regulador de velocidad se encuentren apagados.
- **-** Revisar si existe impurezas en los ejes de las llantas para evitar acumulaciones de basura y desgaste en el eje de la llanta.
- **-** Verificar que la antena del transmisor de video este bien colocada y sujeta, para evitar daños en el equipo o que su funcionamiento no sea eficiente.
- **-** Verificar que la batería este cargada por medio de la salva Li-Po ya que usar el vehículo con la batería baja, puede reducir la vida útil de la misma e incluso dañarla.
- **-** Revisar que no exista impurezas en los sensores ya que podría provocar un mal funcionamiento.
- **-** Al finalizar el uso del vehículo primero apagar el interruptor del regulador de velocidad, seguido el interruptor de la fuente de alimentación, luego desconectar el conector del Arduino, por último, desconectar el conector de la batería de la fuente de alimentación, colocar su respectivo protector al lente de la cámara.

## **2. Mantenimiento preventivo**

 Este tipo de mantenimiento se lo debe realizar dependiendo el uso del vehículo, si su uso es muy frecuente lo más aconsejable es cada 15 días, si el uso es frecuente cada mes, y si es poco frecuente cada dos meses. Los aspectos para revisar son los siguientes:

- **-** Verificar si los tornillos estén bien sujetos o exista una alguna parte móvil realizar un ajuste.
- **-** Verificar que el ventilador del regulador de velocidad no tenga impurezas caso contrario limpiar las obstrucciones.
- **-** Realizar un engrase al eje del motor para que no exista ningún rose o calentamiento.
- **-** Verificar que no existe impurezas en el servomotor para que pueda girar libremente el vehículo, así evitando desgaste del eje del servomotor.
- **-** Verificar continuidad en los conductores.
- **-** Limpiar las impurezas como polvos en la placa de distribución de voltaje y todos los componentes electrónicos.

#### **Anexo J: Código de programación**

```
// UNIVERSIDAD TECNICA DEL NORTE
// CARRERA DE INGENIERIA EN MATENIMIENTO ELECTRICO
// GALO CARLOSAMA
// VEHICULO TERRESTRE NO TRIPULADO AUTONOMO
////////////////////////////////////////////////////////////////////////
// Librarias
#include <TinyGPS.h>
#include <Wire.h>
#include <Servo.h>
#include "I2Cdev.h"
#include "HMC5883L.h"
// Variables decalradas
HMC5883L magnetometro; // Declaramos el objeto de brújula
TinyGPS gps; // Declaramos el objeto GPS
int RX2 = 16; // Declaramos el pin 16tx (RX del GPS)
int TX2 = 17; // Declaramos el pin 17tx (TX del GPS)
Servo ServoMotor;
Servo Esc;
int RX1 = 19; // Declaramos el pin 18tx (RX del xbee)
int TX1 = 18; // Declaramos el pin 19rx (TX del xbee)
int servo = 5; // Declaramos pin del servo
int motor = 7; // Declaramos pin del motor
int Sensor_izquierda = A0; // Declaramos pin del SENSOR 1
int Sensor\overline{c}centro = A1; // Declaramos pin del SENSOR 2
int Sensor derecha = A2; // Declaramos pin del SENSOR 3
// Variables para los sensores
int D cm1 = 0;
int D cm2 = 0;
int D cm3 = 0;
// variables para recibir datos
char datos recibidos;
char datos enviados;
#define radio tolerancia 1.0 // Radio de tolerancia para alcanzar la meta
// Velocidades de los coches robot
// (rango de velocidades atras:74-83 ~ delante:104-180)
const int Velocidad = 109;
const int Velocidad normal = 107;
const int Velocidad lenta = 105;
const int Velocidad paro = 95;const int vell = 10\overline{4}; // delante
const int vel2 = 83; // reversa
const int Velocidad reversa = 80;
// Giros del servomotor
const int Izq = 10;
const int Izq_rapido = 6;
const int Delante = 23;
const int Dere = 38;
const int Dere rapido = 44;// Constantes para definir rangos de error para el control de navegacion
#define Angulo direccion max 180
#define Angulo direccion min 5
#define Angulo rango div 0.25
```

```
int iniciar = 0;
// Almacena la siguiente acción que debe realizar el vehiculo
String accionamiento;
// Variables para almacenar las cordenadas ingresadas
float A, B, C, D, E, F, G, H;
// Variables para almacenar waypoints
// Estructura para almacenar waypoints (coordenadas GPS):
struct puntos referencia {
   float latitud;
   float longitud;
};
puntos_referencia puntos_navegacion[] = {
  {A, B}, / Punto 1
 { C, D}, // Punto 2
 { E, F}, // Punto 3
   { G, H} // Punto 4
};
byte punto ref inicial = 0; // Índice del punto de referencia actual en
matriz
// Obtener el número de waypoints:
int numero puntos referencia = sizeof(puntos navegacion) /
sizeof(puntos navegacion[0]);
// Variables auxiliares para calcular el vector de navegación:
float puntoref latitud rad;
float puntoref longitud rad;
// Variables para lecturas de magnetometro o brujula
int16_t mx, my, mz; // Componentes del campo magnético de la Tierra
float angulo_magnetometro; // Almacena el ángulo de la brújula o 
magnetometro
const float mag declinacion = -4.4; //declinación de -4° 25' Ibarra
//https://www.magnetic-declination.com
int error_rumbo; // Almacena el error de rumbo
// Variables para lecturas de GPS
float lec_latitud, lec_longitud; // Almacena la lectura del receptor GPS
float angulo puntoref; \frac{1}{2} // Almacena el acimut del objetivo actual
float calculo dist meta = 0; // La distancia calculada hasta la meta
// Declaramos la variables para la obtención de datos GPS
long latitud, longitud;
unsigned long age, date, hour, chars;
unsigned short sentences, failed;
// Variables para el filtro de medida. Incrementa Num puntos filtrado si se
quiere más filtrados de las lecturas del GPS,
// también agrega más demora al sistema.
#define Num puntos filtrado 15
float filtro GPS latitud[Num puntos filtrado]; // Amortiguador para latitud
float filtro<sup>GPS</sup>longitud[Num puntos filtrado]; // Amortiguador para
longitud
puntos referencia filtros GPS; // Para almacenar una lectura de GPS
filtrada
unsigned int inicio llenado filtro = 0; // inicio de llenado de tampones de
filtro
```

```
/* Función de configuración */
void setup() {
   // Inicializar pines de control para el controlador del motor
  PARAR(); \frac{1}{2} // Para el coche
   Serial.begin(9600); // Inicializar comunicación serial.
   Serial2.begin(9600); // Inicializar comunicación serial para el módulo 
GPS
   Serial1.begin(9600); // Inicializar comunicación serial para el módulo 
Xbee
   Wire.begin(); // Inicializa la comunicación I2C. para el 
magnetometro o brújula
  Esc.attach(motor); // Declarar el regulador de velocidad al pin 7
   ServoMotor.attach(servo); // Declarar el servomotor al pin 5
   Serial1.print("Ingrese 4 coordenadas iniciando con la letra A seguido de 
la coordenada ejemplo: Alat1, Blon1, Clat2, Dlon2...: ");
  magnetometro.initialize(); // Inicializar el magnetometro o brújula
   delay(1000);
}
/* Bucle principal */
void loop() {
   if (Serial1.available()) {
   datos recibidos = Serial1.read();
    Cordenadas();
   //Serial.print(datos recibidos);
 }
   if (Serial.available()) {
    datos enviados = Serial.read();
    Serial1.print(datos enviados);
   }
  D cm1 = dist izq(20); //lectura de dist izq
  D cm2 = dist centro(20); //lectura de dist izq
  D cm3 = dist dere(20); //lectura de dist izq
   /*Serial.print("Dist 1: "); Serial.print(D_cm1); Serial.print(" cm 
");
    Serial.print("Dist 2: "); Serial.print(D_cm2); Serial.print(" cm
"):
   Serial.print("Dist 3: "); Serial.print(D_cm3); Serial.println("
cm"); */ delay(50);
  while (iniciar == 1) {
     //Serial1.print("INICIAR");
     //Serial1.println();*/
    Lectura magnetometro(); // Leer la brújula digital
     if (Inicio_GPS()) { // Consulta el GPS
      Lectura GPS(gps); // Leer el GPS
       // Almacena la nueva lectura de GPS en búferes de filtro
      Almacenamiento lecturas GPS(lec latitud, lec longitud);
       // Obtén latituditud y longitudgitud de GPS filtradas
      filtros GPS = Calculos filtros GPS();
       // Calcular la distancia y el rumbo a la meta
      Calculo_vector_navegacion(filtros GPS.latitud, filtros GPS.longitud);
       // Imprime datos en la PC solo para depurar
      Imprimir datos();
```

```
 }
     // Mueve el coche a la meta
   Control navegacion();
   Control<sup>esquivar</sup>();
   }
}
void Cordenadas (void) {
  if (datos recibidos == 'A') {
   A = Serial1.parseFloat();
 }
  else if (datos recibidos == 'B') {
   B = Serial1.parseFloat();
   }
  else if (datos recibidos == 'C') {
   C = Serial1.parseFloat();
   }
  else if (datos recibidos == 'D') {
   D = Serial1.parseFloat();
   }
  else if (datos recibidos == 'E') {
   E = Serial1.parseFloat();
   }
  else if (datos recibidos == 'F') {
   F = Serial1.parseFloat();
   }
  else if (datos recibidos == 'G') {
   G = Serial1.parseFloat();
   }
  else if (datos recibidos == 'H') {
   H = Serial1.parseFloat();
    Serial1.print(" CARGADO ");
    Serial1.println();
  } else if (datos recibidos == '1') {
    iniciar = 1;
    Serial1.print(" INICIAR ");
   }
  /*Serial.print("lat1: "); Serial.print(A,8);
   Serial.print(" lon1: "); Serial.print(B,8);
   Serial.print(" lat2: "); Serial.print(C,8);
    Serial.print(" long2: "); Serial.print(D,8);
    Serial.print(" lat3: "); Serial.print(E,8);
   Serial.print(" long3: "); Serial.print(F,8);
   Serial.print(" lat4: "); Serial.print(G, 8);
   Serial.print(" long4: "); Serial.println(H,8);*/
}
float dist izq(int n) {
   long suma = 0;
  for (int i = 0; i < n; i++) {
    suma = suma + analogRead(Sensor izquierda);
 }
 float prom = suma / n;float adc = prom * 0.0048875855; // 5v/1023 = 0.0048875855float dist izq cm = 13 * pow(adc, -1);
  return (dist izq cm);
}
float dist centro(int m) {
  long suma2 = 0;
```

```
for (int j = 0; j < m; j++) {
   suma2 = suma2 + analogRead(Sensor centro);
 }
  float prom2 = suma2 / m;
  float adc2 = prom2 * 0.0048875855; // 5v/1023 =0.0048875855
  float dist izq cm2 = 13 * pow(adc2, -1);
  return (dist izq cm2);
}
float dist dere(int y) {
  long suma3 = 0;
  for (int k = 0; k < y; k++) {
   suma3 = suma3 + analogRead(Sensor derecha);
 }
 float prom3 = suma3 / y;float adc3 = prom3 * 0.0048875855; // 5v/1023 =0.0048875855
  float dist izq cm3 = 13 * pow(adc3, -1);
 return (dist izq cm3);
}
/* Almacena una lectura de GPS en filtro */
void Almacenamiento lecturas GPS(float latitud, float longitud) {
   // Desplaza todos los valores del búfer hacia la cola
  for (int i = (Num puntos filtrado - 1); i > 0; --i) {
   filtro GPS latitud[i] = filtro GPS latitud[i - 1];
   filtro GPS longitud[i] = filtro GPS longitud[i - 1];
   }
   // Insertar nuevos valores en la cabecera
  filtro GPS latitud[0] = latitud;
  fitro GPS longitud[0] = longitud;
  // Incrementar el número de lecturas almacenadas en búfer
  if (inicio llenado filtro < Num puntos filtrado) {
    ++inicio_llenado_filtro;
  }
}
/************ Calcula la latitud y la longitud filtradas mediante un filtro 
********/
puntos referencia Calculos filtros GPS() {
 float latitud sum;
 float longitud sum;
 puntos referencia puntos filtrados ref;
  latitud sum = 0;
  longitud sum = 0;
   // Agrega todos los valores en cada búfer
  for (int i = 0; i < inicio llenado filtro; ++i) {
   latitud sum = latitud sum + filtro GPS latitud[i];
    longitud sum = longitud sum + filtro GPS longitud[i];
   }
  // Toma el promedio
 puntos_filtrados ref.latitud = latitud sum /
float(inicio llenado filtro);
   puntos_filtrados_ref.longitud = longitud_sum / 
float(inicio llenado filtro);
```

```
Serial1.print(puntos filtrados ref.latitud, 7); Serial1.print(",");
  Serial1.println(puntos_filtrados_ref.longitud, 7);
  return puntos filtrados ref; // Devuelve valores filtrados
}
/***** Consulta el receptor GPS *******/
bool Inicio_GPS() {
   while (Serial2.available()) {
     if (gps.encode(Serial2.read())) {
      return true;
     }
   }
   return false;
}
/******* Obtiene una lectura de la brújula *********/
void Lectura_magnetometro(void) {
   // Obtenga los componentes del campo magnético en X, Y, Z
  magnetometro.getHeading(&mx, &my, &mz);
   //Calculo del ángulo del eje X norte
 angulo magnetometro = atan2(my, mx);angulo magnetometro = angulo magnetometro * (180 / M_PI); //
 angulo magnetometro = angulo magnetometro - mag_declinacion; // Compensa
la declinación magnética
  // Siempre convierta a ángulos positivos
 if (angulo magnetometro < 0) angulo magnetometro = angulo magnetometro +
360;
 //Serial.print("angulo magnetometro: ");
 //Serial.println(angulo magnetometro, 0);
   //delay(100);
}
/* Calcula el vector de navegación */
void Calculo vector navegacion(float gps latitud, float gps longitud) {
 puntos referencia punto ruta;
   // Obtener el objetivo actual
 punto ruta = obtener puntoref inicial(punto ref inicial);
  float gps f latitud rad;
  float gps f longitud rad;
  float a haversine = \overline{0};
  float chaversine = 0;
  float d<sup>h</sup>aversine = 0;
  float parcial = 0;
  float delta latitud = 0;float delta longitud = 0;
  // Calculo de la distancia a la meta con la fórmula de Haversine
  1/ ****************
  delta latitud = radians(punto ruta.latitud - gps_latitud);
  gps f latitud rad = radians(gps latitud);
  puntoref latitud rad = radians(punto ruta.latitud);
 delta longitud = radians(punto ruta.longitud - gps longitud);
  // a = sen^2(Δφ/2) + cos(φ_1)⋅cos(φ_2) ⋅ sen^2 (Δλ/2)
  a_haversine = sin(delta_latitud / 2.0) * sin(delta_latitud / 2.0);
  parcial = cos(gps f latitud rad) * cos(puntoref latitud rad);
```

```
parcial = parcial * sin(delta longitud / 2.0) * sin(delta longitud /
2.0;
  a haversine += parcial;
   // c=2⋅arctan2(√a,√(1-a))
  c haversine = 2 * \text{atan2}(sqrt(a \text{ haversine}), \text{sqrt}(1.0 - a \text{ haversine})); // d=r⋅c
  d haversine = 6378000.0 * c haversine; // Radio ecuatorial de la tierra
6378000 metros
  calculo dist meta = d haversine;
  //Serial.print(calculo dist meta);
   // Comprueba si estamos dentro del radio de tolerancia de la meta.
  if (d haversine < radio tolerancia) {
    PARAR(); // Para el coche
     Serial1.print("************ PUNTO ALCANSADO ***********");
     Serial1.println();
     delay(5000); // Retraso solo para comprobar visualmente si el coche 
alcanzó exactamente la meta
    punto ref inicial++; // Cambiar al siguiente punto de referencia
   }
   // Comprueba si llegamos a todos los puntos de referencia
  if (punto ref inicial == numero puntos referencia) {
    PARAR(); // Para el coche
    Serial1.print("************* RECORRIDO EXITOSO *************");
     Serial1.println();
     delay(5000);
    while (1); // Detén el programa (reinicia la placa Arduino para
repetir)
   }
   // Calculo del angulo punto de referencia
   // **************************************************
  gps f longitud rad = radians(gps longitud);
  puntoref longitud rad = radians(punto ruta.longitud);
   // θ=atan2(senΔλ⋅cosφ_2,cosφ_1⋅senφ_2-senφ_1⋅cosφ_2⋅cosΔλ )
  angulo puntoref = atan2(sin(puntoref longitud rad - gps f longitud rad) *
cos(puntoref latitud rad),
                           cos(gps_f_latitud_rad) * 
sin(puntoref latitud rad) - sin(gps f latitud rad) *
cos(puntoref latitud rad) * cos(puntoref longitud rad -
qps f longitud rad));
  //Serial.print(angulo puntoref);
  angulo puntoref = angulo puntoref * 180 / PI; // Convertir de radianes a
grados
   // Convierta siempre a ángulos positivos
  if (angulo puntoref < 0) {
    angulo puntoref += 360; }
}
/* Controla la navegación del coche robot hacia la meta. */
void Control_navegacion() {
  error rumbo = (angulo puntoref - angulo magnetometro); // Calculo del
error de rumbo
   // Ángulo correcto para envolver
```

```
if (error rumbo <-180) {
   error rumbo = error rumbo + 360;
 }
  if (error rumbo > 180) {
   error rumbo = error rumbo - 360;
 }
  // El error está entre +5 y +45 (para Angulo rango div = 0.25):
  if (error rumbo > Angulo direccion min && error rumbo <=
Angulo direccion max * Angulo rango div) {
   DERECHA(); \frac{1}{2} // Gire a la derecha
     accionamiento = "Derecha";
   }
  // El error está entre +45 y +180 (para Angulo rango div = 0.25):
  else if (error rumbo > Angulo direccion max * Angulo rango div &&
error rumbo <= Angulo direccion max) {
   DERECHA RAPIDO(); // Gire a la derecha rápido
    accionamiento = "Derecha rapido";
 }
  // El error está entre -5 y -45 (para Angulo rango div = 0.25):
  else if (error rumbo < -Angulo direccion min && error rumbo >= -
Angulo direccion max * Angulo rango div) {
   IZQUIERDA(); // Girar a la izquierda accionamiento = "Izquierda";
   }
  // El error está entre -45 y -180 (para Angulo rango div = 0.25):
  else if (error rumbo < -Angulo direccion max * Angulo rango div &&
error rumbo >= -\overline{A}ngulo direccion\overline{max}) {
   IZQUIERDA RAPIDO(); // Gire a la izquierda rápido
     accionamiento = "Izquierda rapido";
   }
  // El error está entre -5 y +5 (para Angulo rango div = 0.25):
 else if (error rumbo >= -Angulo direccion min && error rumbo <=
Angulo direccion min) {
   DELANTE(); \sqrt{4} Hacia adelante
    accionamiento = "Delante";
  }
  else {
     accionamiento = "No definido";
 }
 Serial.print(" Error rumbo: "); Serial.print(error rumbo);
 Serial.print(" Condicion: "); Serial.println(accionamiento);
 //Serial1.print(" Error rumbo: "); Serial1.print(error rumbo);
  //Serial1.print(" Condicion: "); Serial1.println(accionamiento);
}
void Control_esquivar() {
  if (D cm1 \overline{S} = 23) { // Sensor izquierda detecta obstaculo
    accionamiento = "Esquivar sensor izquierda";
    Serial.print(" Dist izq: "); Serial.print(D cm1);
    Serial.print(" Condicion: "); Serial.println(accionamiento);
    DERECHA RAPIDO();
   }
  else if (D cm2 <= 23) { // Sensor centro detecta obstaculo
    accionamiento = "Esquivar sensor centro";
    Serial.print(" Dist centro: "); Serial.print(D cm2);
     Serial.print(" Condicion: "); Serial.println(accionamiento);
     DERECHA_RAPIDO();
```

```
 }
   else if (D_cm3 <= 23) { // Sensor derecho detecta obstaculo
    accionamiento = "Esquivar sensor derecha";
    Serial.print(" Dist dere: "); Serial.print(D cm3);
    Serial.print(" Condicion: "); Serial.println(accionamiento);
     IZQUIERDA_RAPIDO();
   }
}
/* Rutina auxiliar TinyGPS, viene con la biblioteca */
void Lectura_GPS(TinyGPS &gps) {
  gps.get position(&latitud, &longitud, &age);
  Inicio GFS(); // Si no alimentamos el gps durante esta larga rutina,
podemos eliminar caracteres y obtener errores de suma de comprobación
  gps.f get position(&lec latitud, &lec longitud, &age);
   Inicio_GPS();
   //Serial.print("LAT=");Serial.print(lec_latitud == 
TinyGPS::GPS_INVALID_F_ANGLE ? 0.0 : lec_latitud, 6);
   //Serial.print(" LON=");Serial.print(lec_longitud == 
TinyGPS::GPS_INVALID_F_ANGLE ? 0.0 : lec_longitud, 6);
  1/qs.stats(&chars, \overline{\text{}} & sentences, & failed); Serial.print("Estadisticas:
characters: ");
  //Serial.print(chars); Serial.print(" sentences: "); 
Serial.print(sentences);
  //Serial.print(" suma de comprobación fallida: "); 
Serial.println(failed);
}
/* Devuelve un punto de referencia de la matriz */
struct puntos referencia obtener puntoref inicial(int inicial) {
 return puntos navegacion[inicial];
}
/************** GIROS DE ACTUADORES ******************/
// Gira el auto a la izquierda lentamente
void DELANTE() {
   ServoMotor.write(Delante);
   Esc.write(Velocidad);
}
// Gira el auto a la izquierda lentamente
void IZQUIERDA() {
   ServoMotor.write(Izq);
  Esc.write(Velocidad normal);
}
// Gira el auto a la derecha lentamente
void DERECHA() {
   ServoMotor.write(Dere);
  Esc.write(Velocidad normal);
}
// Gira el coche a la izquierda rápidamente
void IZQUIERDA_RAPIDO() {
  ServoMotor.write(Izq rapido);
   Esc.write(Velocidad_lenta);
\lambda// Gira el coche a la derecha rápidamente
void DERECHA_RAPIDO() {
```

```
ServoMotor.write(Dere_rapido);
  Esc.write(Velocidad lenta);
}
// Detiene el coche
void PARAR() {
 Esc.write(Velocidad paro);
  ServoMotor.write(Delante);
}
// imrpimir datos y graficar los valores de lat y lon que resultan por 
medio del filtro en serial plotter
void Imprimir_datos(void)
{
  // latitud original y filtrada (multiplicada por un factor para ayudar al
  // ¡Capacidades mínimas de Serial Plotter!)
  //Serial.print(" GPS latitud: "); Serial.print(1000000*lec_latitud, 1);
  //Serial.print(" GPS latitud Filtros: "); 
Serial.print(1000000*filtros GPS.latitud, 1);
  //Serial.print(" GPS latitud Filtros: "); 
Serial.print(filtros GPS.latitud, 5);
   // longitud original y filtrada
   //Serial.print(" GPS longitud: "); Serial.print(1000000*(lec_longitud), 
1);
   //Serial.print(" GPS longitud Filtros: "); 
Serial.print(1000000*(filtros GPS.longitud), 1);
  //Serial.print(" GPS longitud Filtors: "); 
Serial.print(filtros GPS.longitud, 5);
  // Ángulo del waypoint, ángulo del coche robot y error de rumbo
  //Serial.print(" Ang Magnetometro: "); Serial.print(angulo_magnetometro);
 //Serial.print(" Cal dis meta: "); Serial.print(calculo dist meta);
 //Serial.print(" Ang pun ref: "); Serial.print(angulo puntoref);
  //Serial.print(" Error rumbo: ");Serial.print(error_rumbo);
  //Serial.print(" Condicion: ");Serial.print(accionamiento);
  //Serial.println();
}
```

```
117
```